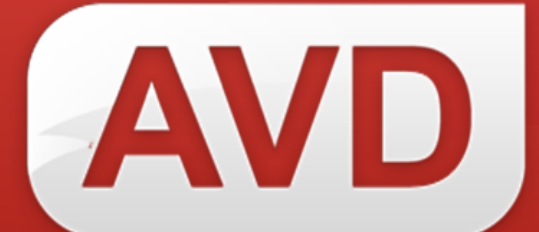

# **СК-Периодика**

**ОПИСАНИЕ ФУНКЦИОНАЛЬНЫХ ХАРАКТЕРИСТИК ПРОГРАММНОГО ОБЕСПЕЧЕНИЯ ИНСТРУКЦИЯ ПО УСТАНОВКЕ И НАСТРОЙКЕ РУКОВОДСТВО ПОЛЬЗОВАТЕЛЯ**

> ООО «ЭйВиДи-систем» 2022 г.

## **ОГЛАВЛЕНИЕ**

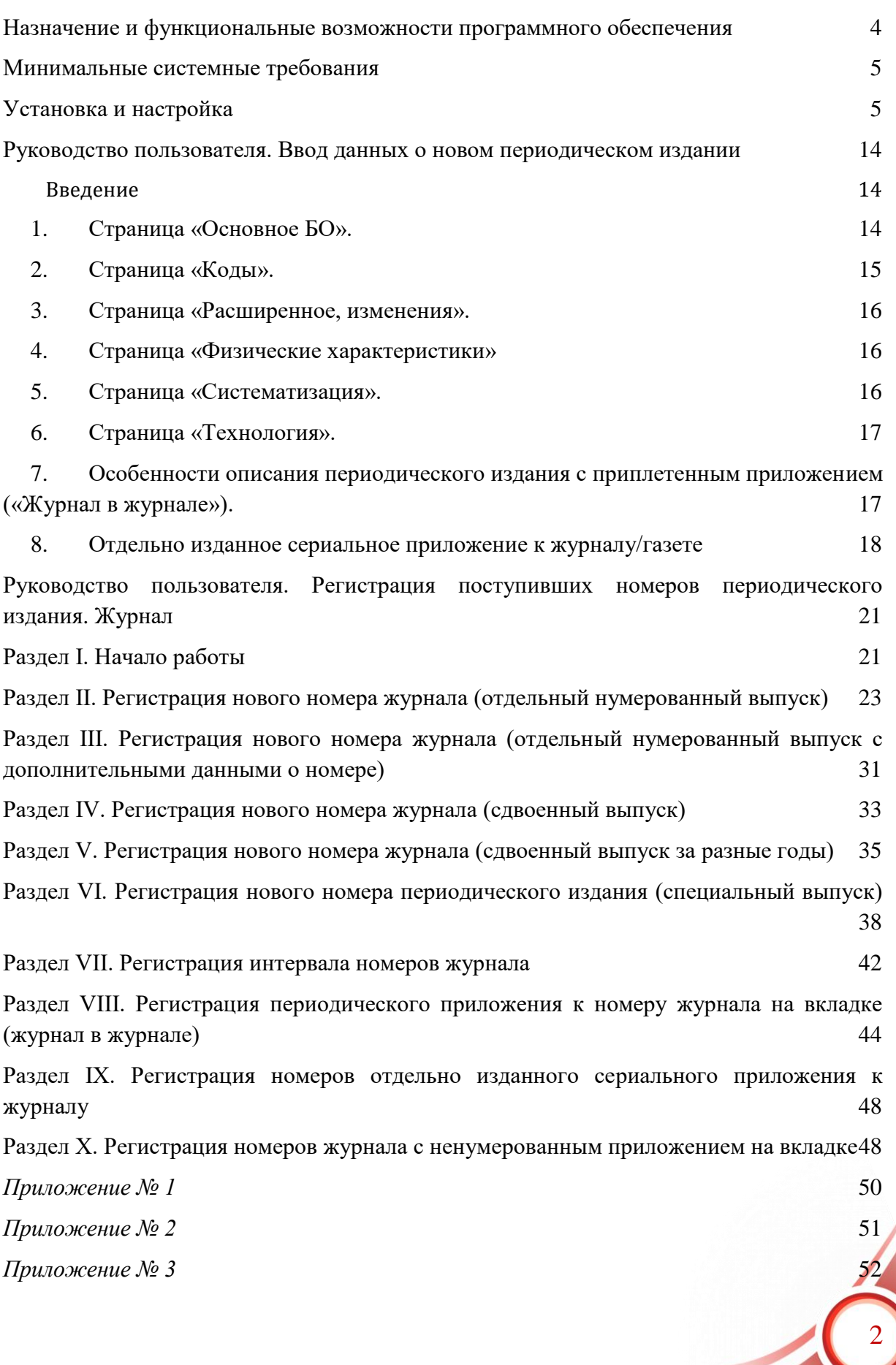

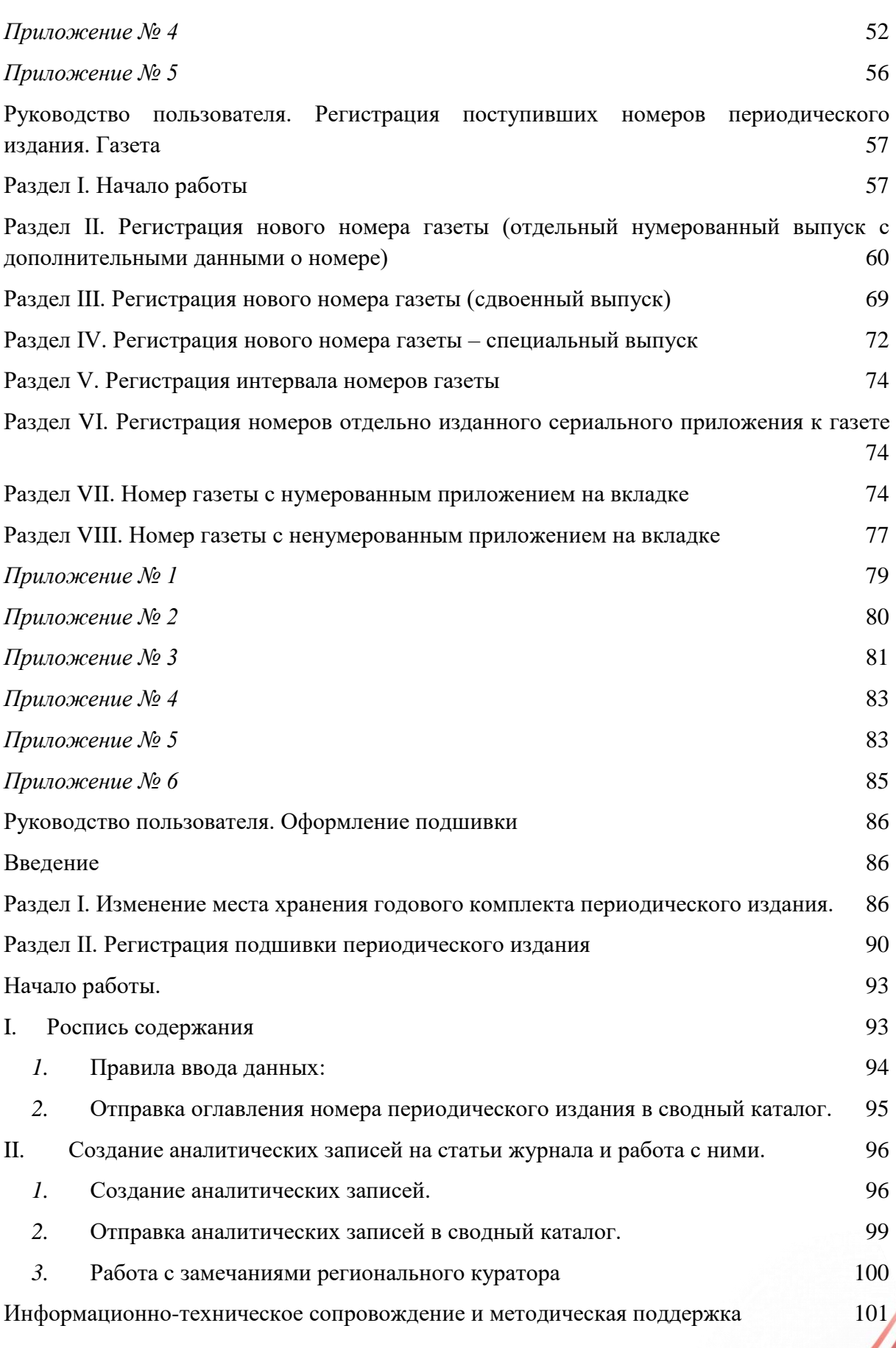

3

# <span id="page-3-0"></span>**Назначение и функциональные возможности программного обеспечения**

Назначение программного обеспечения СК-Периодика: автоматизация процессов корпоративной каталогизации в рамках создания объединенных ресурсов библиотек ведомства/региона.

Область применения: автоматизация библиотечных процессов.

СК-Периодика – программный модуль, предназначенный для синхронизации данных в системе корпоративной каталогизации периодических изданий.

СК-Периодика обеспечивает следующий функционал:

 создание регионального сводного каталога периодических изданий;

 поддержание записей регионального сводного каталога в актуальном состоянии:

o передача в сводный каталог зарегистрированных номеров периодических изданий;

o передача в сводный каталог оглавлений номеров периодических изданий;

o передача в сводный каталог аналитических записей на статьи из периодических изданий;

o автоматическое заимствование существующего оглавления из сводного каталога в запись номера периодического издания;

o автоматическое заимствование существующих аналитических записей на статьи из периодических изданий из сводного каталога в каталог библиотеки;

 поддержание актуальной информации о фонде периодических изданий конкретной библиотеки в региональном сводном каталоге.

Под поставкой СК-Периодика понимается:

1. Поставка дистрибутива СК-Периодика.

2. Обработка каталога периодических изданий библиотеки (добавление в записи на периодические издания шифров из технического каталога сетевого издания «Открыт для тебя» («Open for you»)).

3. Установка СК-Периодика на технические средства организации.

4. Настройка САБ ИРБИС64 – добавление специфических полей в базу данных периодических изданий организации.

4

## <span id="page-4-0"></span>**Минимальные системные требования**

Наличие установленного программного обеспечения САБ ИРБИС64 версии не ниже 2018.1. Наличие подключения к сети Интернет.

# <span id="page-4-1"></span>**Установка и настройка**

## **1. Настройка САБ ИРБИС64**

Скопировать файлы из архива поставки в папку ..\IRBIS64\DATAI\DEPOSIT\

Внести изменения в рабочие листы для базы данных периодических изданий и аналитической росписи статей через инструмент Редактор рабочих листов серверного АРМ Администратор САБ ИРБИС64

Рабочие листы для редактирования: Technj.ws (добавление полей: 1357, 1358, 1359) !nj31.ws (добавление: Вкладка СК-периодика, поле 1355) BOunia.ws (добавление: Вкладка Предкаталогизация, поля 1355, 1356, 1320)

**Рабочий лист teсhnj.ws (расположен …\DATAI\ Deposit\)** Добавить поля в конце рабочего листа:

1357 – Получать оглавление

Не повторяющееся поле/ввод через меню/подключить справочник oar.mnu из архива поставки

1358 – Получать аналитику

Не повторяющееся поле /ввод через меню/подключить справочник oar.mnu из архива поставки

1359 – Шифр сводного каталога Не повторяющееся/режим ввода обычный

Параметры настройки полей в рабочем листе:

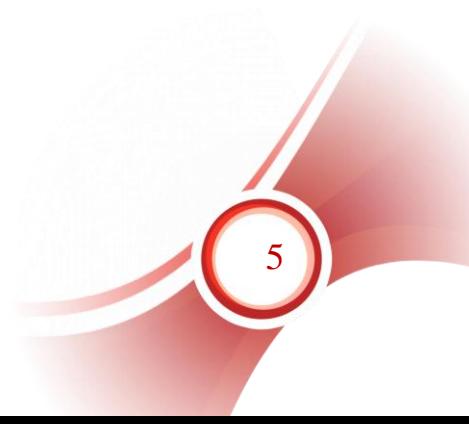

```
1357
1357: Получать оглавление
\Omega\theta1
oar.mnu
1358
1358: Получать аналитику
0
0
1
oar.mnu
```
 $\frac{1250}{125}$ 1359: Шифр Сводного каталога **Рабочий лист !nj31.ws (расположен ..\DATAI\<Имя БД>)**

0 Добавить новую страницу (вкладку) рабочего листа «СК-Периодика» 0 для номеров журналов (после страницы «Оглавление»)

На вкладку «СК-Периодика» необходимо добавить новое поле

1355 – Запись готова к отправке

Не повторяющееся/ввод через меню/подключить справочник 1355.mnu из архива поставки

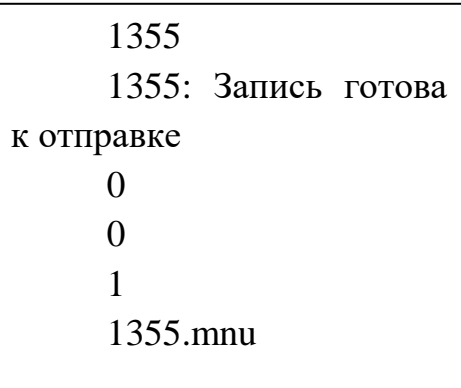

## **Рабочий лист BOunia.ws (расположен …\DATAI\ Deposit\)**

Добавить новую страницу (вкладку) «Предкаталогизация» с полями:

6

1355 – Запись готова к отправке

Не повторяющееся поле/ввод через меню/подключить справочник 1355.mnu из архива поставки

1320 – Запись готова к отправке

Повторяющееся поле/ввод через рабочий лист подполей/подключить рабочий лист sk- 1320.mnu из архива поставки

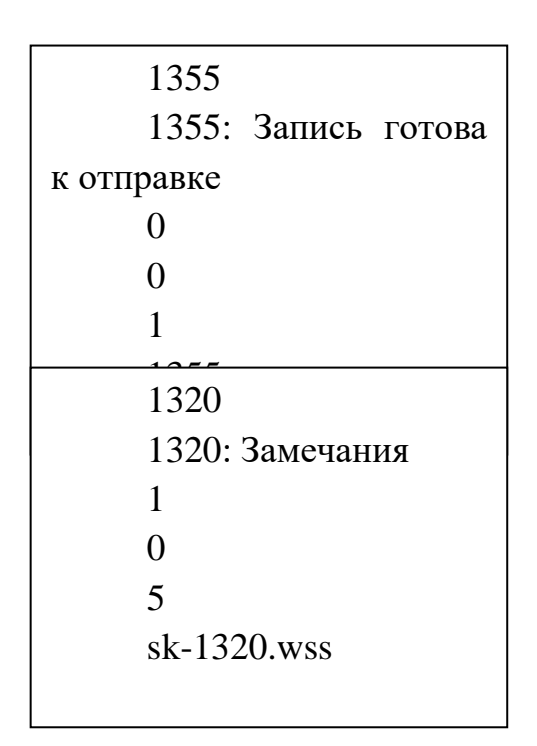

**Внесение изменений в файл инверсии поисковых словарей <Имя БД>.fst для БД периодических изданий и аналитической росписи статей**

Файл расположен в директории базы данных ..\DATAI\<Имя БД>)

Необходимо добавить новые строки:

```
1355 0 MHL, if p(v1355) and v920:'ASP' then if v1355='3' then else 'STATUSP='v1355 fi fi/
       1356 0 MHL, if p(v1356) then 'IDP='v1356 fi/
       1359 0 MHL, if p(v903) and v920:'NJ' then 'SKSM='v903 fi/
       1359 0 MHL, if p(v903) and v920:'SPEC' then 'SKSM='v903 fi/
       1357 0 MHL, if p(v1357) and a(v922) then if v1357='1' then 'SKSC='v1359 fi fi/
       1358 0 MHL, if p(v1358) and v920:'NJ' then if v1358='1' then 'SKSA='v1359 fi fi/
       1355 0 MHL, if p(v1355) and v920:'NJ' then if v1355='3' then else 'STATUSN='v1355 fi fi/
       1355 0 MHL, if p(v1355) and v920:'SPEC' then if v1355='3' then else 'STATUSN='v1355 fi 
fi/
       1359 0 MHL, if p(v1359) and v920:'NJ' then 'SKS='v1359 fi/
       1359 0 MHL, if p(v1359) and v920:'SPEC' then 'SKS='v1359 fi/
```
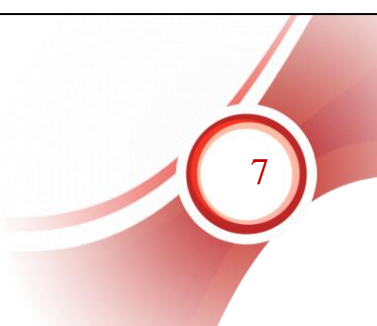

Изменения применяются для каждой БД периодических изданий и аналитической росписи статей в САБ ИРБИС64.

## **Внесение изменений в сценарий поиска для базы данных периодических изданий:**

1 вариант: создать собственный сценарий поиска для базы данных **<**Имя БД>.ini

В том случае изменения применяются для каждой БД периодических изданий и аналитической росписи статей в САБ ИРБИС64.

2 вариант: внести изменения в стандартный сценарий поиска в файле irbisc.ini или личных файлах конфигурации библиографов для АРМа Каталогизатор

Добавление новых поисковых словарей в сценарий поиска в БД периодических изданий и аналитической росписи статей

Шифр номера журнала SKS=

Статус записи аналитики STATUSP= с расшифровкой по 1355-ini.mnu из архива поставки

Статус записи оглавление STATUSN= с расшифровкой по 1355 ini.mnu из архива поставки

Получать оглавление для...SKSC= без расшифровки значения Получать аналитику для...SKSA= без расшифровки значения

## **Внесение изменений в файле автоввода autoin.gbl для БД периодических изданий и аналитической росписи статей**

Файл расположен в директории базы данных ..\DATAI\<Имя БД>)

В секции:

------ создание новой записи регистрируемого выпуска

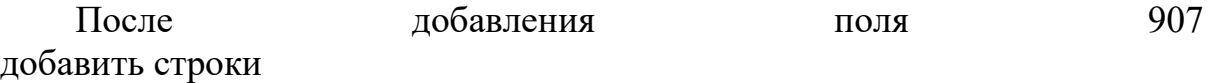

8

ADD 1357 XXXXXXXXXXXXXXXXXXX v1357 XXXXXXXXXXXXXXXXXXX

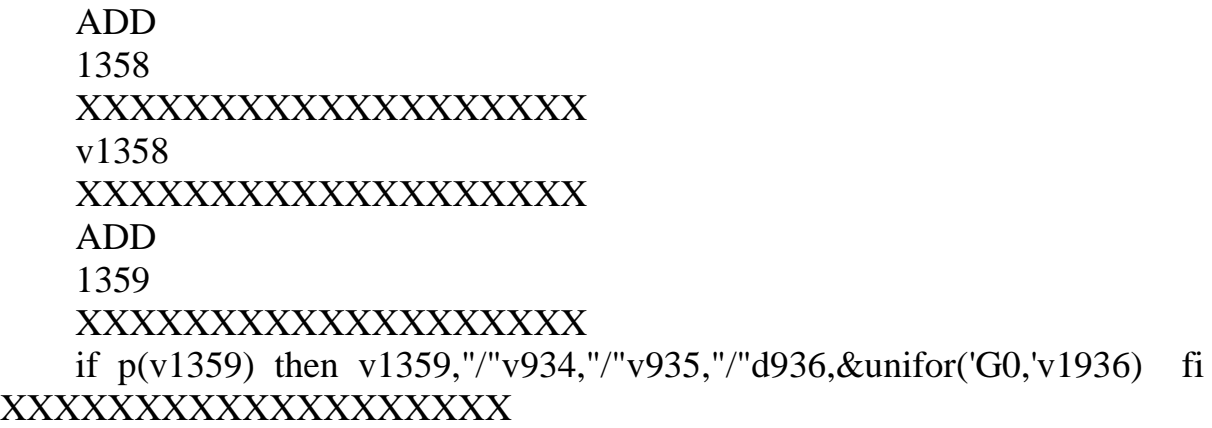

Изменения применяются для каждой БД периодических изданий и аналитической росписи статей в САБ ИРБИС64.

## **2. Установка и настройка модуля СК-Периодика**

1. Запустить установщик, следовать указаниям мастера по установке.

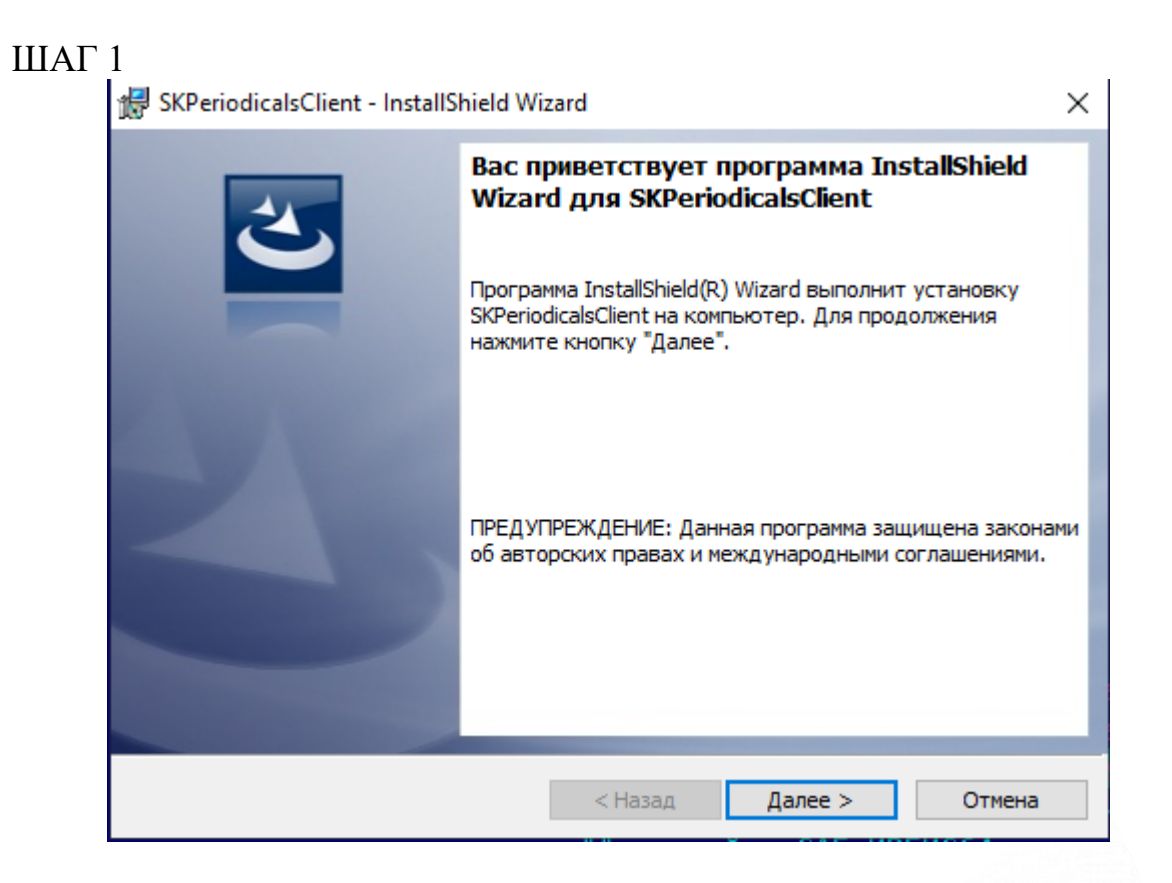

# ШАГ 2

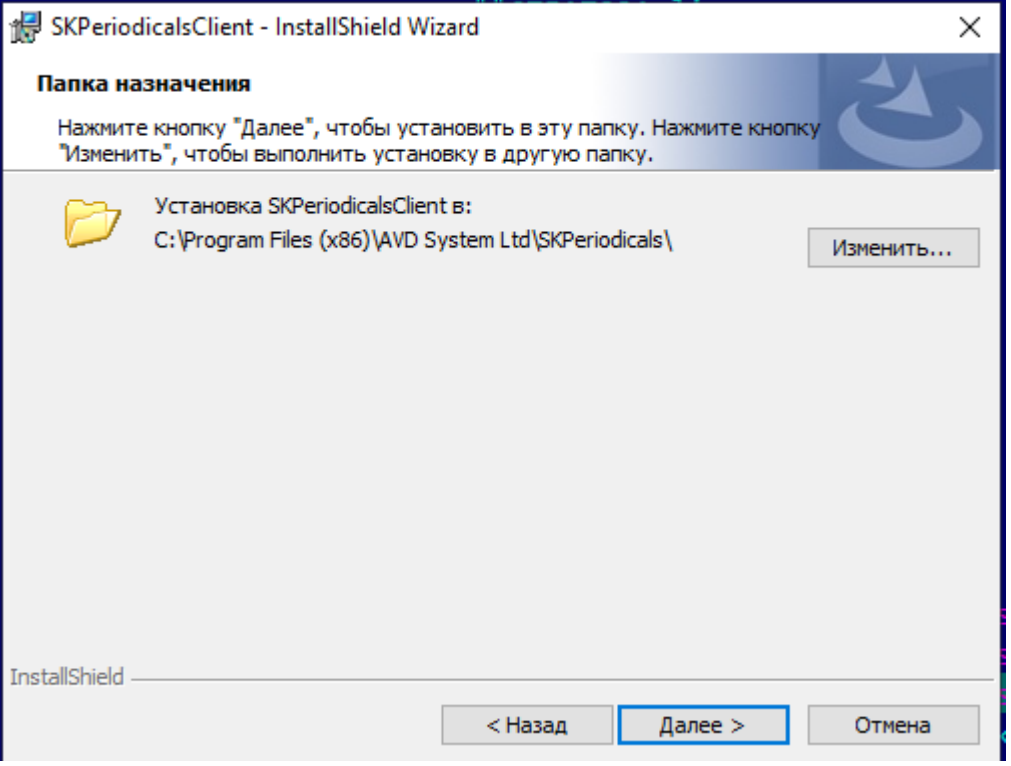

# ШАГ 3

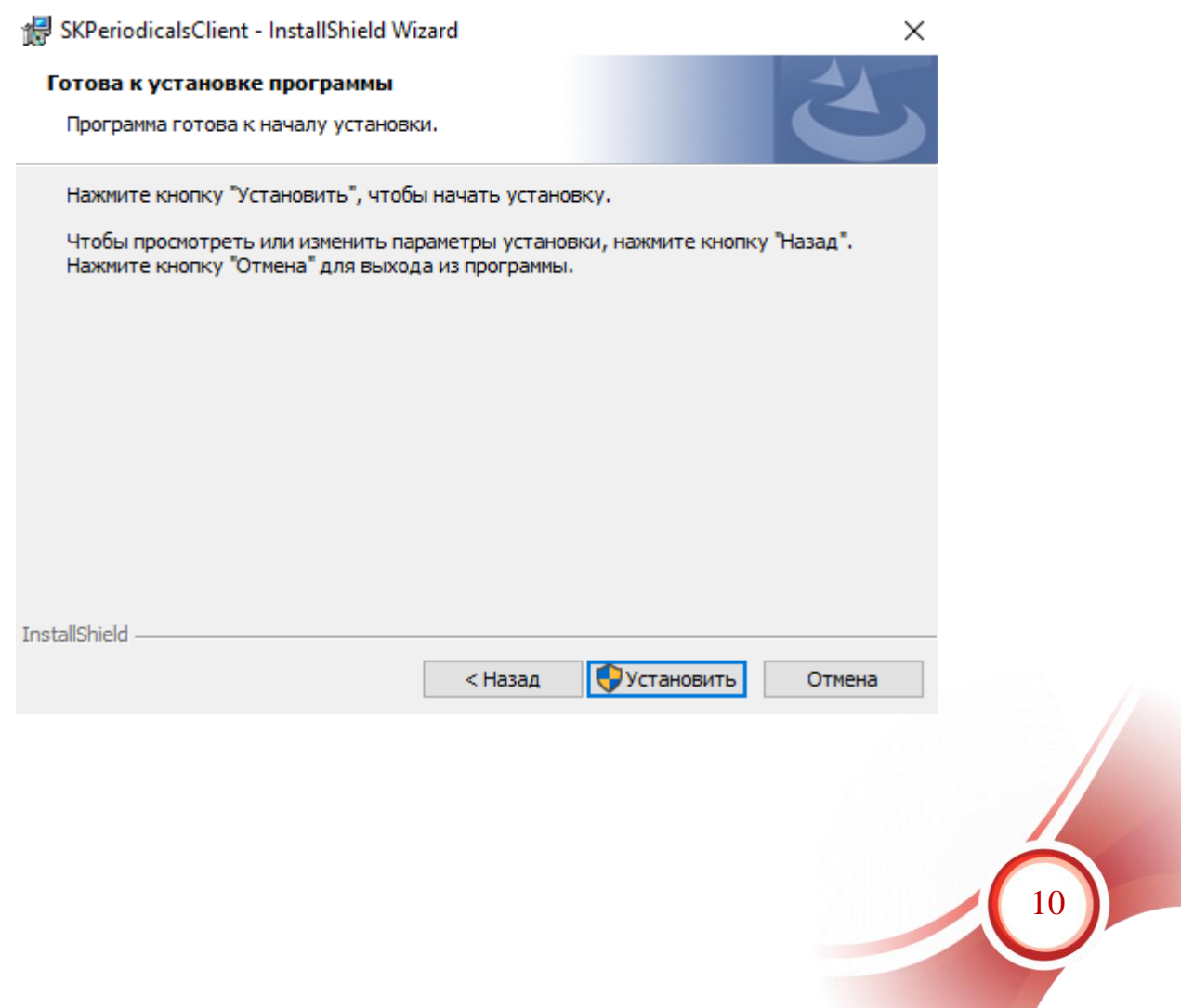

## ШАГ 4

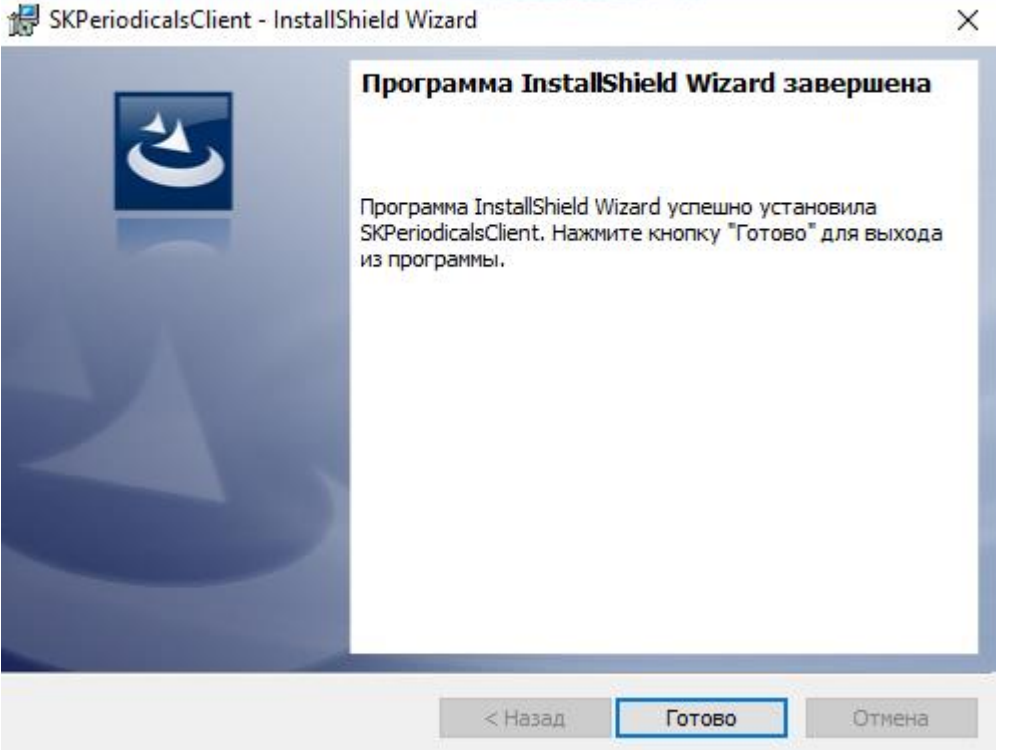

2. Скопировать лицензию из архива поставки в папку с установленной программой.

По умолчанию: C:\Program Files (x86)\AVD System Ltd\SKPeriodicals

3. Выполнить настройки клиента СК-Периодика

Все настройки хранятся в файле settings.xml расположенном в директории при установке по умолчанию: C:\Program Files (x86)\AVD System Ltd\SKPeriodicals\

Необходимо открыть файл на редактирование в любом текстовом редакторе.

Настройки клиента СК-Периодика:

Изменить название базы данных со сводными описаниями и номерами периодических изданий

<dbname value="TEST1"/>

Внести название базы данных периодических изданий

11

Изменить название базы данных аналитической росписи статей

<!--Имя БД аналитики-->

<DbAnalyticsName value="TEST"/> Внести название базы данных аналитической росписи статей

Если сводные описания, номера выпусков и аналитическая роспись статей содержатся в одной базе данных, в оба параметра прописывается одна и та же база данных.

Изменить название лицензии в соответствии с полученным файлом лицензии для клиента СК-Периодика

 $\langle$ lic value="123456.lic"/> Вписать свою лицензию

Изменить данные для подключения к серверу САБ ИРБИС64  $\langle$ Irbis64>

*// логин/пароль пользователя для АРМа Каталогизатор с правом* редактирования записей

 $<$ login value="1"/> <password value="1"/> *// IP-адрес сервера САБ ИРБИС64*  $\langle$ ip value="127.0.0.1"/ $>$ 

*//порт сервера САБ ИРБИС64.*   $\epsilon$  /port value="6666"/ $>$  $\langle$ Trbis64>

Внести изменения, если они отличаются от параметров по умолчанию

• Изменить параметр  $\le$ period value=  $\ge$ Выставить равным 1 минуте для запуска ПО в тестовом режиме.

12

Запустить службу SKperiodical через диспетчер служб ОС

Проверить лог-файлы, что служба запущена и работает без ошибок.

• Изменить параметр  $\le$ period value=/>

Например:  $\epsilon$  />  $\epsilon$  value="300"/ $\epsilon$ 

#### Период синхронизации менее 240 минут устанавливать не

```
<?xml version="1.0" encoding="UTF-8"?>
<SVDN>
   <URL value="http://plaza.open4u.ru:23423/SKPeriodicalServer.asmx"/>
   <UpdateURL value="http://plaza.open4u.ru:42356/UpdateWebService.asmx"/>
   <UseDefaultWebProxy value="false"/>
   <period value="300"/>
   <timeout value="20"/>
  - <dbList>
       <dbname value="PR"/>
       <dbname value="ST"/>
   </dbList><!--Имя БД аналитики-->
   <dbAnalyticsList>
       <DbAnalyticsName value="ST"/>
   </dbAnalyticsList>
       <!-- Префикс для поиска по шифру номера журнала(поле 1359)-->
   <PrefixShifr value="SKS="/>
       <!-- Префикс для поиска по шифру номера журнала(поле 903)-->
   <MainPrefixShifr value="SKSM="/>
       <!-- Префикс для поиска по шифру номера журнала с отсутствующими комментариями-->
   <PrefixShifrWithoutContents value="SKSC="/>
       <!-- Префикс для поиска по шифру номера журнала с отсутствующей аналитикой-->
   <PrefixShifrWithoutAnalytics value="SKSA="/>
       <!-- Номер поля статуса записи в БД аналитики-->
   <statusField value="1355"/>
       <!-- Номер поля идентификатора записи в БД аналитики-->
   <idField value="1356"/>
       <!-- Префикс для поиска по статусу записи в БД аналитики-->
   <statusTerm value="STATUSP="/>
       <!--Префикс для поиска по идентификатору записи в БД аналитики-->
   <statusTermO value="STATUSN="/>
       <!--Префикс для поиска по идентификатору записи в БД журналов-->
   <idTerm value="IDP="/>
   <lic value="123456.lic"/>
   <debugMode value="true"/>
  - <Irbis64>
       <login value="sk"/>
       <password value="sk"/>
       <ip value="127.0.0.1"/>
       <port value="6666"/>
   </Irbis64>
</SVDN>
```
рекомендуется. Рисунок  $1$  – пример файла settings.xml

### **4. Перезапустить службу для запуска в рабочем режиме!**

## **Примечание:**

По умолчанию установка и настройка осуществляется специалистами производственного отдела ООО «ЭйВиДи-систем».

До выполнения установки модуля СК-Периодики, настройки САБ ИРБИС64 необходимо обратиться в службу технической поддержки «ЭйВиДи-систем» для проведения индексации каталога периодических

13

изданий – простановки уникальных идентификаторов в записи на сводные описания и зарегистрированные номера периодических изданий.

# <span id="page-13-0"></span>**Руководство пользователя. Ввод данных о новом периодическом издании**

#### Введение

<span id="page-13-1"></span>В рамках проекта по созданию регионального сводного каталога периодических изданий записи на общую часть периодического издания, отсутствующего в электронном каталоге библиотеки не создаются самостоятельно, а заимствуются из информационных ресурсов сетевого издания «Открыт для тебя» - см. «СК-Периодика. Регламент на добавление нового периодического издания».

Самостоятельно создавать в своем электронном каталоге запись на общую часть периодического издания можно только в том случае, если это издание не включено в проект.

Составление библиографического описания проводится непосредственно по впервые полученному выпуску (номеру), de visu. Элементы данных (ЭД) библиографического описания для сериальных (периодических) изданий, общие с ЭД других видов описаний, вводятся по общим правилам. Ниже даются пояснения и рекомендации по вводу специфических для периодики ЭД.

Ввод данных о новом журнале осуществляется в рабочем листе «OJ51 – Описание журнала и ввод сведений о первом поступлении». Для создания записи на журнал или газету следует заполнить необходимые поля, вызывая вложенные рабочие листы (далее – РЛ).

#### <span id="page-13-2"></span>**1. Страница «Основное БО».**

- 1.1.В поле 200 «Заглавие, дополнительные данные» ввести в соответствующие подполя основное заглавие журнала/газеты и сведения, относящиеся к заглавию.
- 1.2.В случаях, предусмотренных российскими правилами каталогизации заполнить поле 710 «Коллектив – заголовок описания».
- 1.3.Если журнал выходит по сериям/подсериям, причем нумерация выпусков в каждой серии (подсерии) ведется самостоятельно, необходимо заполнить поле 923 «Серия, подсерия, раздел подсерии». Причем на каждую «нижнюю» единицу деления в базе данных создается отдельная запись.

14

1.4.В п. 210 «Выходные данные» вводится информация для области выходных данных и области нумерации. В подполе «Издательство (издающая организация)» вводится издательство, «Город 1» - место издания «Годы издания (начало)» вводится дата основания (начала) издания, «Годы издания (окончание)» - дата окончания издания – для изданий, которые уже перестали выходить. Область нумерации выводится из данных, введенных в подполе «Даты выхода» - в нем указываются данные о дате начала издания (год, а также месяц и дата при наличии данных) и обозначение и номер первого выпуска, а также, при необходимости, сведения о перерывах в издании. Данные из этого подполя выводятся без преобразования, поэтому для текущего издания в конце нужно добавить предписанные знаки пунктуации « - » (пробел, дефис, пробел).

|              |   |                               | База данных Корректировка Поиск Просмотр Сервис Помощь                    | <b>IBIS</b> - Тестовая библиотечная БД |                                                               |  |  |  |
|--------------|---|-------------------------------|---------------------------------------------------------------------------|----------------------------------------|---------------------------------------------------------------|--|--|--|
|              |   | 日り団<br>$\leftrightarrow$<br>惜 | <b>BOSTAX</b><br>$P$ $Z$ $Q$                                              | Новый/MFN Результаты поиска            |                                                               |  |  |  |
| <b>F</b>     |   | 中国口齿白线<br>$\circledcirc$      | 医<br>泰蒙摩 自告重图图                                                            | (новый)                                |                                                               |  |  |  |
| Автор        |   |                               | Оптимизированный                                                          |                                        | ОЈ51 - Описание журнала и ввод сведений о ПЕРВОМ поступлении  |  |  |  |
| Ссылок       |   | $4 -$<br>Термины              | Название элемента                                                         | № Значение                             |                                                               |  |  |  |
|              |   |                               | 200: Заглавие, дополнительные данные                                      |                                        | <b>"АГеоэкология. Инженерная геология. Гидро</b>              |  |  |  |
|              |   | ALFARO, R.                    | 710: Коллектив-заголовок описания                                         |                                        |                                                               |  |  |  |
|              |   | BIBOLET, JAN-0                | 923: Серия, подсерия, раздел подсерии (№ - загл                           |                                        |                                                               |  |  |  |
|              |   | BRYANT, R. M.                 | 210: Выходные данные                                                      | 1                                      | ^СНаука^D1979                                                 |  |  |  |
|              |   | CHAGANTI, R.                  |                                                                           |                                        |                                                               |  |  |  |
|              |   | DOUGHERTY, Cv                 |                                                                           |                                        |                                                               |  |  |  |
| $\leftarrow$ |   |                               |                                                                           |                                        |                                                               |  |  |  |
| Ключ:        |   |                               | Основное БО Коды (Расширенное Изменения (Физические хар. (Систематизация) |                                        | 图图                                                            |  |  |  |
| No.          | ✔ |                               |                                                                           | Полное описание   Связанные док-ты     | <b>* #</b>                                                    |  |  |  |
| 384          |   |                               | № Военно-исторический журнал. - Журнал, 2017г. №                          |                                        |                                                               |  |  |  |
| 385          |   |                               | <u>А </u> Аверченко, Сергей Викторович. Год великого от                   | $\left($                               | Геозкология. Инженерная геология.                             |  |  |  |
| 386          |   |                               | № Военно-исторический журнал. - Журнал, 2018г. №                          |                                        | Гидрогеопогия. Геокриопогия [Текст]. - [Б. м.]: Наука, 1979 - |  |  |  |
| 387          |   |                               | № Военно-исторический журнал. - Журнал, 2018г. №                          |                                        |                                                               |  |  |  |
| 388          |   |                               | № Военно-исторический журнал. - Журнал, 2018г. №                          |                                        |                                                               |  |  |  |
| 389          |   |                               | № Военно-исторический журнал. - Журнал, 2018г. №                          |                                        |                                                               |  |  |  |
|              |   | (новый)                       |                                                                           |                                        |                                                               |  |  |  |

Рисунок 5 – Ввод данных основного БО журнала

## <span id="page-14-0"></span>**2. Страница «Коды».**

- 2.1 Поле 110. Данные в подполя вводятся только через справочники. Обязательно заполнение следующих подполей:
	- 1.1.1. «Тип издания»;
	- 1.1.2. «Вид периодического издания»;
	- 1.1.3. «Периодичность (код)» при его заполнении автоматически заполняется подполе «Периодичность (число выпусков в году)». Если в справочнике отсутствует периодичность, соответствующая каталогизируемому изданию, вводится код «z - другая», а подполе «Периодичность (число выпусков в году)» заполняется вручную;

15

- 1.1.4. «Регулярность» заполняется, если издание имеет нерегулярный характер;
- 1.1.5. «Характер издания»;
- 1.1.6. «Содержательное наполнение (1)», при необходимости 2, 3.
- 2.2 Поле 11 «ISSN». Заполняется обязательно, если у журнала есть ISSN.
- 2.3 Поле 102 «Страна». По умолчанию стоит код Российской Федерации. Если периодическое издание не российское, следует обязательно изменить код страны.
- 2.4 Поле 101 «Язык». По умолчанию стоит код русского языка. Если периодическое издание выходит на другом языке, следует обязательно изменить код языка. Если текст печатается на двух и более языках, добавляется код для каждого из языков. Каждый код вводится в отдельное повторение.

| 日の団<br>むまめ<br>Новый/MFN Результаты поиска<br>國<br>Z <sub>0</sub><br>$\leq$ $\times$ |                                              |                 |  |                                                          |                                                                                                    |                |                        |     |  |
|-------------------------------------------------------------------------------------|----------------------------------------------|-----------------|--|----------------------------------------------------------|----------------------------------------------------------------------------------------------------|----------------|------------------------|-----|--|
|                                                                                     |                                              | 同興留口 光 ● 光 同盟 円 |  | $^{\circ}$                                               | (новый)<br>▼                                                                                                    |                |                        |     |  |
| Автор                                                                               |                                              |                 |  | Оптимизированный                                         | ОЈ51 - Описание журнала и ввод сведений о ПЕРВОМ поступлении<br>$\blacktriangledown$                                                                 |                |                        |     |  |
|                                                                                     | 무스<br>Название элемента<br>Термины<br>Ссылок |                 |  |                                                          |                                                                                                    | N <sub>2</sub> | Значение               |     |  |
|                                                                                     |                                              |                 |  | 110: Кодированная информация                             |                                                                                                    |                | ^Ta^Ba^Dg^X6^F541^G581 |     |  |
|                                                                                     |                                              | ALFARO, R.      |  | <b>11: ISSN</b>                                          | A0869-7803                                                                                                    |                |                        |     |  |
|                                                                                     |                                              | BIBOLET, JAN-0  |  | 102: Страна                                              |                                                                                                    |                | <b>RU</b>              |     |  |
|                                                                                     |                                              | BRYANT, R. M.   |  | 101: Язык основного текста                               |                                                                                                    |                | <b>Irus</b>            |     |  |
|                                                                                     |                                              | CHAGANTI, R.    |  | 919: Язык документа (дополн. данные)                     |                                                                                                    |                | "Arus"N0102"KPSBO      |     |  |
|                                                                                     |                                              | DOUGHERTY, Cvil |  | 903: Шифр документа в БД                                 |                                                                                                    |                |                        |     |  |
| $\leftarrow$                                                                        |                                              |                 |  | 19: Идентификац. номер нетекстового материала            |                                                                                                    |                |                        |     |  |
| Основное БО Коды Расширенное Изменения (Физические хар. Систематизация)<br>Ключ:    |                                              |                 |  |                                                          |                                                                                                    |                |                        | 中◆  |  |
| N <sub>2</sub>                                                                      | v                                            |                 |  |                                                          | Полное описание                                                                                                    |                | Связанные док-ты       | ◆ 马 |  |
| 384                                                                                 |                                              |                 |  | № Военно-исторический журнал. - Журнал, 2017г. №         |                                                                                                    |                |                        |     |  |
| 385                                                                                 |                                              |                 |  | <u>А П</u> Аверченко, Сергей Викторович. Год великого от | (Журнал)<br>Геозкология. Инженерная геология.<br>Гидрогеология. Геокриология Пекст]: Наука, 1979 - . -<br>Выходит раз в два месяца. - ISSN 0869-7803 |                |                        |     |  |
| 386                                                                                 |                                              |                 |  | № Военно-исторический журнал. - Журнал, 2018г. №         |                                                                                                    |                |                        |     |  |
| 387                                                                                 |                                              |                 |  | № Военно-исторический журнал. - Журнал, 2018г. №         |                                                                                                    |                |                        |     |  |
| 388                                                                                 |                                              |                 |  | № Военно-исторический журнал. - Журнал, 2018г. №         |                                                                                                    |                |                        |     |  |
| 389                                                                                 |                                              |                 |  | № Военно-исторический журнал. - Журнал, 2018г. №         |                                                                                                    |                |                        |     |  |
|                                                                                     |                                              | (новый)         |  |                                                          |                                                                                                    |                |                        |     |  |

Рисунок 6 – Ввод кодированной информации

## <span id="page-15-0"></span>**3. Страница «Расширенное, изменения».**

При наличии данных заполняются соответствующие поля.

<span id="page-15-1"></span>**4. Страница «Физические характеристики»** 

Заполняется для не бумажных носителей.

- <span id="page-15-2"></span>**5. Страница «Систематизация».**
	- 5.1 Заполняются поля в соответствии с методикой библиотеки.
	- 5.2 Поле 903 «Шифр документа в БД». Если в библиотеке периодическое издание имеет шифр хранения, он вводится в п. 903.

*Внимание!*

*Шифр хранения должен быть уникальным для каждого издания, поскольку им определяется связь всех номеров (выпусков) издания,*  *а также статей из выпусков издания.*

Если периодические издания имеют только алфавитную расстановку, это поле не следует заполнять – система сформирует шифр из первой буквы первого слова заглавия и случайного шестизначного числа. В любом случае введенный в документе шифр никогда НЕ ДОЛЖЕН КОРРЕКТИРОВАТЬСЯ.

#### <span id="page-16-0"></span>**6. Страница «Технология».**

- 6.1 Заполнить поле 901 «Сведения о заказанных экземплярах». Поле повторяется для каждого экземпляра для каждого года подписки или периода подписки уже имеющегося года, если заказ данного периода отличается от предыдущего периода того же года.
	- 6.1.1 «Год заказа»;
	- 6.1.2 «Статус» из справочника выбрать «2» (статус заказанного экземпляра);
	- 6.1.3 «№ экз.» это номер комплекта. Если библиотека выписывает один комплект издания, в этом подполе должна стоять цифра «1», если больше –заводится отдельная строка для комплекта «2», «3» и т.д. При этом нужно обязательно следить, чтобы в заказе для одного места хранения на каждый год вводился один и тот же номер комплекта;
	- 6.1.4 «Начальный №» заполняется для изданий, у которых имеется только продолжающаяся (валовая) нумерация;
	- 6.1.5 «Место хранения» заполняется обязательно для каждого экземпляра;
	- 6.1.6 «Цена выпуска комплекта» вводится цена одного номера (цена подписки на комплект, разделенная на количество выпусков за подписной период);
	- 6.1.7 заполнение остальных подполей факультативно.

После ввода всех данных и сохранения записи появляется всплывающее окно оперативных режимов с кнопкой «Регистрация», по которой можно перейти к регистрации первого номера.

## <span id="page-16-1"></span>**7. Особенности описания периодического издания с приплетенным приложением («Журнал в журнале»).**

В сводной записи на периодическое издание на странице «Расширенное. Изменения» в п. «423: Издается в одной обложке с настоящим СИ» ввести данные о приложении (журнале в журнале): заглавие, сведения, относящиеся к заглавию, сведения об ответственности, если приложение делится на серии, данные о серии (на каждую серию заполнить отдельное повторение п. 423), периодичность (рисунок 7). Сохранить запись.

| Подполе                                    | Значение                     |
|--------------------------------------------|------------------------------|
| Регистрируемый номер                       |                              |
| Заглавие                                   | Остров сокровищ              |
| Сведения, относящиеся к заглавию           | записки о детской литературе |
| Первые сведения об<br>ответстветственности |                              |
| Шифр                                       |                              |
| Наименование серии                         |                              |
| Номер в серии                              |                              |
| <b>ICCM</b>                                |                              |

Рисунок 7 – Ввод данных о приложении к периодическому изданию

При регистрации номера, имеющего данное приложение, в поле «423: Издается в одной обложке с настоящим СИ» следует ввести номер периодического приложения в подполе «Регистрируемый номер». Подробнее об этом – см. руководство «Регистрация поступивших номеров периодического издания».

#### <span id="page-17-0"></span>**8. Отдельно изданное сериальное приложение к журналу/газете**

Если периодическое издание имеет самостоятельное приложение, то на него создается отдельная сводная запись как на самостоятельное периодическое издание по общим правилам. Информация о периодическом издании, к которому приложение относится, вводится в поле «422: СИ является приложением к …». Данное поле заполняется через словарь в подполе «Заглавие основного документа». При выборе заглавия автоматически вводится шифр основного издания в соответствующее поле (рисунок 8).

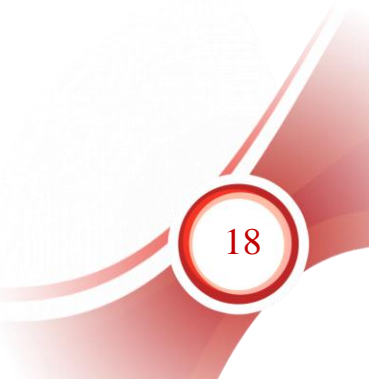

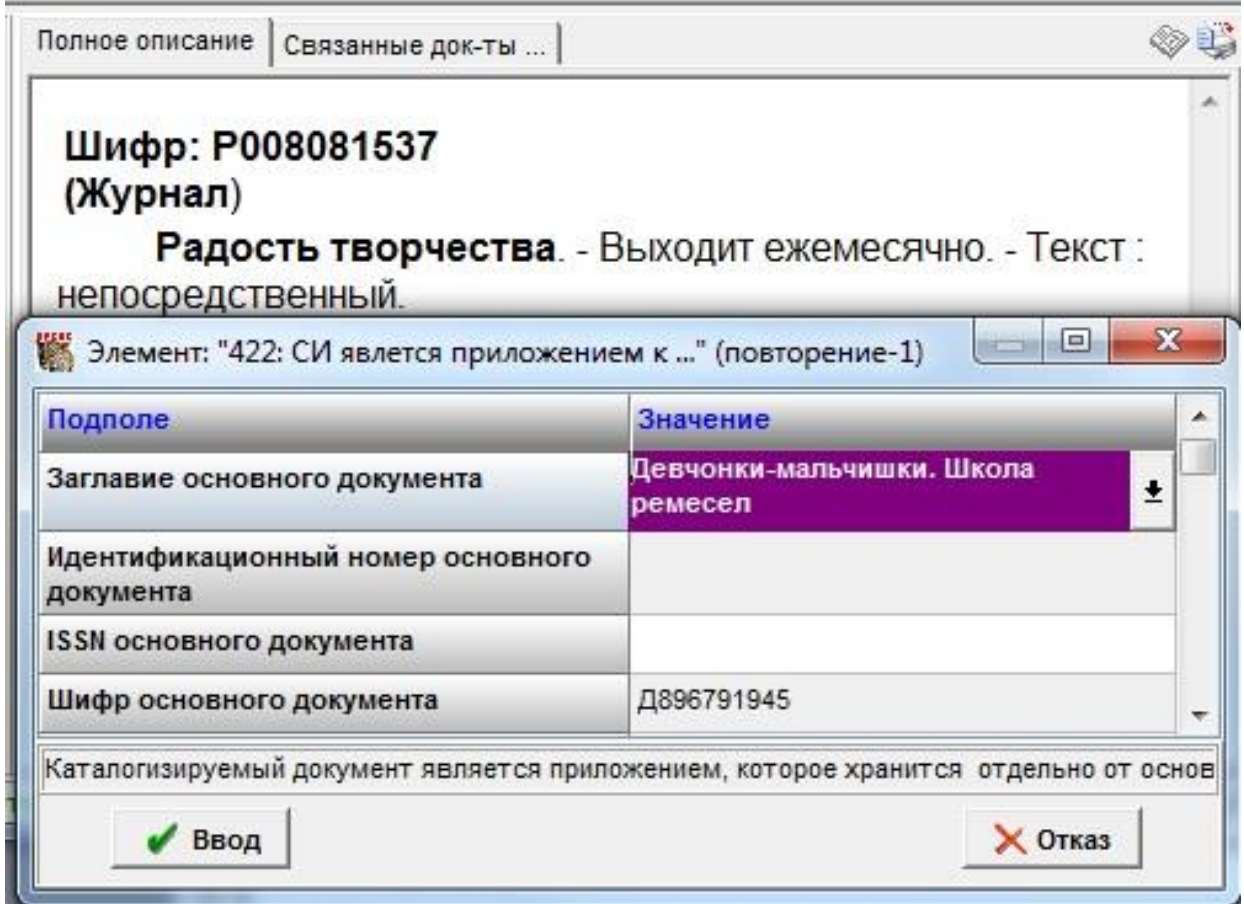

Рисунок 8 – Ввод данных об основном периодическом издании в записи на самостоятельно приложение

После сохранения записи на периодическое приложение нужно найти запись на издание, к которому приложение относится, и ввести данные о приложении в поле «421 СИ имеет сериальное приложение». Поле заполняется через словарь в подполе «Заглавие приложения». При выборе заглавия автоматически вводится шифр приложения в соответствующее поле (рисунок 9).

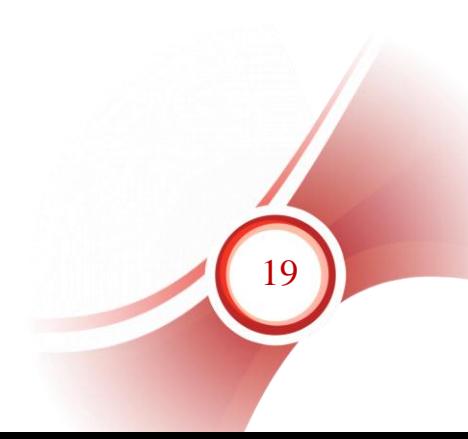

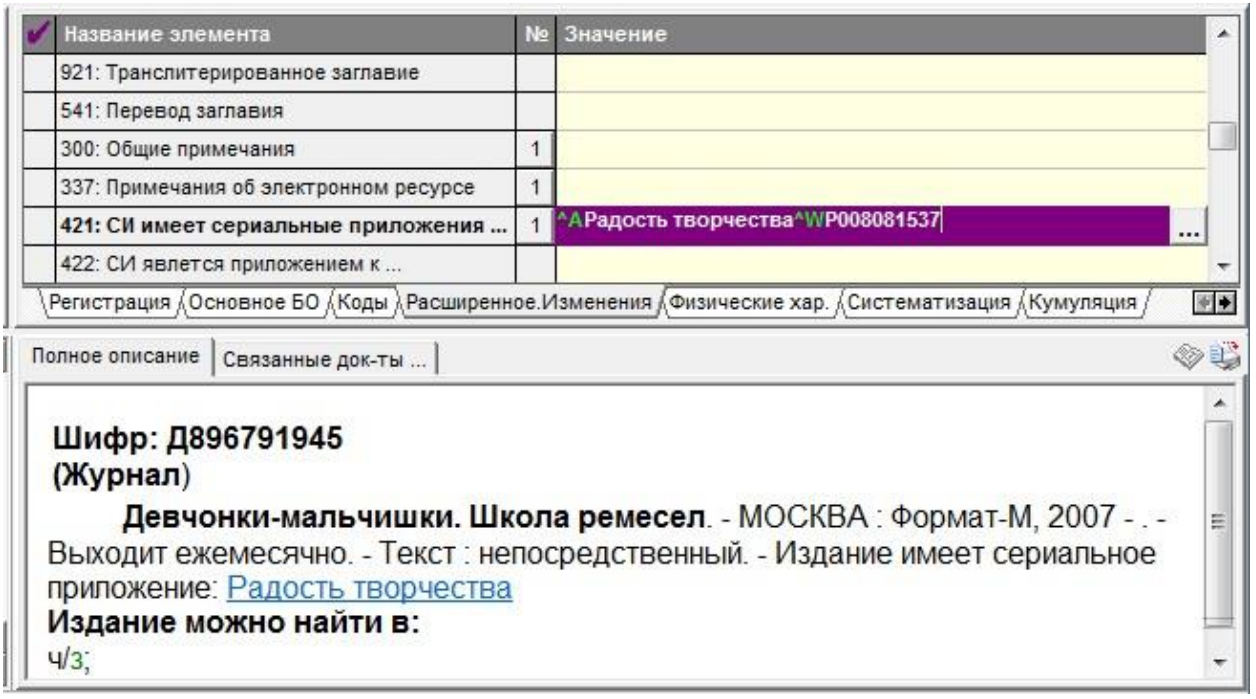

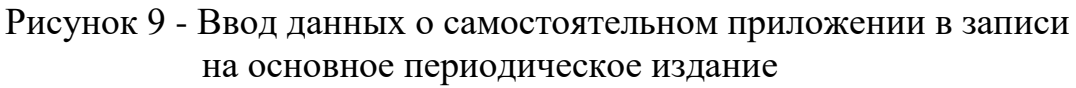

После заполнения полей связи в описании основного документа появляется ссылка для перехода к приложению (рисунок 9), а в описании приложения – ссылка для перехода к основному документу (рисунок 10).

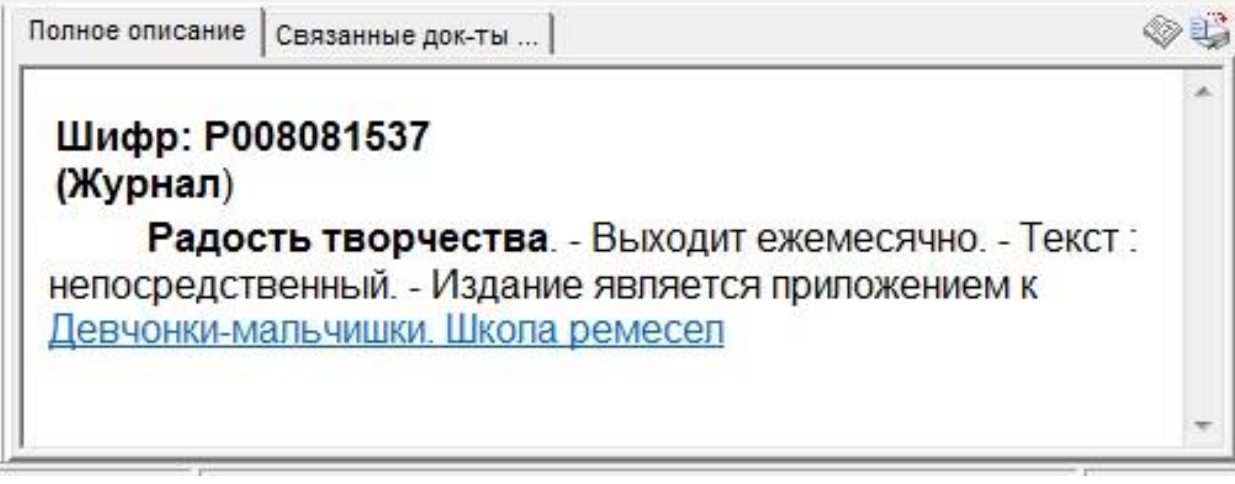

20

Рисунок 10 – Ссылка на основное периодическое издание в записи на приложение

Регистрация номеров самостоятельного приложения осуществляется по общим правилам.

## <span id="page-20-0"></span>**Руководство пользователя. Регистрация поступивших номеров периодического издания. Журнал**

#### <span id="page-20-1"></span>**Раздел I. Начало работы**

Данные о поступивших номерах вводятся в запись журнала, а затем автоматически переносятся системой в отдельные записи номеров периодического издания.

*Рекомендация!* Для удобства работы рекомендуем создать отдельный профиль пользователя для регистрации периодических изданий. В этом случае не нужно будет при регистрации каждого номера заново настраивать номер КСУ периодики и этап работы. Достаточно будет менять КСУ один раз в год.

1.

2. Установить по кнопке «Настройка» (рисунок 1, 1) значения следующих ЭД: Этап работы (РЖ), Номер КСУ, Номер акта, которые автоматически будут вводиться в каждый новый документ регистрируемый номер издания (рисунок 1, 2). Нажать кнопку «Применить» (рисунок 1,3).

*Примечание! Когда этап работы установлен «РЖ» (регистрация), дата обработки вводится только в новые записи регистрируемых номеров, а в запись на сводное описание не вносится, т.к. оно не редактируется.*

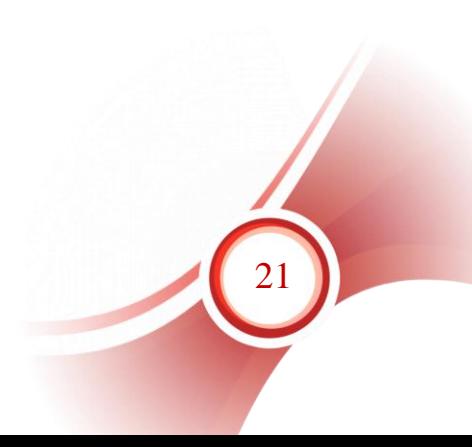

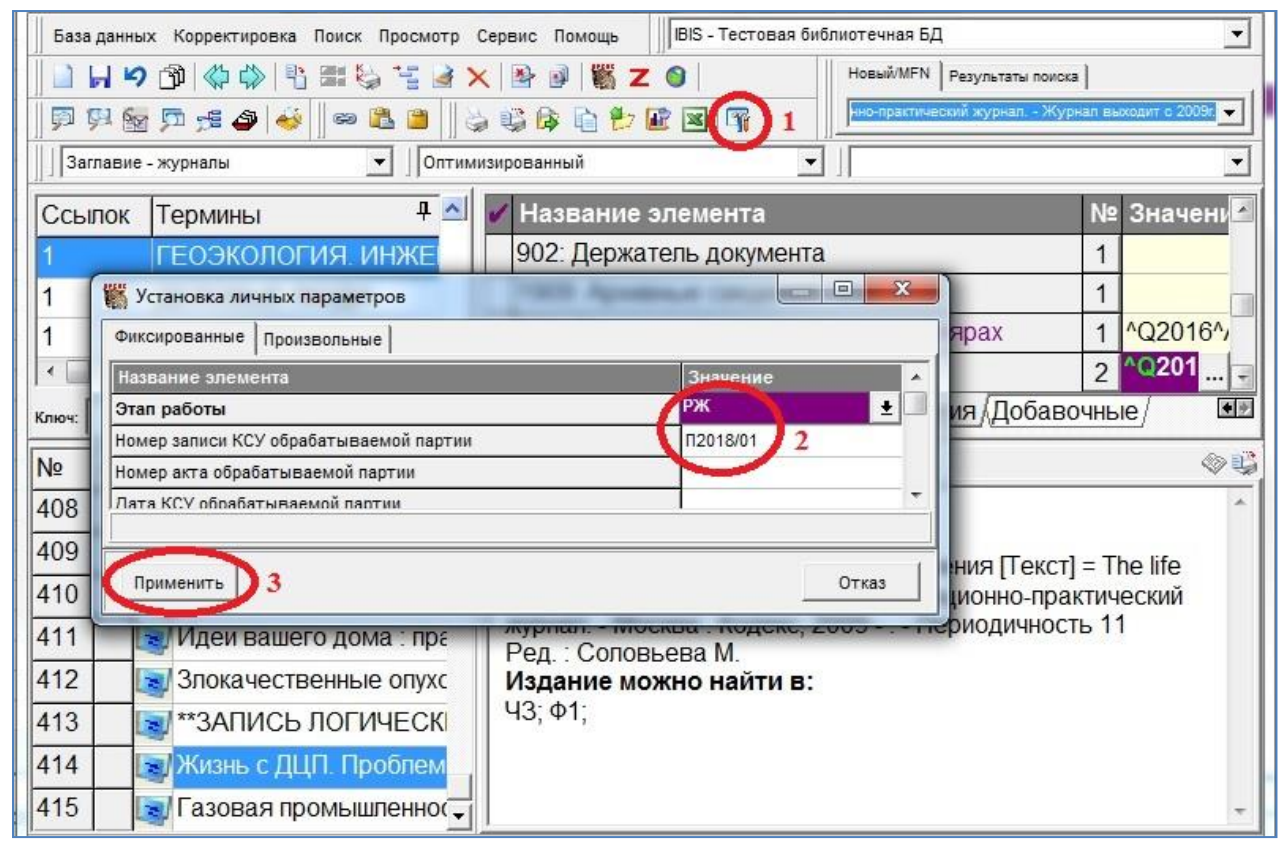

Рисунок 1 – Настройка параметров перед началом регистрации.

3. Выбрать вид поиска «ЗАГЛАВИЕ – ЖУРНАЛЫ» (рисунок 2, 1), найти нужное и вызвать документ на корректировку, дважды «щелкнув» по выделенному термину или «перетащив» его в область коротких описаний или в область рабочего листа (рисунок 2, 2); на корректуру подается найденный журнал в РЛ, в котором регистрационные данные для ввода представлены на первой странице (рисунок 2, 3).

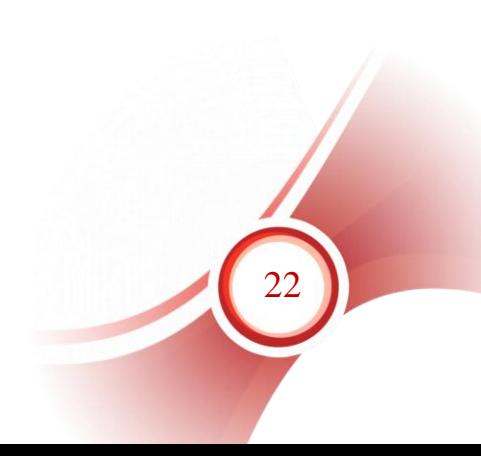

|                                                                     | IBIS - Тестовая библиотечная БД<br>База данных Корректировка Поиск Просмотр Сервис Помощь                                                                                                    |                                                                              |  |                                               |  |            |  |  |  |  |
|---------------------------------------------------------------------|----------------------------------------------------------------------------------------------------|------------------------------------------------------------------------------|--|-----------------------------------------------|--|------------|--|--|--|--|
|                                                                     | **********<br>日の団<br>Новый/МFN Результаты поиска                                                                                                    |                                                                              |  |                                               |  |            |  |  |  |  |
|                                                                     | "ЖИЗНЬ С ДЦП. ПРОБЛЕМЫ И РЕШЕНИЯ" (Заглав<br>同興師   はタゼ   ∞ 出日<br>$\Rightarrow$ \$ $\bullet$ & \$ $\bullet$ $\blacksquare$ $\blacksquare$                                                                                                    |                                                                              |  |                                               |  |            |  |  |  |  |
|                                                                     | Заглавие - журналы                                                                                                    |                                                                              |  | $\blacktriangledown$                          |  |            |  |  |  |  |
|                                                                     | Ссылок                                                                                                    | 무 스<br>Термины                                                               |  | Название элемента                             |  | № Значени  |  |  |  |  |
|                                                                     |                                                                                                    | <b>ЖИЗНЬ С ДЦП. ГРОБЛІ</b>                                                   |  | 934: Год                                      |  | 2016       |  |  |  |  |
|                                                                     |                                                                                                    | <b>3JIOKAYIEU IBEHHLIE O</b>                                                 |  | 935: Том (если есть)                          |  |            |  |  |  |  |
|                                                                     |                                                                                                    | ИДЕИ ВАШЕГО ДОМА<br>ИЗВЕСТИЯ ВЫСШИХ У<br>ИНЖЕНЕРНАЯ ГЕОЛОГ<br>КОМПЬЮТЕРПРЕСС |  | 936: Номер, Часть                             |  |            |  |  |  |  |
|                                                                     |                                                                                                    |                                                                              |  | 931: Дополнения к номеру, Начальный N в году  |  |            |  |  |  |  |
|                                                                     |                                                                                                    |                                                                              |  | 930: Объединенные номера за другой год        |  |            |  |  |  |  |
|                                                                     |                                                                                                    |                                                                              |  | 481: В подшивку также приплетены              |  |            |  |  |  |  |
|                                                                     |                                                                                                    |                                                                              |  | 320: Примечание о наличии библиографии/указат |  |            |  |  |  |  |
| • Регистрация » сновное БО Коды Расширенное Изменения / ЕЭ<br>Ключ: |                                                                                                    |                                                                              |  |                                               |  |            |  |  |  |  |
|                                                                     | N <sub>⊵</sub>                                                                                                    | Сортировка Нет<br>$\overline{\phantom{a}}$                                   |  | Полное описание   Связанные док-ты            |  | <b>* #</b> |  |  |  |  |
|                                                                     | <b>• Жизнь с ДЦП. Проблемы</b><br>Шифр: Ж047723193 (Журнал)<br>Жизнь с ДЦП. Проблемы и решения [Текст] = The life<br>with celebral palsy magazine : информационно-практический<br>журнал. - Москва: Кодекс, 2009 - . - Периодичность 11<br>Ред.: Соловьева М.<br>Издание можно найти в:<br>110.AA |                                                                              |  |                                               |  |            |  |  |  |  |

Рисунок 2 – Выбор журнала для регистрации

Периодические издания, использованные в качестве иллюстраций к данному руководству, см. в Приложении №1.

## <span id="page-22-0"></span>**Раздел II. Регистрация нового номера журнала (отдельный нумерованный выпуск)**

1. Поле «934: Год» – проверить, соответствует ли год регистрируемому номеру. Если нет, изменить год на текущий или другой нужный (при ретро-регистрации). Сохранить запись.

2. Проверить, есть ли в поле 910 «Сведения об экземплярах» данные о заказанных экземплярах. Если поле пустое, это означает, что не заполнен заказ на данный год (закладка «Технология», поле 901). В этом случае обязательно нужно заполнить поле 901.

2.1. Поле «901: Сведения о заказанных экземплярах». Поле повторяется для каждого экземпляра для каждого года подписки или периода подписки уже имеющегося года, если заказ данного периода отличается от предыдущего периода того же года (рисунок 3).

2.1.1. «Год заказа»;

2.1.2. «Статус» – из справочника выбрать «2» (статус заказанного экземпляра);

2.1.3. «№ экз.» – это номер комплекта. Если библиотека выписывает один комплект издания, в этом подполе должна стоять цифра «1», если больше – заводится отдельная строка для комплекта «2», «3» и т.д. (рисунок 3);

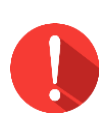

#### *Примечание!*

*Когд В заказе для одного места хранения на каждый год должен использоваться один и тот же номер комплекта. Даже если для какого-то подразделения подписка на очередной год не оформляется, номер комплекта, назначенный этому подразделению не должен передаваться никакому другому.*

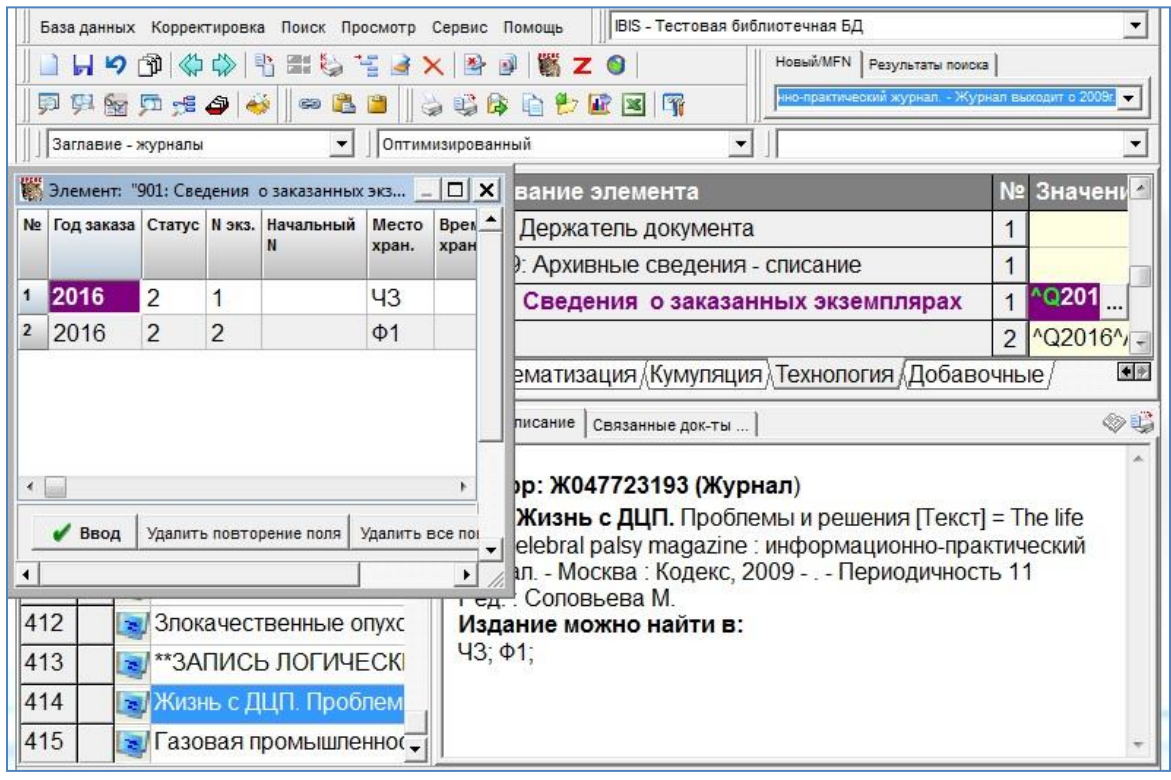

Рисунок 3 – Заполнение данных о заказе на год

- 2.1.3.1. «Начальный №» заполняется для изданий с продолжающейся (валовой) нумерацией. Если каждый год нумерация начинается с «1», подполе не заполняется;
- 2.1.3.2. «Место хранения» заполняется обязательно для каждого экземпляра;
- 2.1.3.3. «Цена выпуска комплекта» вводится цена одного номера;
- 2.1.3.4. заполнение остальных подполей факультативно.
- 2.1.3.5. Ввести данные, нажав кнопку «Ввод». Сохранить запись.

24

2.1.3.6. Вернуться на страницу «Регистрация».

3. Поле «935: Том (если есть)». Если периодическое издание выходит по томам, то при регистрации обязательно указывается том. Следует ввести новый том, если он не соответствует тому, сохраненному в документе после предыдущей регистрации.

4. Поле «936: Номер, часть» – ввести номер. В поле вводится только сам номер арабскими цифрами. Обозначение «№» не приводится. Если номера журнала выходят в нескольких частях, обозначенных через знак дроби (например, 4/1), использовать этот знак при регистрации нельзя. Знак дроби «/ – косая черта» система обрабатывает как признак сдвоенного номера. Ни для каких других целей при регистрации номера этот знак использовать нельзя. Поэтому при вводе номера, содержащего знак дроби, заменяем его на знак «| – вертикальная черта». Вводим номер выпуска арабскими цифрами: «4|1».

5. Поле «910: «Сведения об экземплярах».

5.1. «Статус». Поступившим экземплярам поставить статус «0».

5.2. «Дата» – заполнять в том случае, если дата должна отличаться от текущей, которая вводится автоматически при сохранении записи.

5.3. «Штрихкод/Радиометка» ввести, если есть. При одновременной регистрации интервала номеров штрихкод не вводить, поскольку он будет переноситься в записи всех номеров, что приведет к ошибке при контроле на дублетность.

*Примечание! Регистрация интервала номеров – см. [раздел VII](#page-41-1) данного руководства.*

5.4. Остальные ЭД («Место хранения», «Канал поступления», «Цена экземпляра») переносятся автоматически из полей «901: Сведения о заказанных экземплярах» (видны в окне просмотра), поэтому ввод данных требуется только в том случае, когда эти данные нужно изменить.

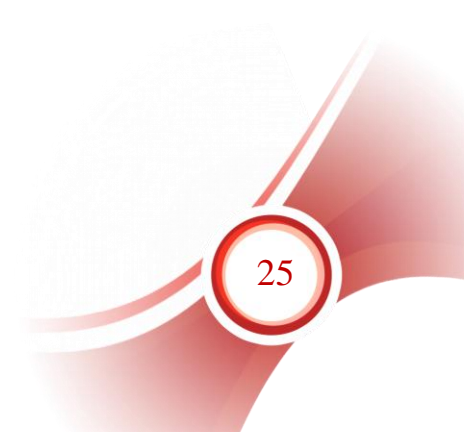

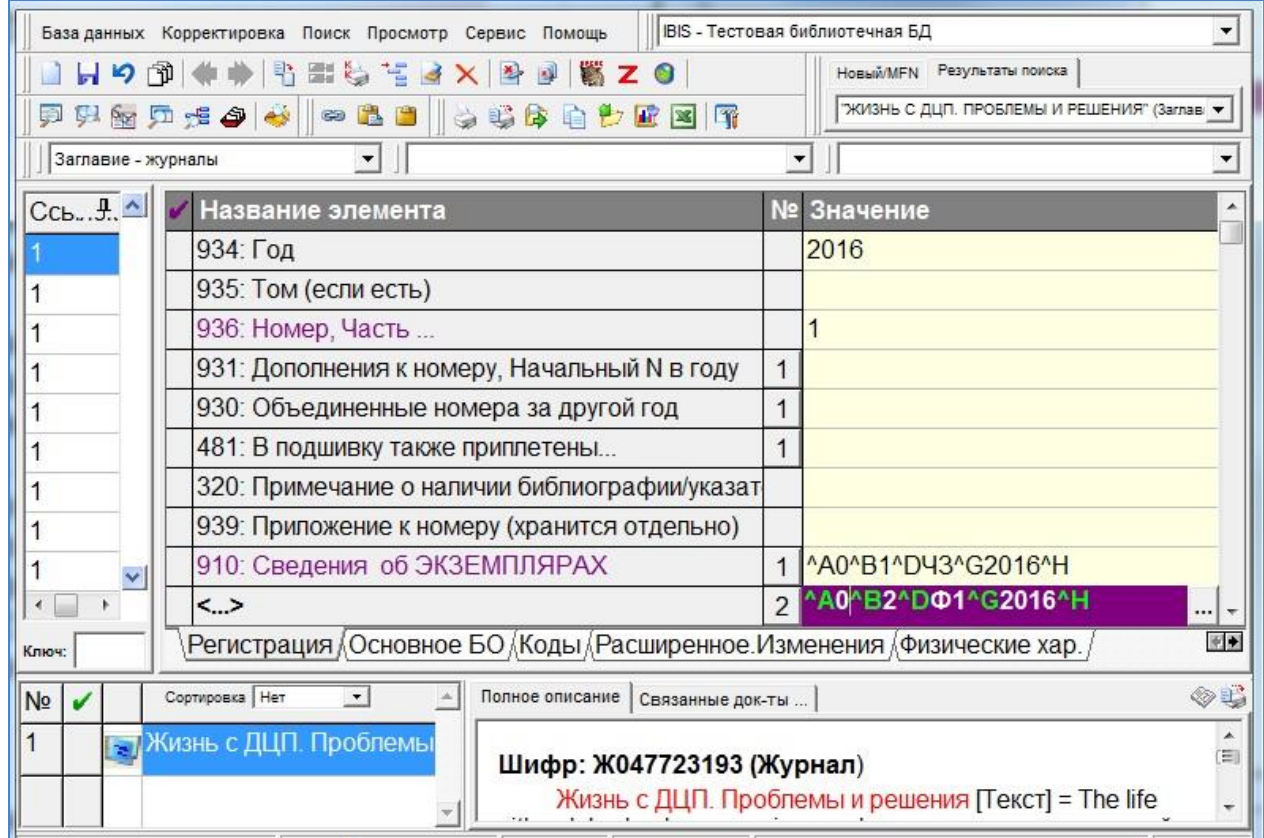

Рисунок 4 – Ввод данных для регистрации нового номера

6. После ввода всех данных (рисунок 4) запись следует сохранить. При завершении регистрации нового номера издания САБ ИРБИС64 выполняет следующие операции:

6.1. Автоматически формирует в БД каталога новый отдельный документ для номера (выпуска), перенося в него конкретные данные о зарегистрированном номере:

6.1.1. уникальный шифр документа – отдельного номера журнала: за основу берется шифр издания в целом (введенный каталогизатором или созданный автоматически), который наращивается нумерационными выходными данными выпуска в формате: <Общая часть шифра> / <Год> / <Том> / <Номер> (рисунок 5, 1);

6.1.2. сведения об экземплярах (рисунок 5, 2).

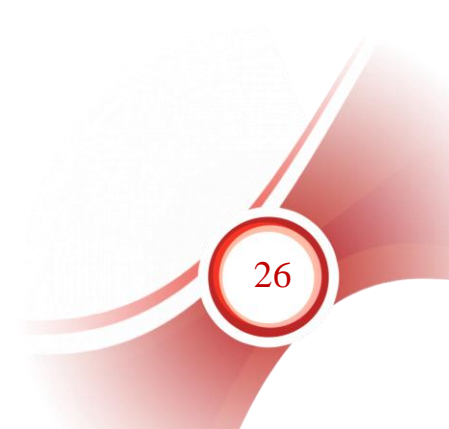

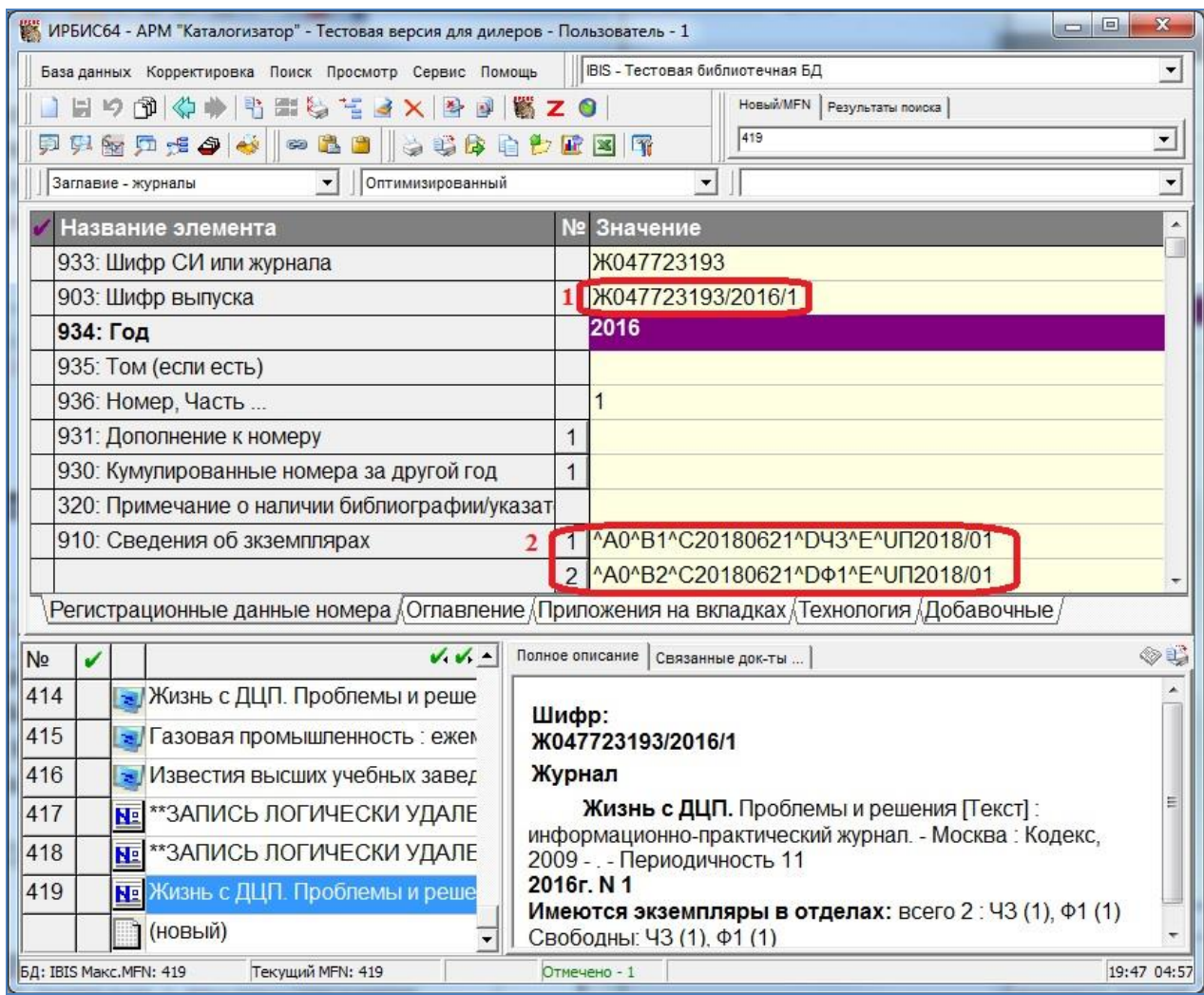

Рисунок 5 – Запись на номер периодического издания

6.2. В документе-журнале (БО издания) кумулирует (объединяет в интервал) сведения о регистрации очередного номера с данными о предшествующих поступлениях номеров соответствующего тома за соответствующий год для соответствующего номера комплекта (кумулированные данные хранятся в виде интервала номеров для каждого года/тома). Одновременно осуществляется кумуляция валовых номеров (рисунок 6).

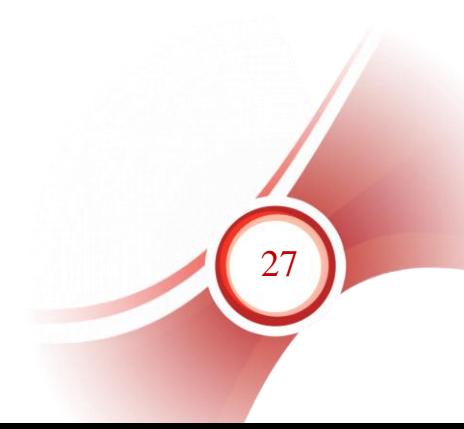

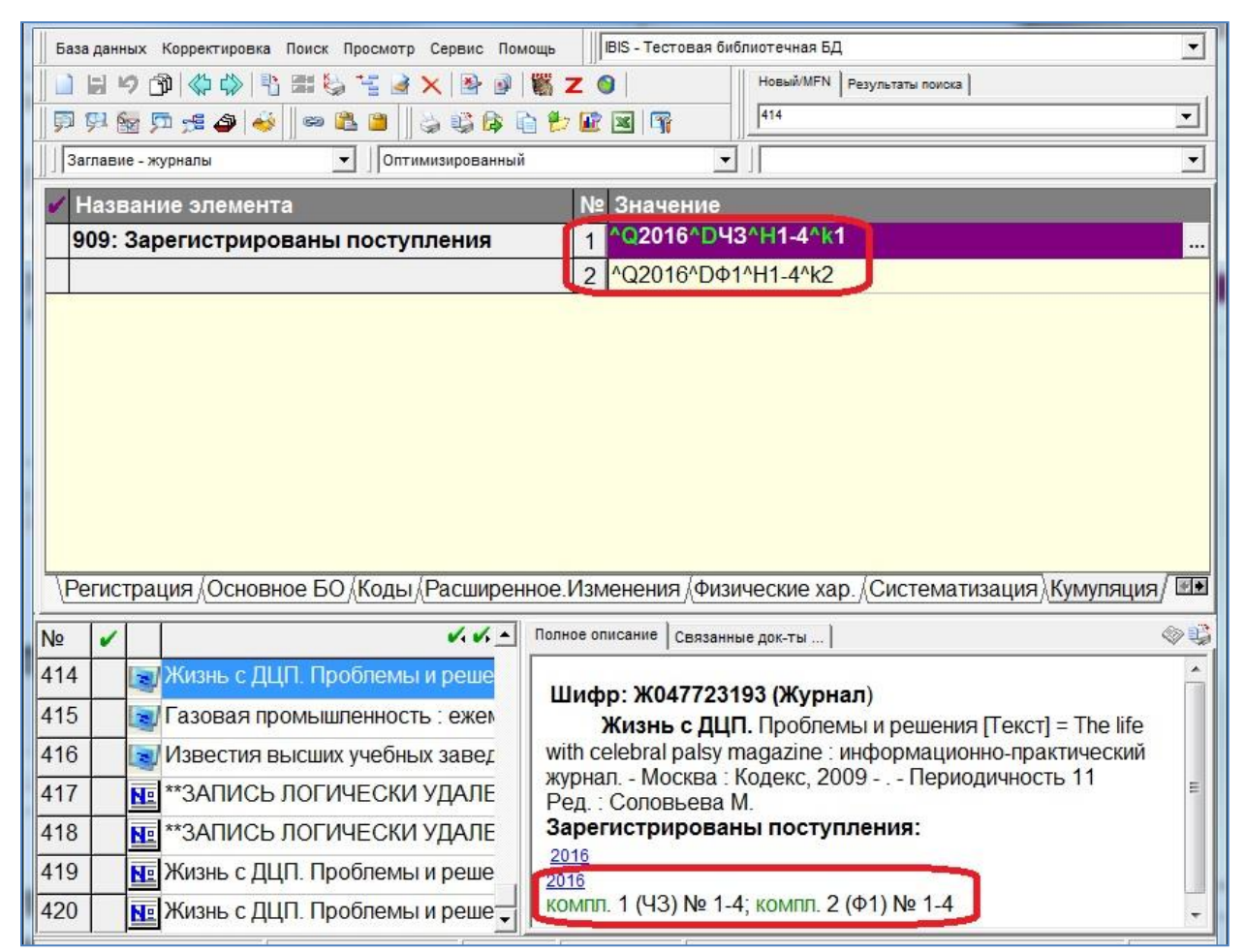

Рисунок 6 – Кумулированные данные о номерах в сводном описании

7. Если поступили не все заказанные комплекты данного номера периодического издания:

7.1. в 910 поле статус поменять на «0» следует только в строке того подразделения, в которое будет передан поступивший комплект (рисунок 7, 1);

7.2. в строке подразделения, для которого экземпляр еще не получен, статус остается «2». Т. е. регистрация не поступившего комплекта не выполняется (рисунок 7, 2);

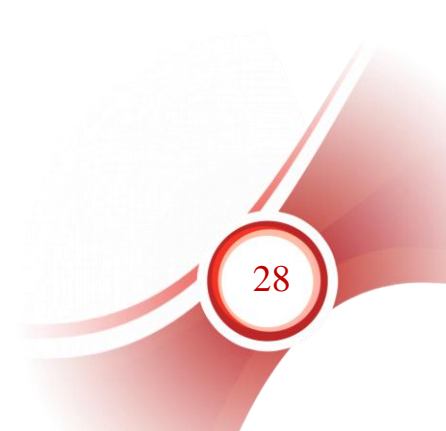

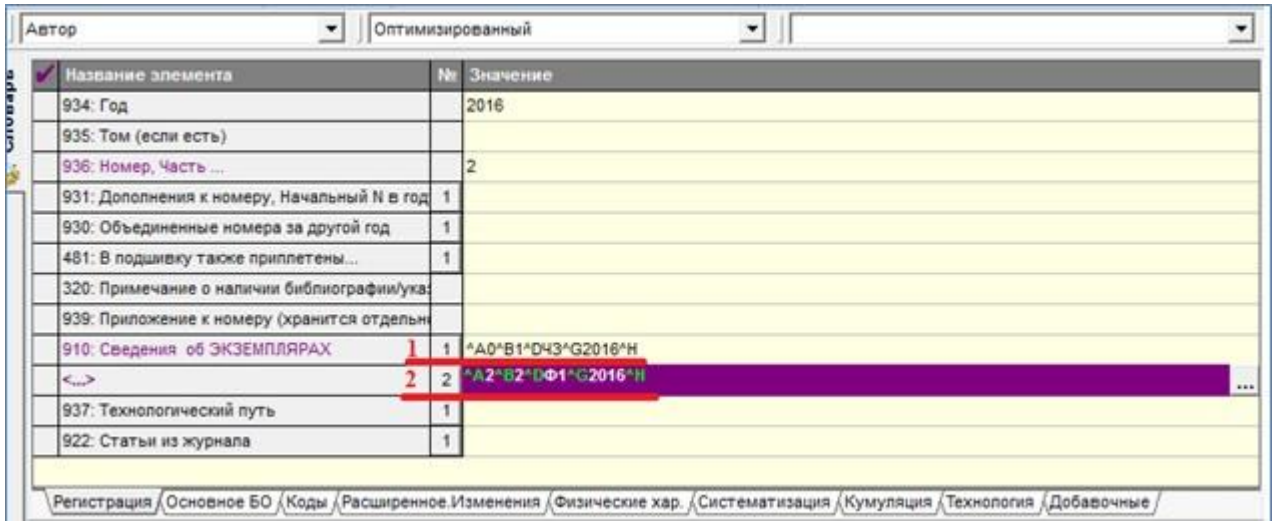

Рисунок 7 – Регистрация поступившего комплекта из двух заказанных

7.3. когда поступит недостающий комплект, выполняется его регистрация: повторяются все данные, которые указывались при регистрации комплекта, поступившего ранее (рисунок 8, 1), 910 поле заполняется для подразделения, которое ранее не получило данный номер, и регистрация для которого выполняется сейчас (рисунок 8, 2);

| Название элемента                           |  | N⊵             | Значение             |
|---------------------------------------------|--|----------------|----------------------|
| 934: Год                                    |  |                | 2016                 |
| 935: Том (если есть)                        |  |                |                      |
| 936: Номер, Часть                           |  |                | $\vert$ <sub>2</sub> |
| 931: Дополнения к номеру, Начальный N в год |  |                |                      |
| 930: Объединенные номера за другой год      |  |                |                      |
| 481: В подшивку также приплетены            |  |                |                      |
| 320: Примечание о наличии библиографии/ука: |  |                |                      |
| 939: Приложение к номеру (хранится отдельно |  |                |                      |
| 910: Сведения об ЭКЗЕМПЛЯРАХ                |  |                | ^A2^B1^D43^G2016^H   |
| <>                                          |  | $\overline{2}$ | 1A0 82 001 2016 1    |
| 937: Технологический путь                   |  |                |                      |
| 922: Статьи из журнала                      |  |                |                      |

Рисунок 8 – Регистрация недостающего комплекта

7.4. после сохранения записи не создается новая запись, а в существующей записи на данный номер статус экземпляра, для которого произведена регистрация, меняется на «0», т.е. экземпляр становится доступен для выдачи.

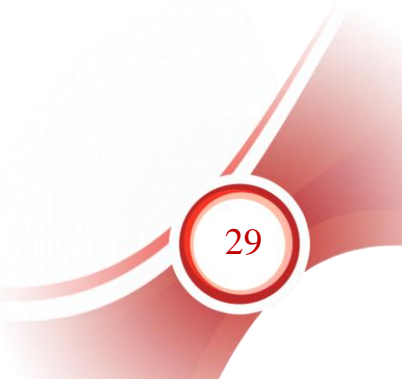

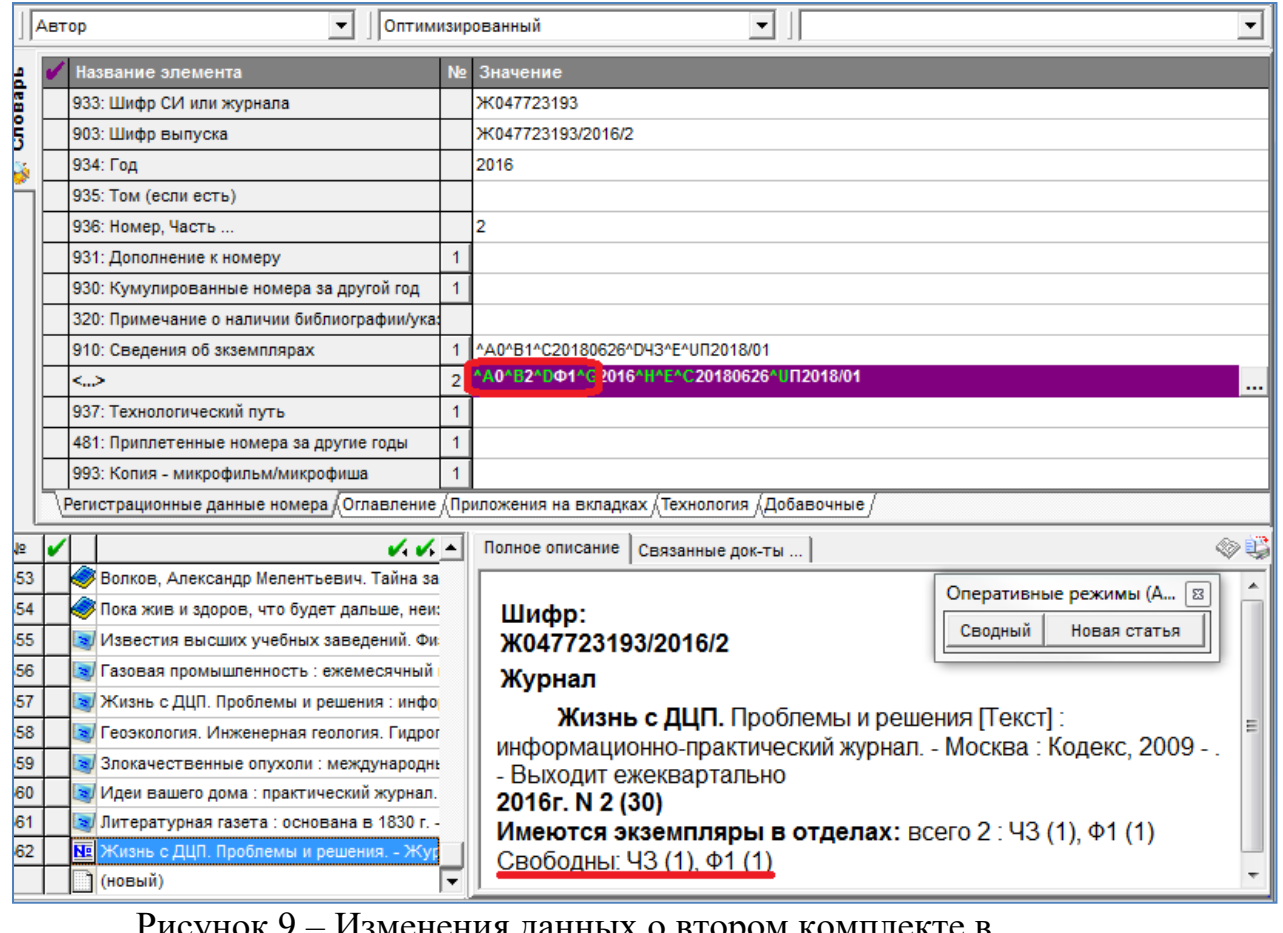

Рисунок 9 – Изменения данных о втором комплекте в существующей записи

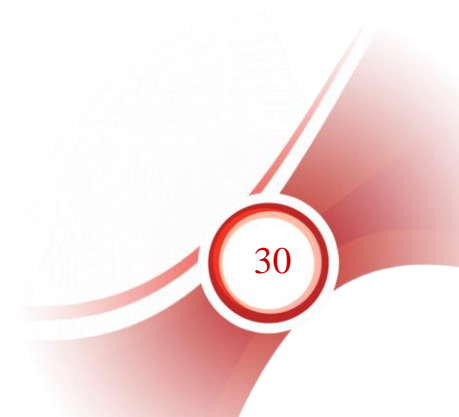

## <span id="page-30-0"></span>**Раздел III. Регистрация нового номера журнала (отдельный нумерованный выпуск с дополнительными данными о номере)**

Выпуск журнала на титульном листе или обложке кроме номера имеет дополнительные данные, такие, как дата выхода, валовый номер [\(Приложение №1\)](#page-48-0).

1. Следует выполнить все действия, описанные в п. 1-4 раздела II данного руководства.

2. Заполнить поле «931: Дополнение к номеру»:

2.1. Подполе «Дополнение к номеру (выводится в скобках)» – ввести дополнительные данные, например «январь-февраль», «май». Если нужно ввести несколько разных дополнений (например, валовый номер и дату издания), они вводятся через предписанный знак пунктуации: « ; » – «пробел, точка с запятой, пробел» (рисунок 10, 1);

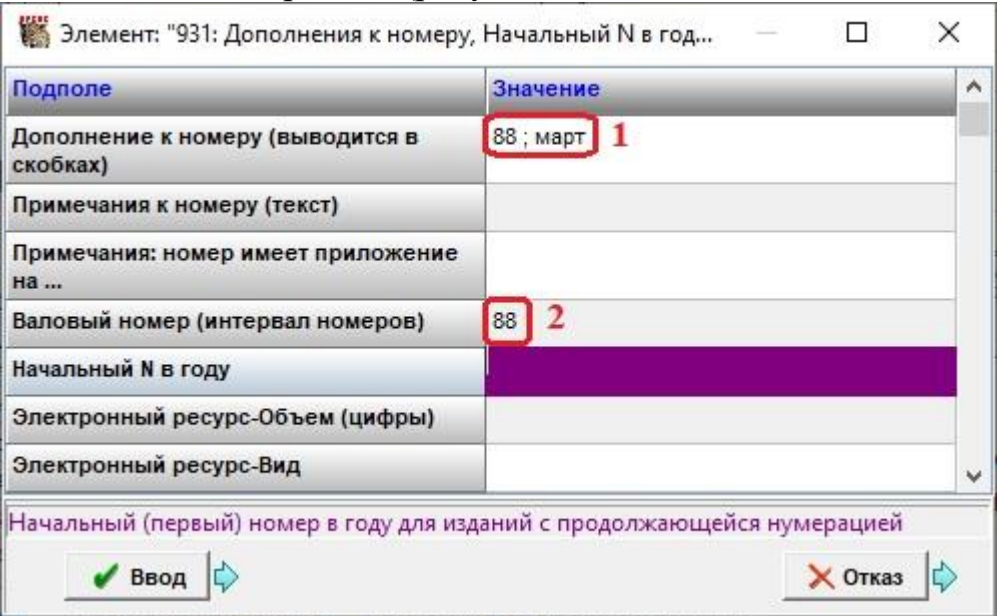

Рисунок 10 – Заполнение п. 931

2.2. Валовый номер также отдельно вводится в подполе «Валовый номер (интервал номеров)» (рисунок 10, 2);

2.3. Подполе «Примечания к номеру (текст)» вводится информация для области примечаний, относящихся к номеру, если требуется примечание.

3. Заполнить сведения об экземплярах (смотри п. 5 [раздела II](#page-22-0) данного руководства).

4. Сохранить запись. В кумуляции сводного описания будет виден только номер периодического издания, а в записи на номер – все введенные данные (рисунок 11, 1).

31

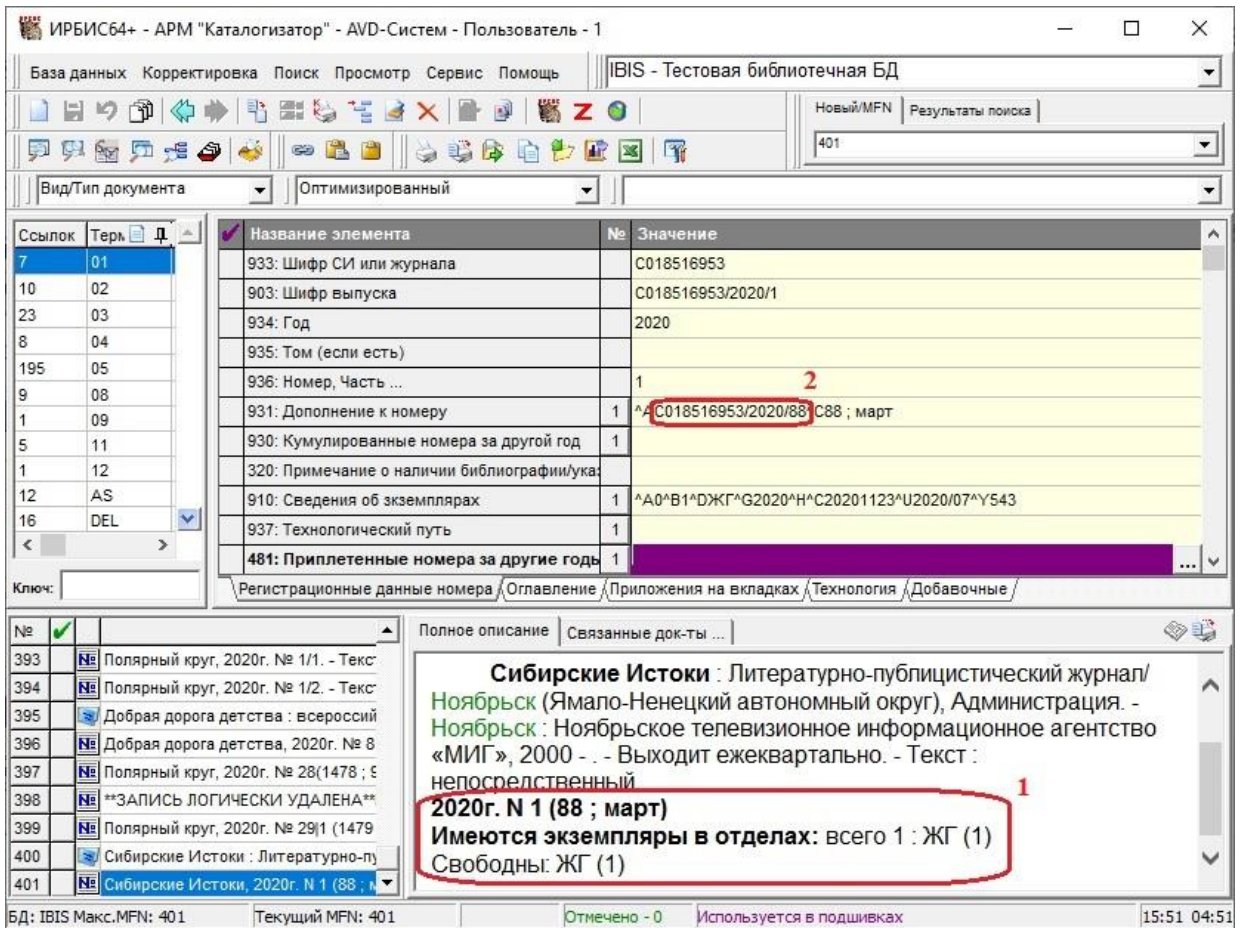

Рисунок 11 – Запись на выпуск с валовым номером и датой выхода

В запись на номер переносятся данные, перечисленные в п. 6 [раздела II](#page-22-0) данного руководства. Кроме того, в поле «931: Дополнение к номеру» в подполе «Валовый шифр» записывается шифр на валовый номер выпуска для облегчения его поиска в словаре шифров (рисунок 11, 2).

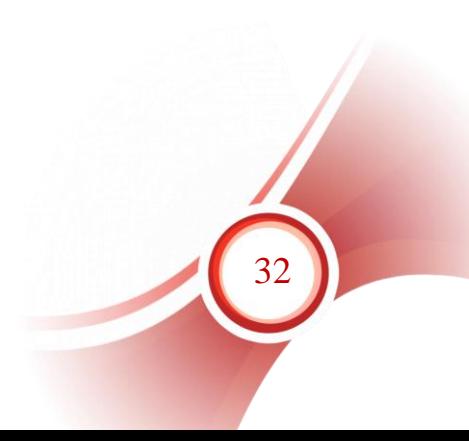

## <span id="page-32-0"></span>**Раздел IV. Регистрация нового номера журнала (сдвоенный выпуск)**

Выпуск журнала имеет на титульном листе или обложке два или более номеров [\(Приложение № 2\)](#page-49-1).

1. Следует выполнить все действия, описанные в п. 1-3 [раздела II](#page-22-0) данного руководства.

2. Поле «936: Номер, часть» – сдвоенные, строенные и т.д. номера одного года записываются в формате: «первый номер выпуска», «косая черта – /», «последний номер выпуска», например, «3/4», «3/5» (рисунок 12). В поле вводятся только сами номера арабскими цифрами. Обозначение «№» не приводится.

## *Примечание!*

*Ни в коем случае нельзя вводить информацию о сдвоенном номере через дефис, даже если она так дана на источнике. В случае такого ввода будет зарегистрировано два отдельных номера.*

|         | Автор | 73<br><b>175</b><br>$\blacktriangledown$    | 1. 33<br>$\overline{\phantom{a}}$<br>Оптимизированный |                                                                                              |  |  |  |
|---------|-------|---------------------------------------------|-------------------------------------------------------|----------------------------------------------------------------------------------------------|--|--|--|
|         |       | Название элемента                           | N⊵                                                    | Значение                                                                                     |  |  |  |
| Cnosapb |       | 934: Год                                    |                                                       | 2016                                                                                         |  |  |  |
|         |       | 935: Том (если есть)                        |                                                       |                                                                                              |  |  |  |
|         |       | 936: Номер, Часть                           |                                                       | 5/6                                                                                          |  |  |  |
|         |       | 931: Дополнения к номеру, Начальный N в     |                                                       |                                                                                              |  |  |  |
|         |       | 930: Объединенные номера за другой год      |                                                       |                                                                                              |  |  |  |
|         |       | 481: В подшивку также приплетены            |                                                       |                                                                                              |  |  |  |
|         |       | 320: Примечание о наличии библиографии/ука: |                                                       |                                                                                              |  |  |  |
|         |       | 939: Приложение к номеру (хранится отдельно |                                                       |                                                                                              |  |  |  |
|         |       | 910: Сведения об ЭКЗЕМПЛЯРАХ                |                                                       | ^A2^B1^D43^G2016^H                                                                           |  |  |  |
|         |       | 937: Технологический путь                   |                                                       |                                                                                              |  |  |  |
|         |       | 922: Статьи из журнала                      | 1.                                                    |                                                                                              |  |  |  |
|         |       |                                             |                                                       |                                                                                              |  |  |  |
|         |       |                                             |                                                       | Регистрация ∬Основное БО ДКоды ДРасширенное.Изменения ДФизические хар. ДСистематизация<br>生土 |  |  |  |

Рисунок 12 – Ввод данных для регистрации сдвоенного номера

3. Заполнить сведения об экземплярах (смотри п. 5 [раздела II](#page-22-0) данного руководства).

4. Сохранить запись. После сохранения в запись на номер переносятся данные, перечисленные в п. 6 [раздела II](#page-22-0) данного руководства. Кроме того, формируется поле «931: Дополнение к номеру», в подполе «Шифр отдельного номера из объединенного выпуска» записываются частные шифры на второй и третий номера сдвоенного/строенного выпуска (одного года) для облегчения их поиска в словаре шифров (рисунок 13).

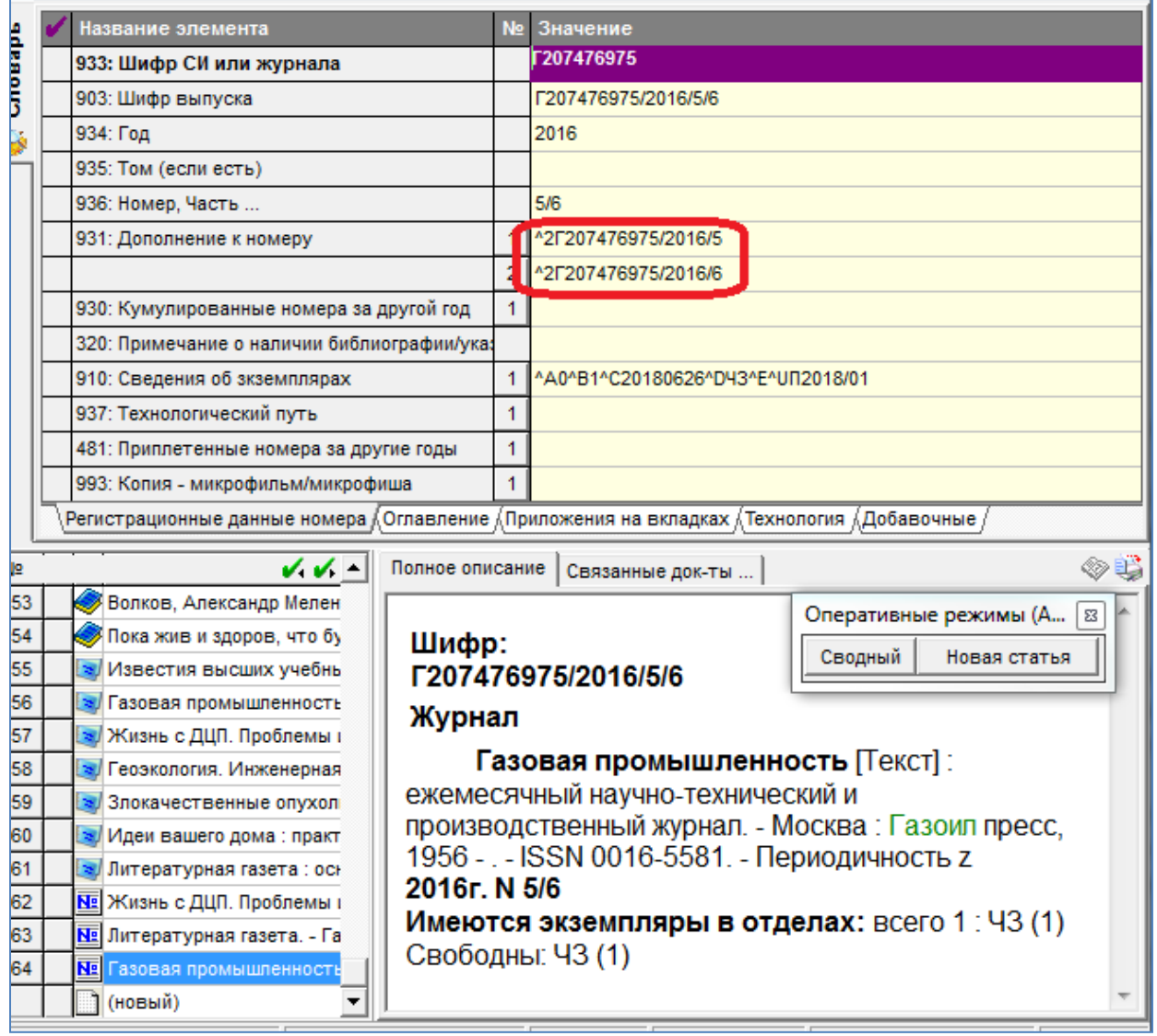

Рисунок 13 – Запись на сдвоенный номер периодического издания

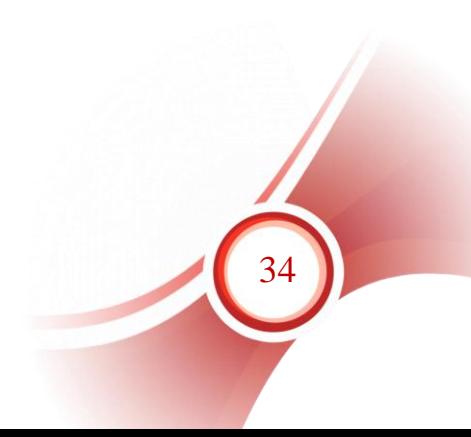

## <span id="page-34-0"></span>**Раздел V. Регистрация нового номера журнала (сдвоенный выпуск за разные годы)**

Выпуск журнала имеет на титульном листе или обложке два или более номеров с переходом на следующий год (например, 2017 (№3,4), 2018(№ 1,2). При заполнении полей 934, 936 следует учитывать рекомендации, приведенные в 1-4 [раздела II](#page-22-0) данного руководства.

1. Поле «934: Год» – ввести **первый год** сдвоенного выпуска.

2. «935: Том (если есть)». В случае, если периодическое издание выходит по томам, ввести том **первого года** сдвоенного выпуска.

3. Поле «936: Номер, часть» – вести номер первого года. Если для **первого года** в сдвоенный номер входит более одного номера, ввести номера через косую черту «/», например, «3/4». В поле вводятся только сами номера арабскими цифрами. Обозначение «№» не приводится.

4. Поле «930: Объединенные номера за другой год» (рисунок 14). Поле повторяется для каждого не первого года сдвоенного выпуска:

4.1. «Номер года из объединенного выпуска» – ввести номер второго года сдвоенного выпуска (рисунок). Если для **второго года** в сдвоенный номер входит более одного номера, ввести номера через косую черту «/», например, «1/2»;

4.2. «Другой год объединенного выпуска (ГГГГ)» – ввести **второй год** объединенного выпуска.

4.3. «Другой ТОМ объединенного выпуска» – ввести том (если есть) **второго года** объединенного выпуска.

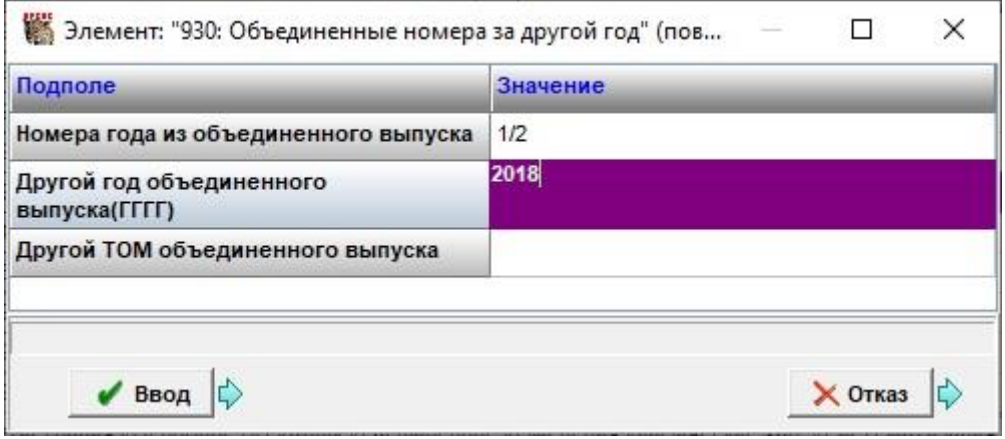

Рисунок 14 – Заполнение п. 930 для номера второго года

5. Заполнить сведения об экземплярах (смотри п. 5 [раздела II](#page-22-0) данного руководства).

6. Сохранить запись. После сохранения в запись на номер переносятся данные, перечисленные в п. 6 [раздела II](#page-22-0) данного руководства (рисунок 15, 1) и поле «930: Объединенные номера за другой год» с данными номера второго года, в которое также дописывается частный

35

шифр на номер второго года для облегчения поиска по шифру (рисунок 15, 2).

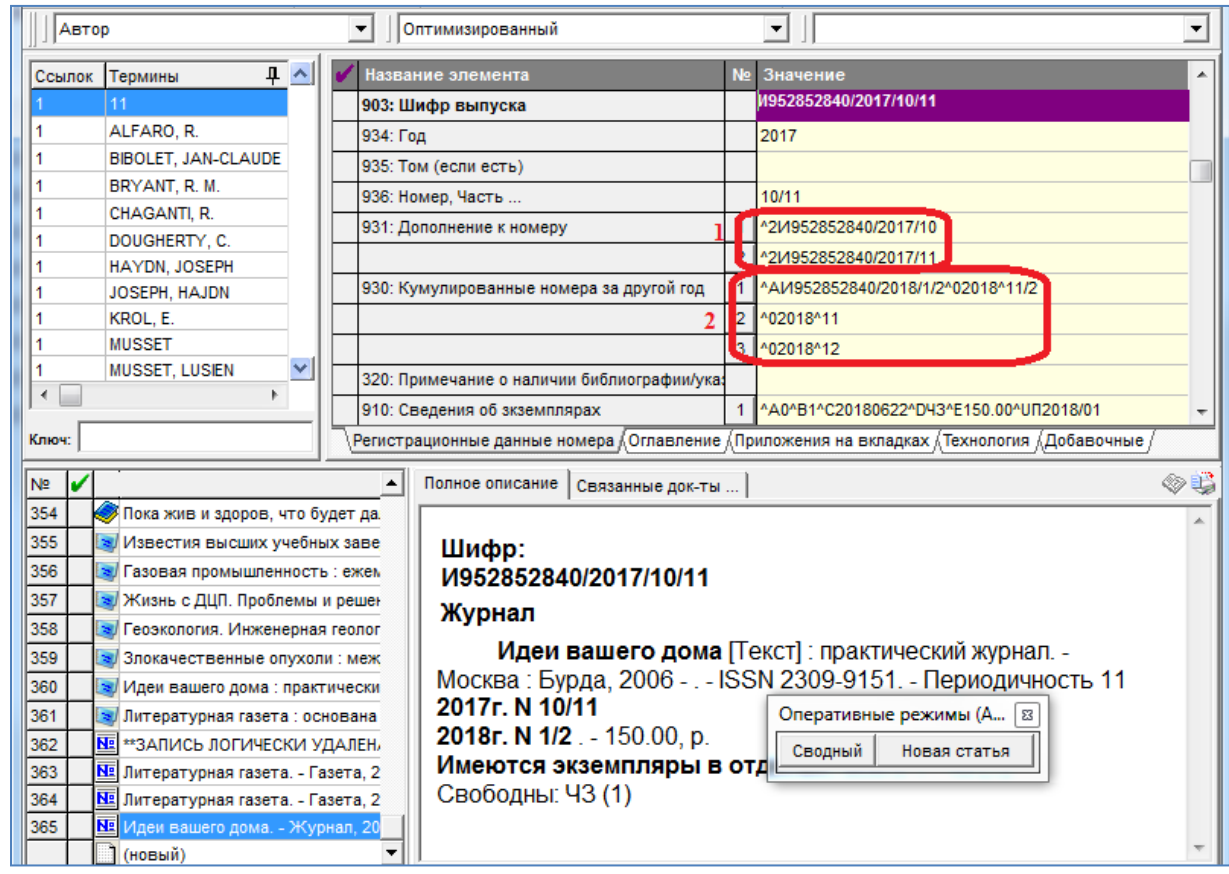

Рисунок 15 – Запись на периодическое издание без шифров на номера второго года

7. Если для первого года в объединенном выпуске находится более одного номера, в записи на номер также формируется поле «931: Дополнение к номеру», в подполе «Шифр отдельного номера из объединенного выпуска» записываются частные шифры на второй и третий номера сдвоенного/строенного выпуска первого года (рисунок 15, 1).

8. Если для второго года в объединенном выпуске находится более одного номера, в записи на номер поле «930: Объединенные номера за другой год» повторяется для каждого номера.

#### *Примечание!*

*Частные шифры номеров второго года, вошедших в объединенный выпуск, в повторяющееся поле 930 «Кумулированные номера за другой год» следует ввести в запись номера после регистрации самостоятельно, система автоматически формирует шифр только для объединенного выпуска (рисунок 15, 2).*
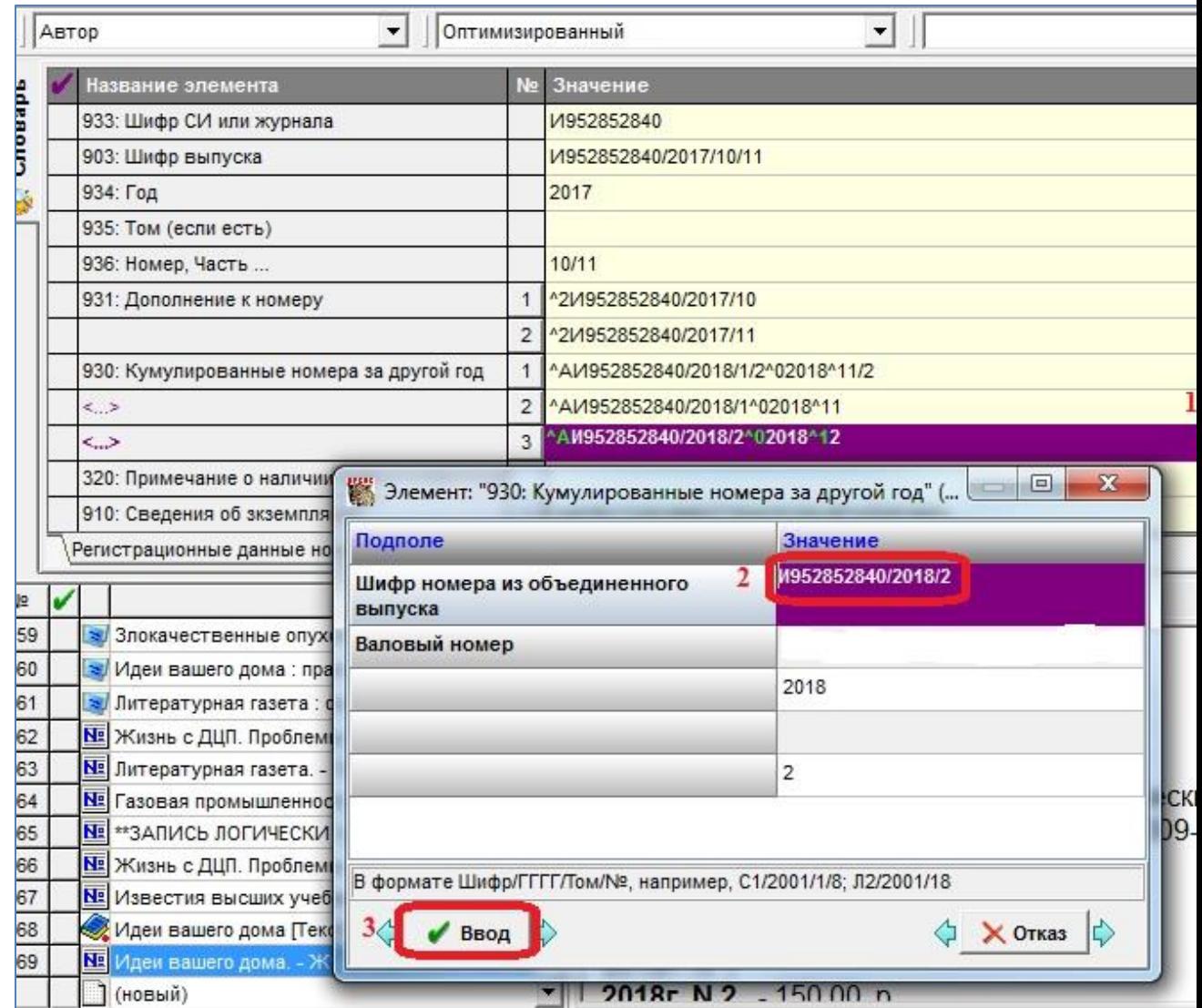

Рисунок 16 – Запись на сдвоенный номер за разные годы с общими и частными шифрами номеров для каждого года

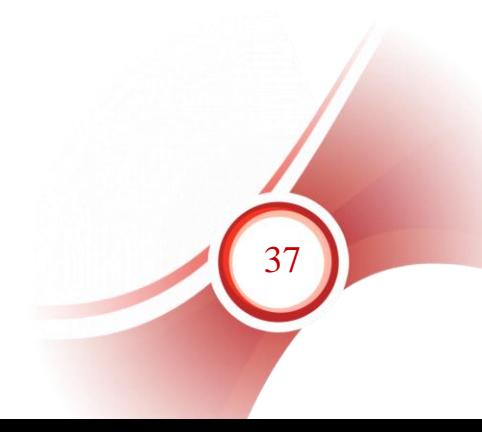

# <span id="page-37-0"></span>**Раздел VI. Регистрация нового номера периодического издания (специальный выпуск)**

Выпуск периодического издания целиком посвящен какой-то теме или какому-то событию и имеет индивидуальное заглавие (Приложение  $N_2$ [3\)](#page-51-0).

1. Выполнить регистрацию как для обычного нумерованного выпуска (п. 1-5 [раздела II](#page-22-0) данного руководства).

2. Заполнить поле «931: Дополнение к номеру». В подполе «Дополнение к номеру (выводится в скобках)» – ввести дополнительные данные, например «спецвып.», «спецвып. ч.1». Если нужно ввести еще какие-то дополнения, например, валовый номер, они вводятся через предписанный знак пунктуации: « ; » – «пробел, точка с запятой, пробел».

3. Валовый номер также отдельно вводится в подполе «Валовый номер (интервал номеров)».

- 4. Сохранить запись.
- 5. Через оперативный режим перейти в запись на номер (рисунок

17).

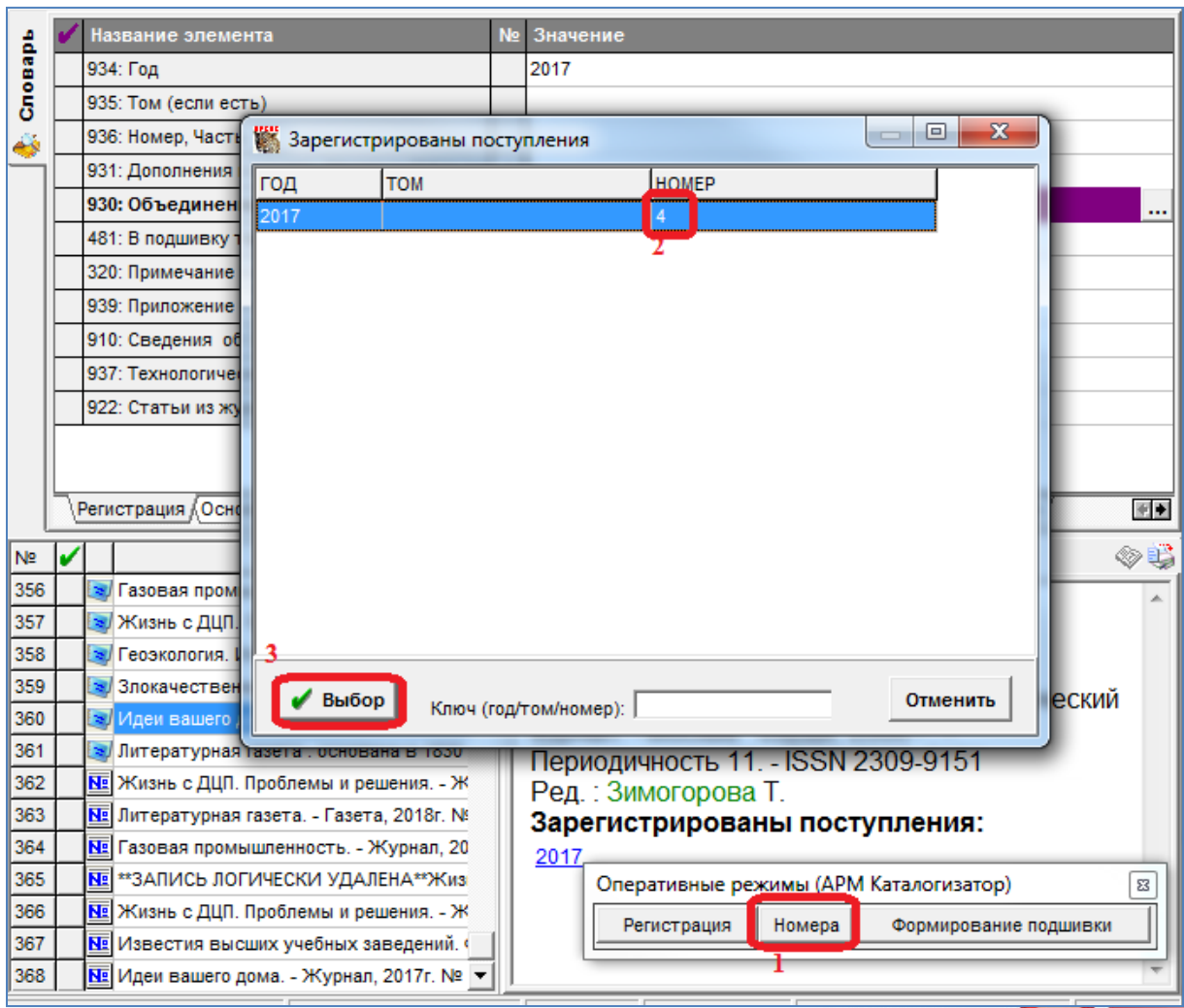

Рисунок 17 – Переход к записи на номер через оперативный режим

6. Преобразовать запись номера периодического издания в запись на книгу.

6.1. Отметить запись в области коротких описаний (рисунок 18, 1). *Примечание!*

*Следует обязательно убедиться, что отмечена только данная запись, не осталось не снятых отметок, сделанных ранее. Увидеть количество отмеченных записей можно в строке состояния (рисунок). Если отмеченных записей больше одной, следует снять все отметки (панель управления – Корректировка – Снять все отметки) (рисунок) и отметить нужную запись заново.*

- 6.2. Выполнить глобальную корректировку:
- 6.2.1. На панели управления нажать кнопку «Корректировка», выбрать из списка строку «Глобальная» (рисунок 18, 2, 3);

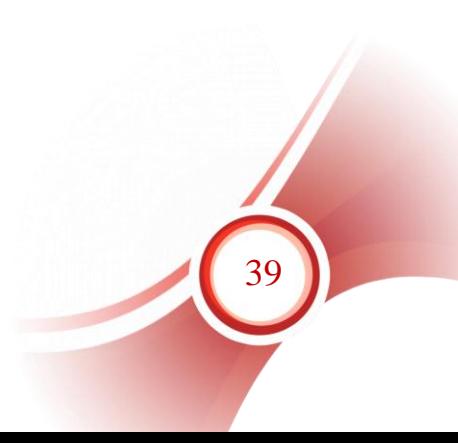

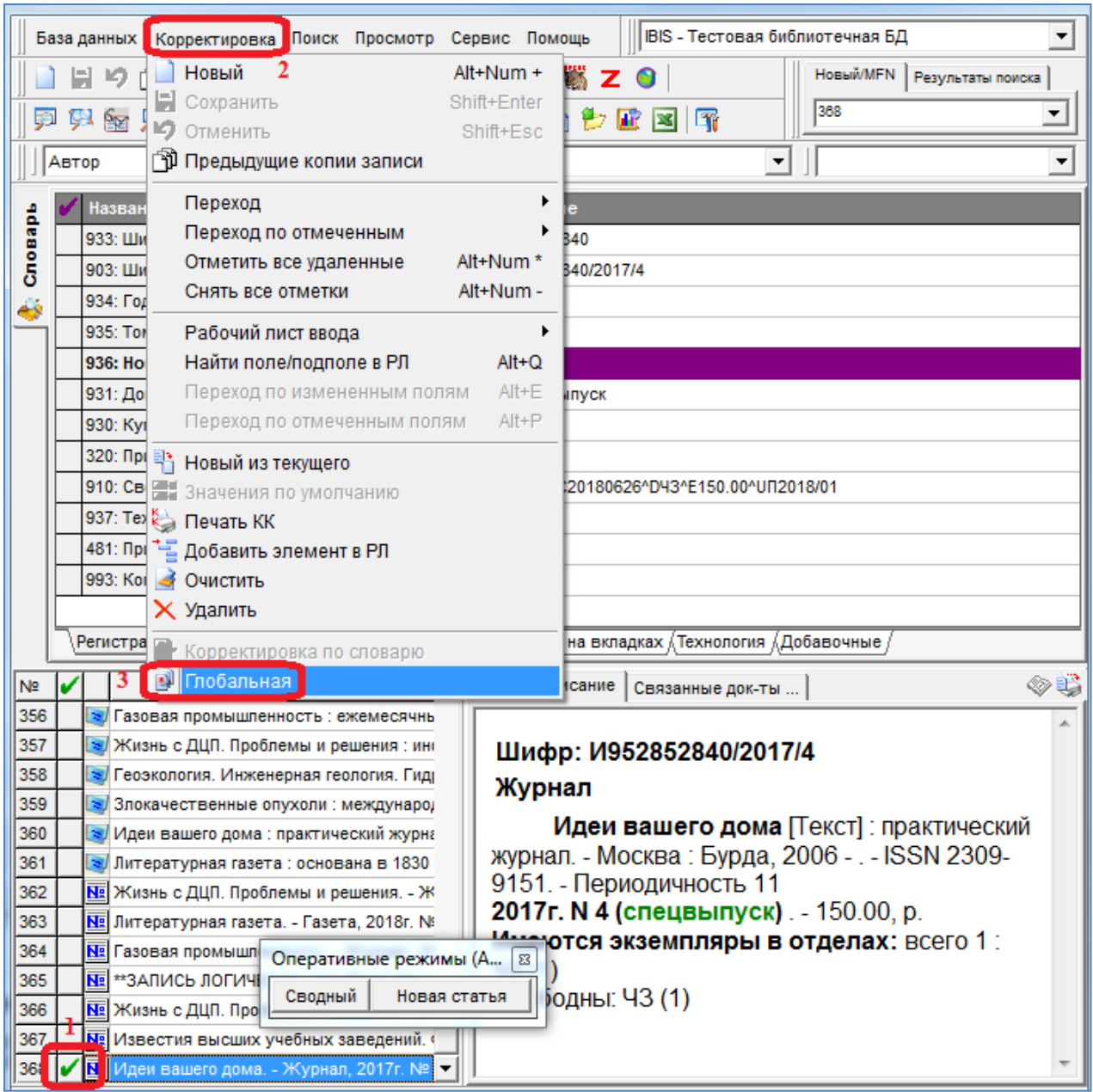

Рисунок 18 – Вызов глобальной корректировки

- 6.2.2. в открывшемся окне нажать кнопку «Открыть» (рисунок 19, 1);
- 6.2.3. В списке встать на строку «NJ\_SPEC Преобразование записи NJ в запись SPEC» (рисунок 19, 2);
- 6.2.4. нажать кнопку «Выбор из меню» (рисунок 19, 3);
- 6.2.5. откроется таблица с операторами глобальной корректировки. Нажать кнопку «Выполнить» (рисунок19, 4);

40

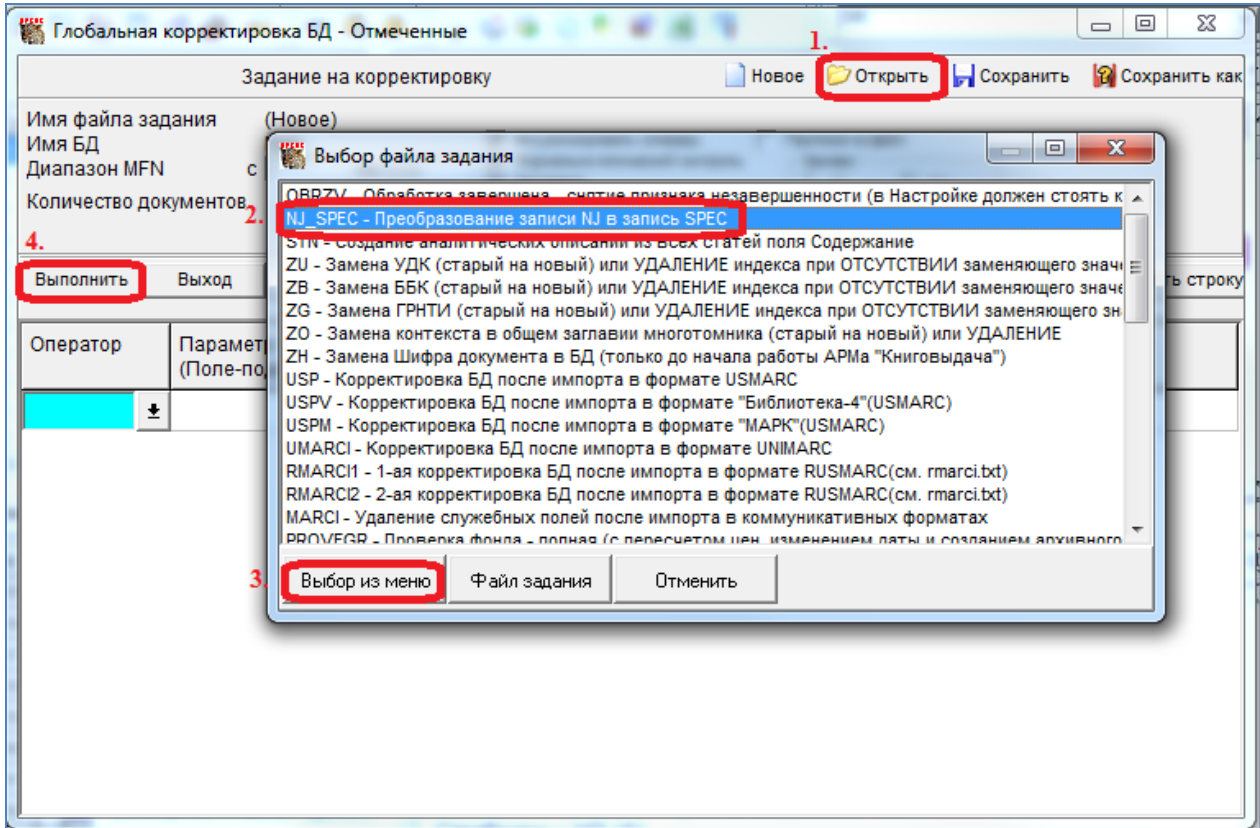

Рисунок 19 – Выбор задания для выполнения глобальной корректировки

6.2.6. Появится сообщение системы «Запись откорректирована». Нажать кнопку «Возврат».

В результате корректировки система выполняет следующие преобразования:

код рабочего листа в поле 920 заменяется на SPEC;

 вводятся поля 461 (БО журнала) и 46 (сведения о серии и подсерии журнала);

вводится обозначение тома и номера в  $200^{\circ}$ V – из полей 210^8 и 210^9 записи БО журнала;

• год выпуска из поля 934 переносится в 210 $^{\wedge}$ D;

 формируется поле 900^B (вид документа), в которое переносится код из 110^B записи на общее описание журнала в соответствии со справочником 110b\_spec.mnu;

 поле 933 (шифр записи БО журнала) сохраняется и служит признаком того, что запись SPEC получена преобразованием из записи NJ;

 вводится поле 905^3 со значением «1» (отменить проверку экземпляров, поскольку они не имеют инвентарных номеров).

41

7. Ввести в запись данные спецвыпуска, приведенные на обложке и/или титульном листе:

7.1. индивидуальное заглавие спецвыпуска ввести в поле «200: Основное заглавие, доп. данные», подполе «Заглавие» (рисунок 20);

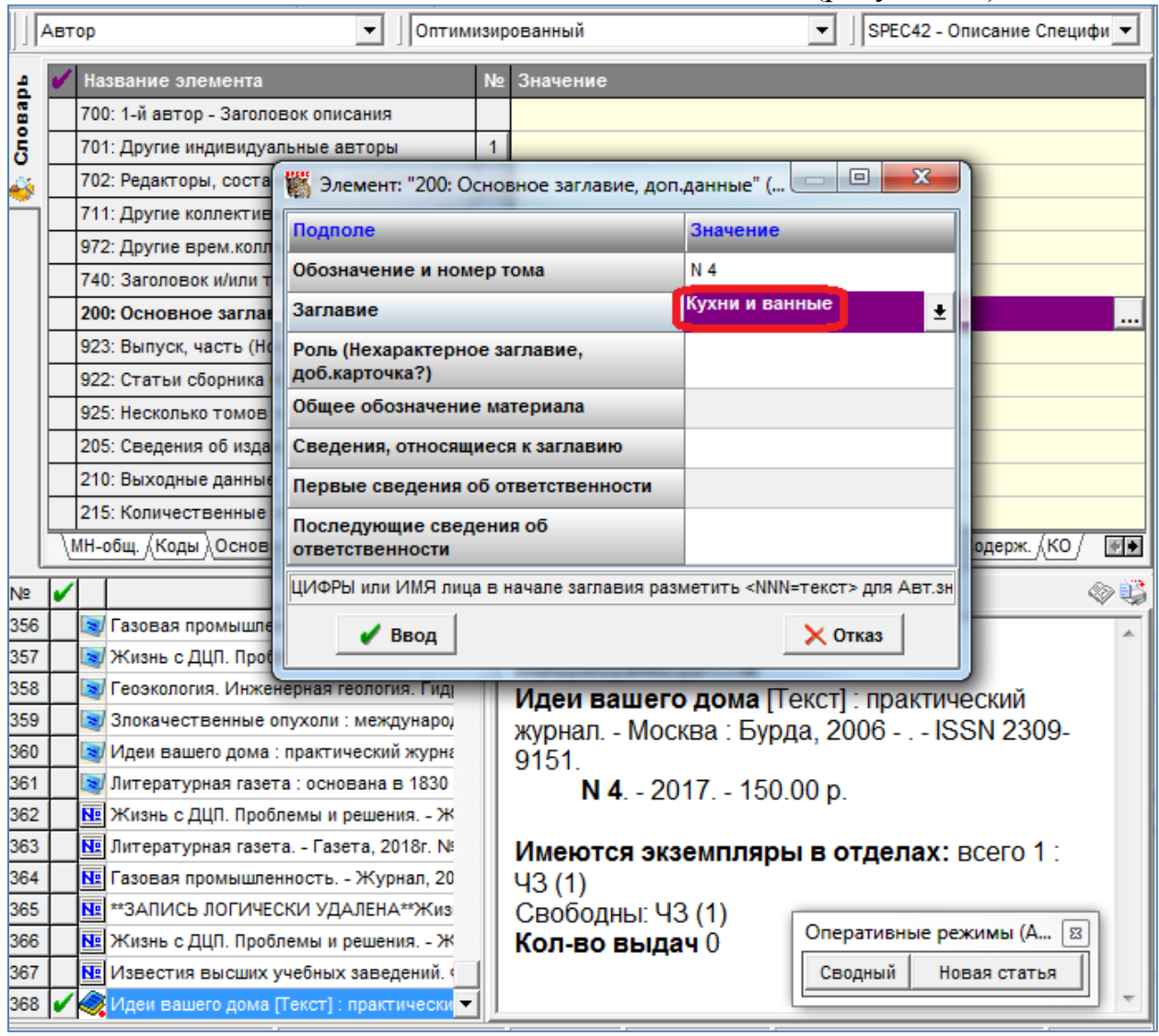

Рисунок 20 – Ввод данных о спецвыпуске

7.2. если у спецвыпуска есть редакторы, отличающиеся от редакторов периодического издания в целом, данные о них следует ввести в повторяющееся поле «702: Редакторы, составители, композиторы…». Для каждого редактора обязательно указывается функция. Ввод функции – только через справочник.

## **Раздел VII. Регистрация интервала номеров журнала**

Такая технология удобна при регистрации номеров за старые годы при ретрокаталогизации периодики. Она позволяет за один раз зарегистрировать все номера одного года. Недостаток этой технологии – нельзя при регистрации указать дополнительные данные к номеру (валовый номер, дата выхода), поэтому при регистрации журналов, выпуски которых имеют основной и валовый номер применять данную технологию не рекомендуется.

*Примечание! В регистрируемый интервал номеров нельзя включать сдвоенные номера, их следует регистрировать отдельно.*

1. Следует выполнить все действия, описанные в п. 1-3 [раздела II](#page-22-0) данного руководства.

2. Поле «936: Номер, часть» – ввести интервал номеров **одного года**. Можно вводить интервал непрерывных номеров, разделяя их дефисом, например «1-12» или перечень не непрерывных номеров, разделяя их запятыми, например «1,3,6,7,10,12» или комбинацию повторений всех вариантов, например «1-6,8-12»– при этом строка не должна содержать пробелов (рисунок 21).

3. Дополнения к номерам на данном этапе не указываются.

4. Заполнить сведения об экземплярах (смотри п. 5 [раздела II](#page-22-0) данного руководства).

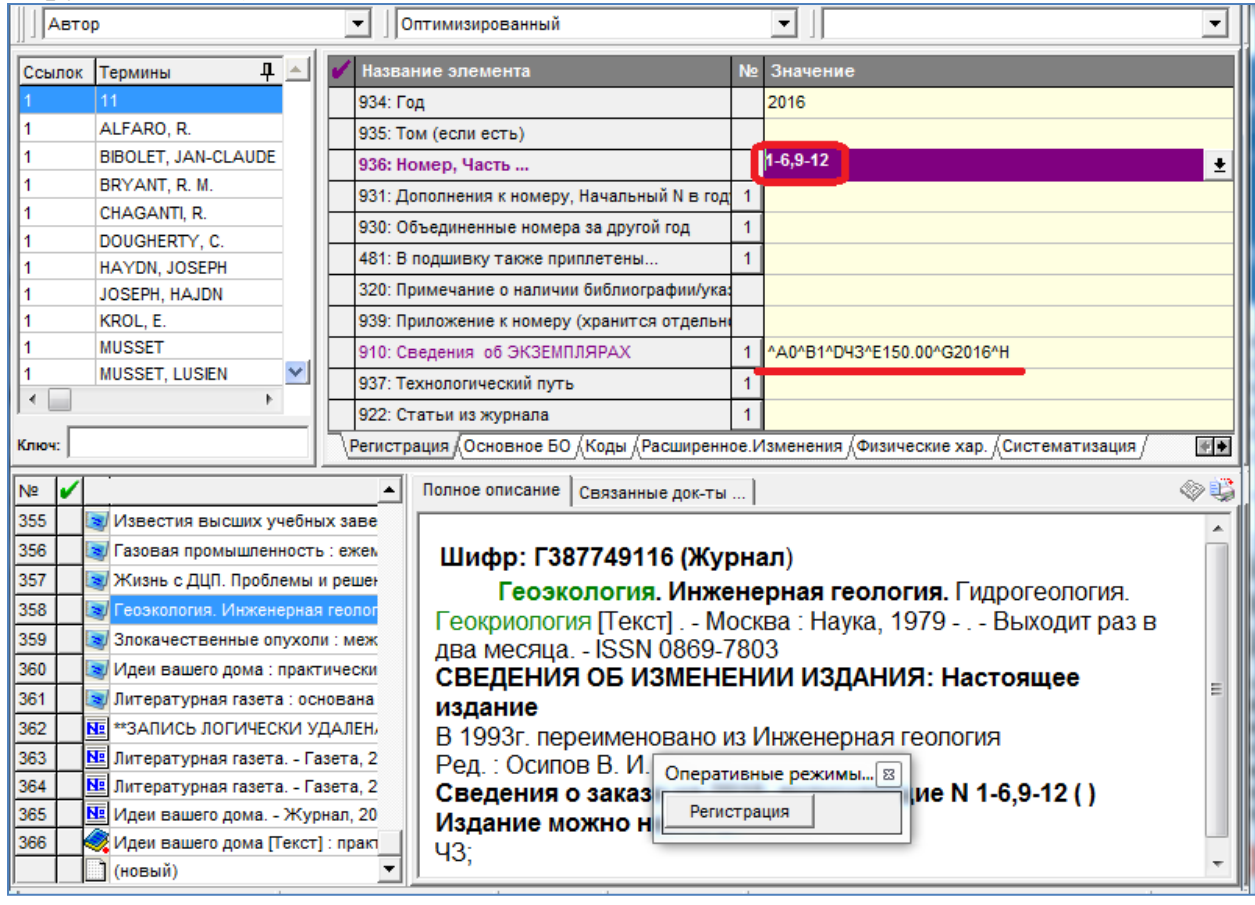

Рисунок 21 – Регистрация всех номеров за один год

43

5. Сохранить запись. После сохранения система создаст отдельную запись на каждый номер из заданного диапазона (рисунок 22).

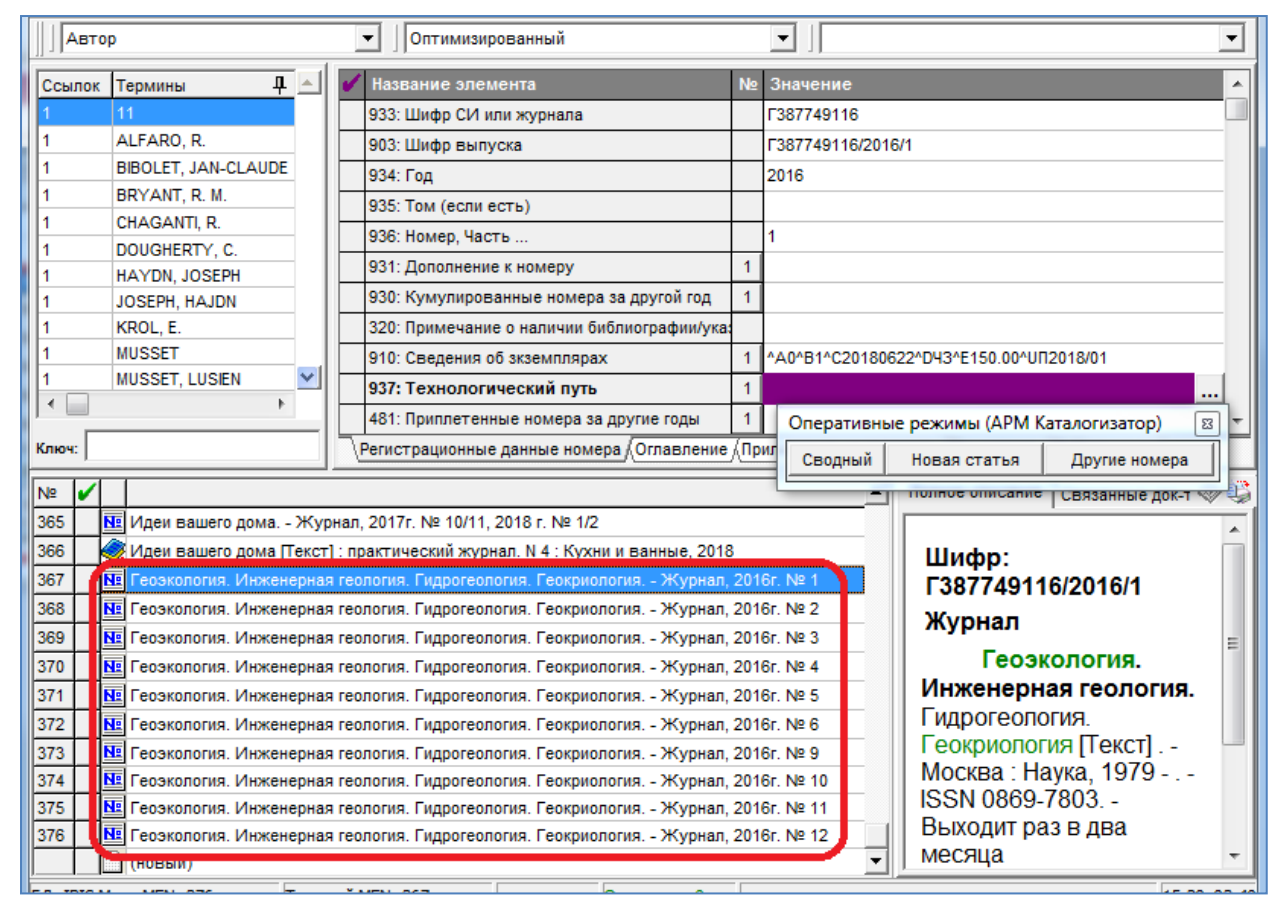

Рисунок 22 – На каждый номер издания появилась отдельная запись

6. Если у номеров есть дополнения к цифровому обозначению (дата выхода номера, другие данные, такие как «дополнительный выпуск»), следует открыть запись на конкретный номер и заполнить поле «931: Дополнение к номеру» (см. раздел III, п. 2 данного руководства).

7. Если один из номеров диапазона является спецвыпуском, в поле «931: Дополнение к номеру» подполе «Дополнение к номеру (выводится в скобках)» – ввести дополнительные данные, например «спецвыпуск», «спецвыпуск ч.1». Если нужно ввести еще какие-то дополнения, они вводятся через предписанный знак пунктуации: « ; » – «пробел, точка с запятой, пробел». Затем выполнить действия, описанные в п. 5-6 [раздела VI](#page-37-0) данного руководства.

8. Если годовой комплект содержит сдвоенные выпуски, зарегистрировать их отдельно по технологии, описанной в [разделах IV](#page-32-0) и [V](#page-34-0) данного руководства.

# <span id="page-43-0"></span>**Раздел VIII. Регистрация периодического приложения к номеру журнала на вкладке (журнал в журнале)**

Выпуск периодического издания содержит на вкладке приложение, имеющее индивидуальное заглавие [\(Приложение № 4\)](#page-51-1).

44

1. В записи с общими данными о журнале на странице «Расширенное. Изменения» в п. «423: Издается в одной обложке с настоящим СИ» ввести данные о приложении (журнале в журнале): заглавие, сведения, относящиеся к заглавию, если есть данные, также сведения об ответственности, если приложение делится на серии, данные о серии (на каждую серию заполнить отдельное повторение п. 423), периодичность (рисунок 23). Сохранить запись.

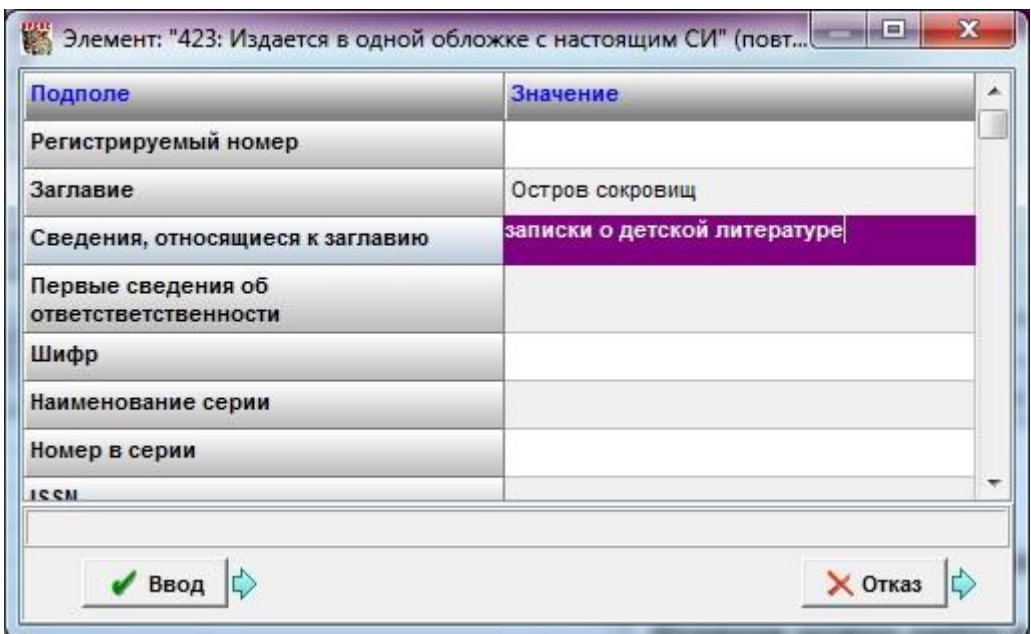

Рисунок 23 – Ввод данных о приложении к периодическому изданию

2. При регистрации номера, имеющего данное приложение, сначала нужно ввести регистрационные данные основного номера и заполнить сведения об экземплярах. Затем открыть поле «423: Издается в одной обложке с настоящим СИ» и ввести номер периодического приложения в подполе «Регистрируемый номер» (рисунок 24). Сохранить запись.

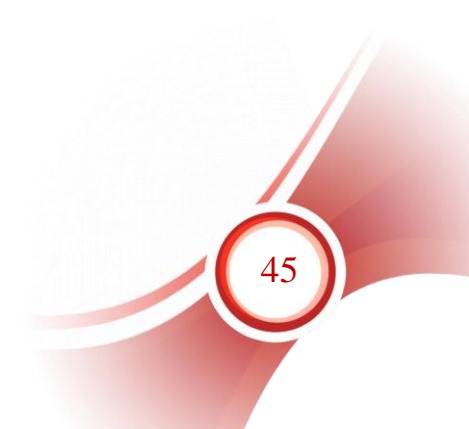

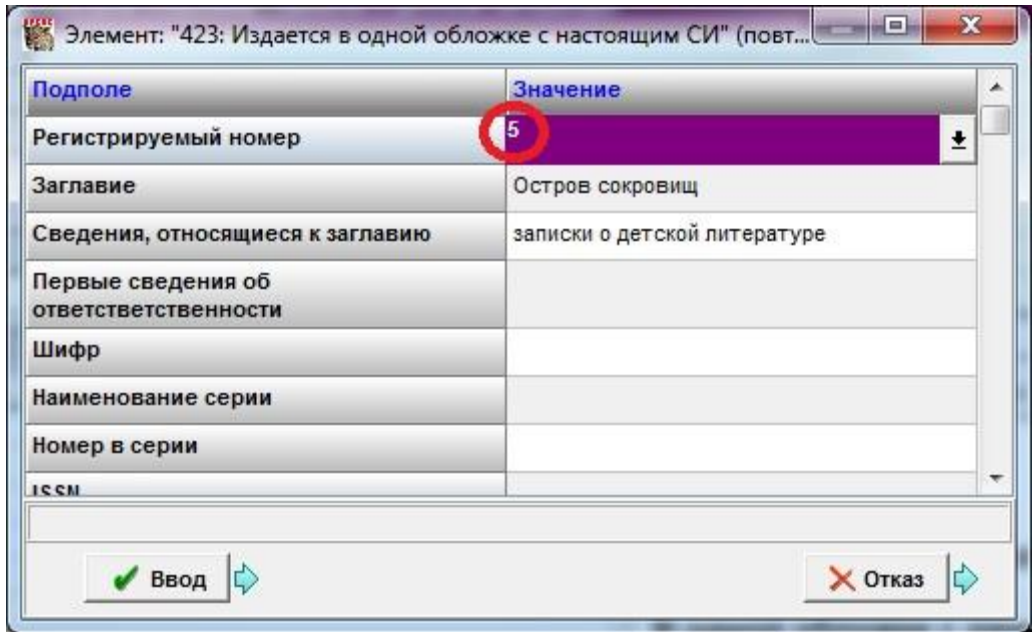

Рисунок 24 – Ввод данных о номере приложения

3. После сохранения в п. 423 автоматически формируется подполе ^1 «Поступления» с данными о зарегистрированных номерах приложения и номерах основного журнала, в одной обложке с которыми они вышли (рисунок 25). В это подполе не следует вносить изменения вручную.

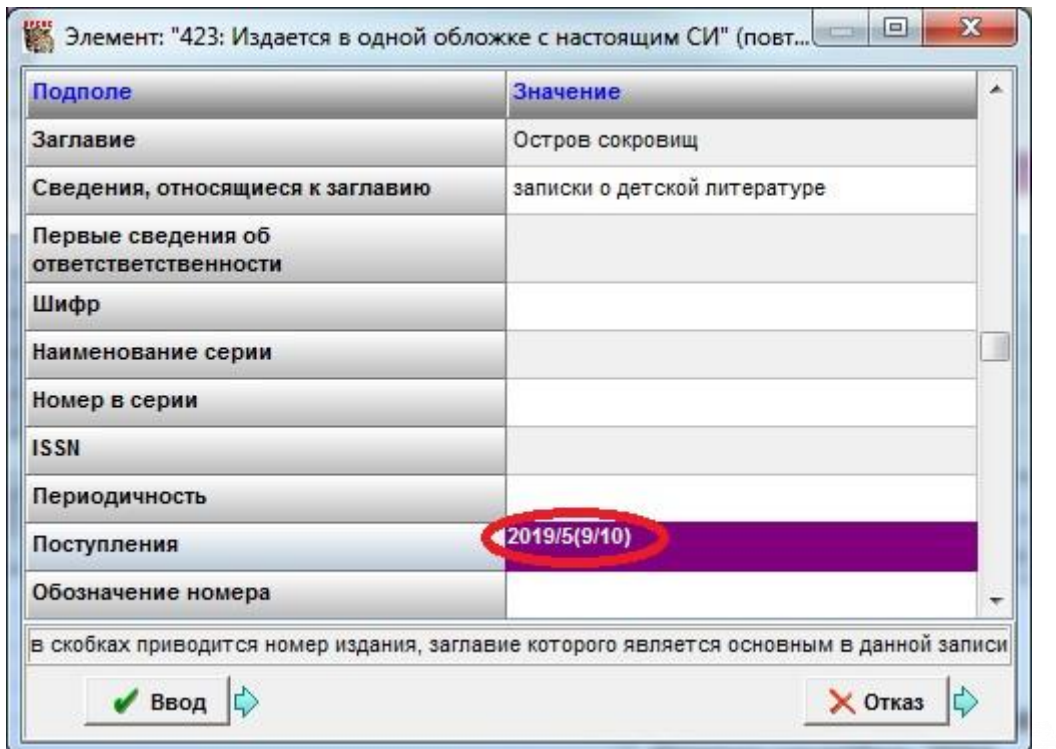

Рисунок 25 – Поле 423 после сохранения записи

46

4. В результате в общем описании журнала будет видна информация как о зарегистрированных основных номерах (рисунок 26, 1), так и о номерах приложения (рисунок 26, 2).

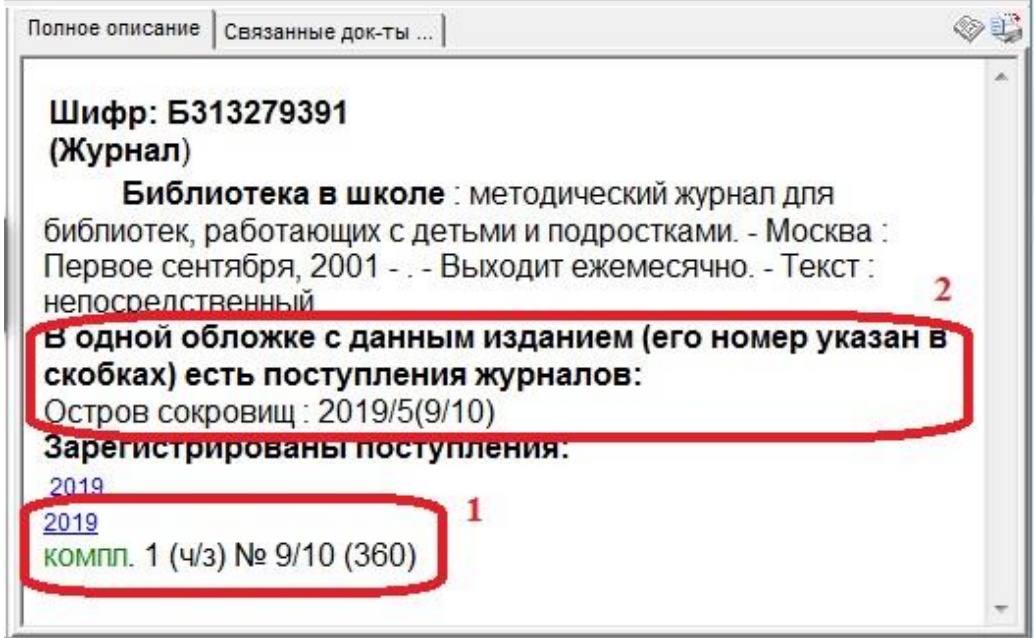

Рисунок 26 – Сведения о номере с приложением в сводной записи

5. В записи на номер журнала также формируется поле 423 с информацией о приложении к номеру (рисунок 27).

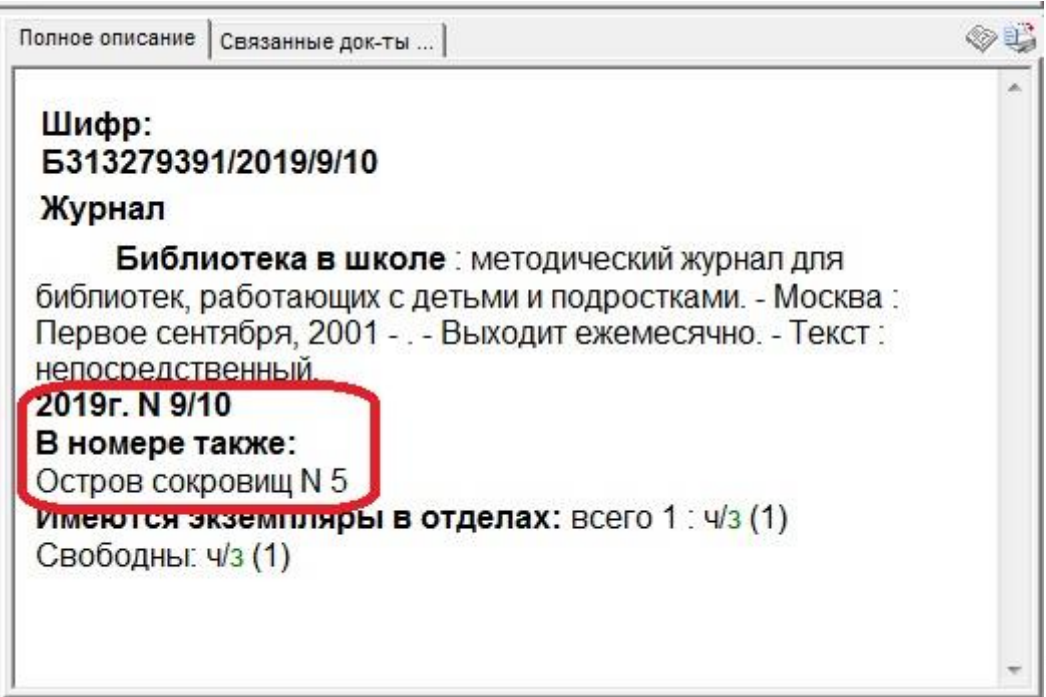

Рисунок 27 – Сведения о приложении в записи на номер журнала

# **Раздел IX. Регистрация номеров отдельно изданного сериального приложения к журналу**

Если периодическое издание имеет издаваемое отдельно сериальное приложение, то на него создается отдельная запись с общими данными как на самостоятельное периодическое издание (см. Руководство пользователя по вводу данных о новом периодическом издании). Выпуски приложения регистрируются в записи с общими данными на приложение по правилам, изложенным в разделах II-VII данного руководства.

# <span id="page-47-0"></span>**Раздел X. Регистрация номеров журнала с ненумерованным приложением на вкладке**

Если выпуск журнала имеет ненумерованное приложение на вкладке [\(Приложение № 5\)](#page-55-0).

Регистрация выполняется по правилам, изложенным в [разделе II](#page-22-0) данного руководства.

Затем следует перейти в запись номера через оперативный режим «Номера», открыть страницу РЛ «Приложения на вкладках», открыть поле «330 Перечень приложений» и ввести в рабочий лист имеющиеся на приложении данные : автор, заглавие, при необходимости – примечание (рисунок 28).

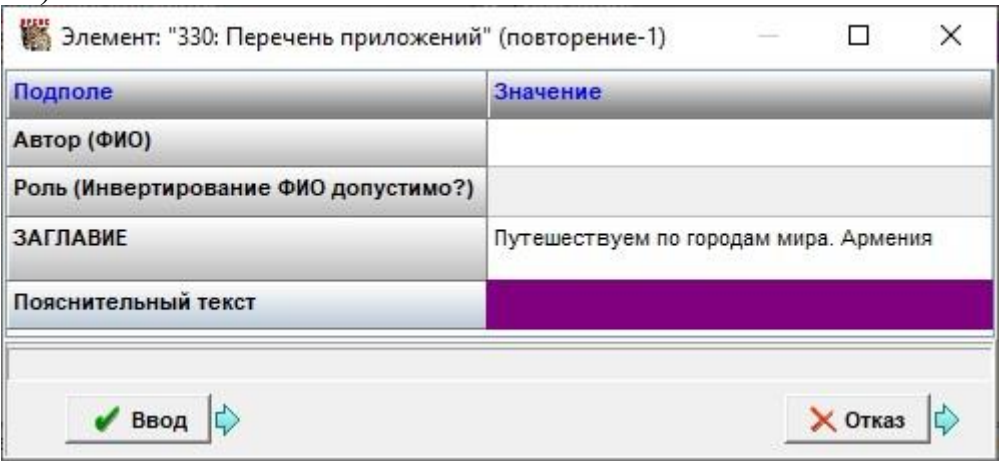

Рисунок 28 – Ввод данных о приложении на вкладке

После заполнения поля 330 запись сохранить. Информация о приложении будет видна в библиографической записи номера (рисунок 29). Заглавие приложения попадет в общий словарь заглавий.

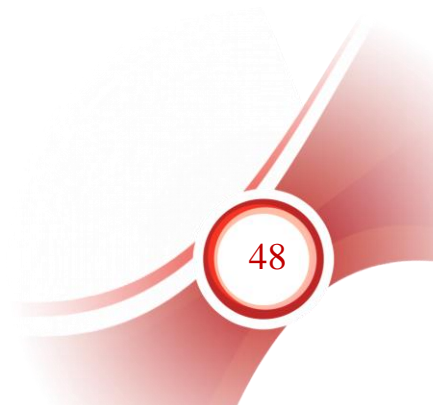

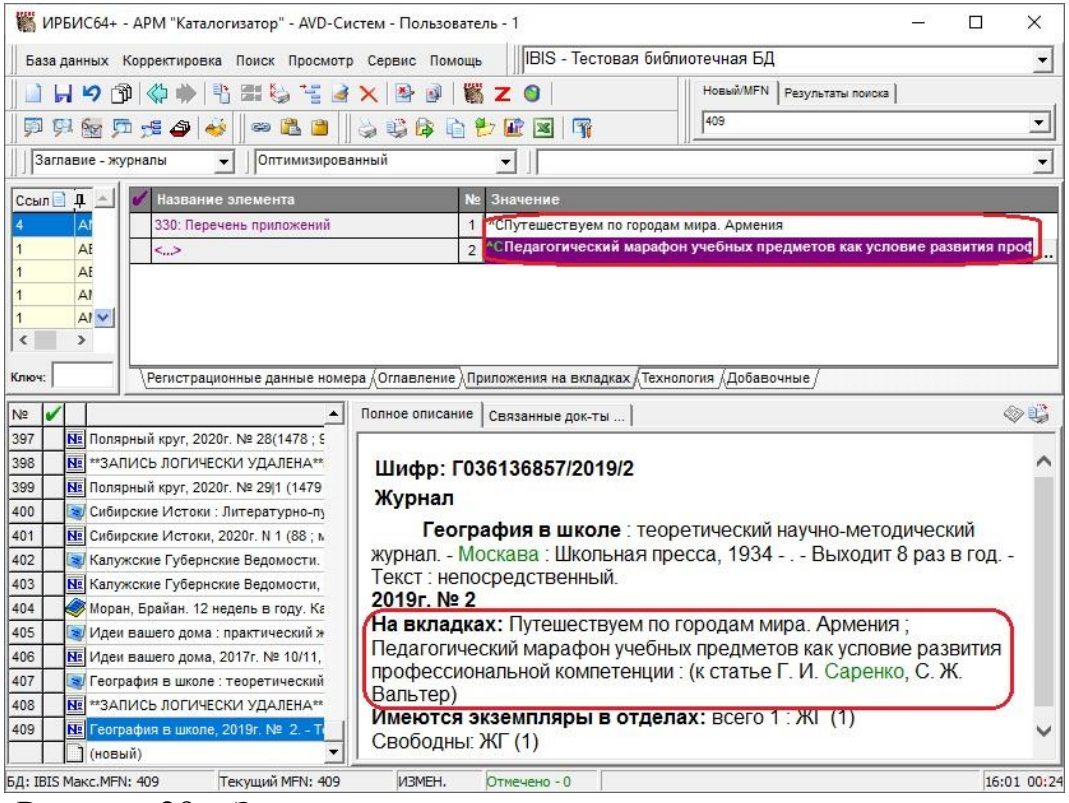

<span id="page-48-0"></span>Рисунок 29 – Запись номера газеты с приложениями на вкладках

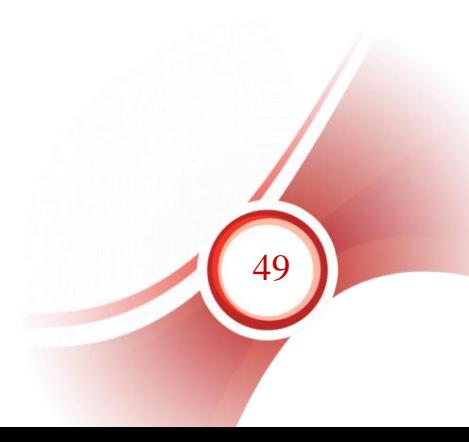

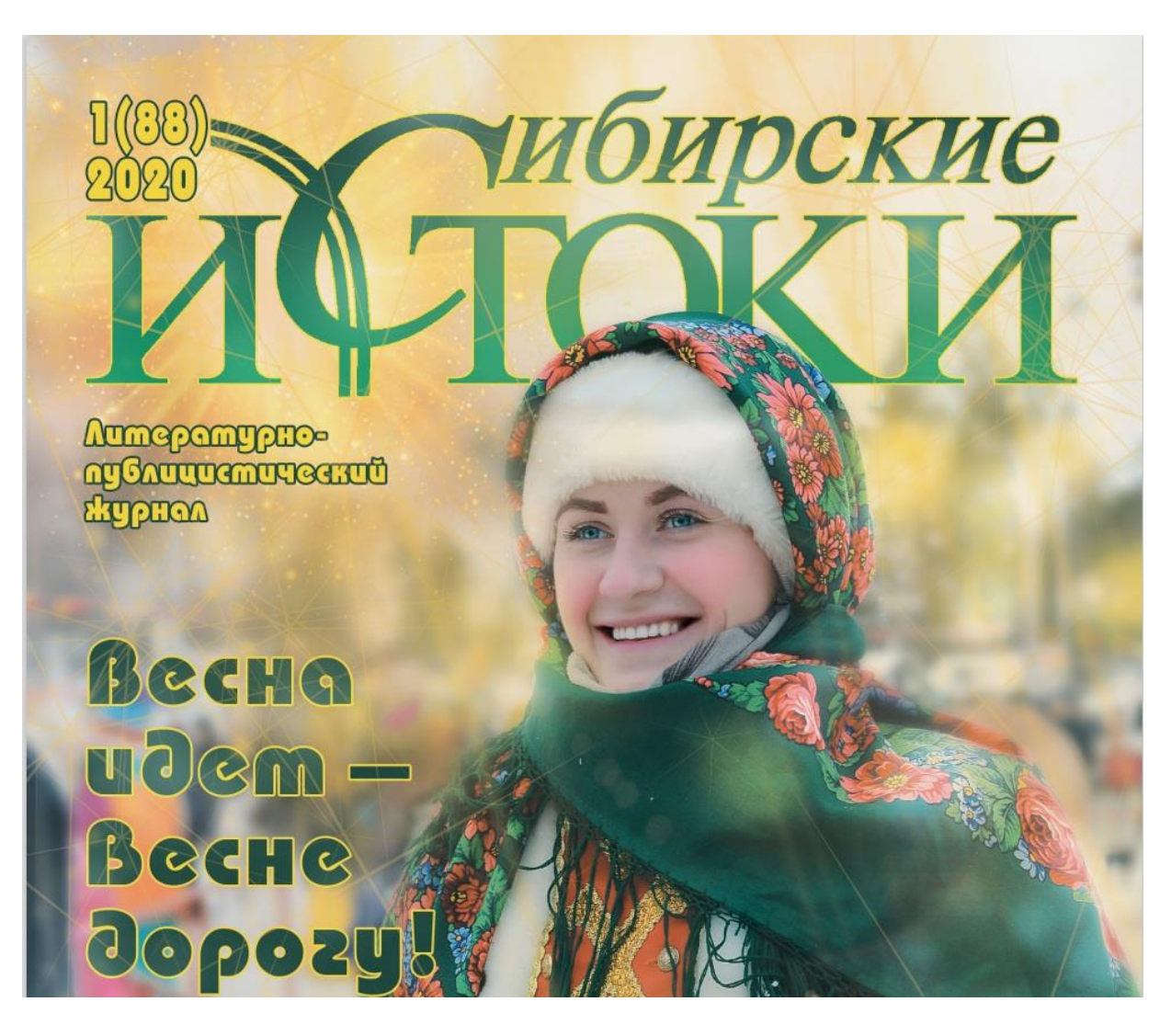

<span id="page-49-0"></span>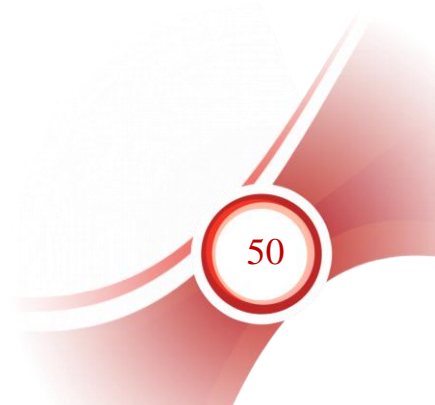

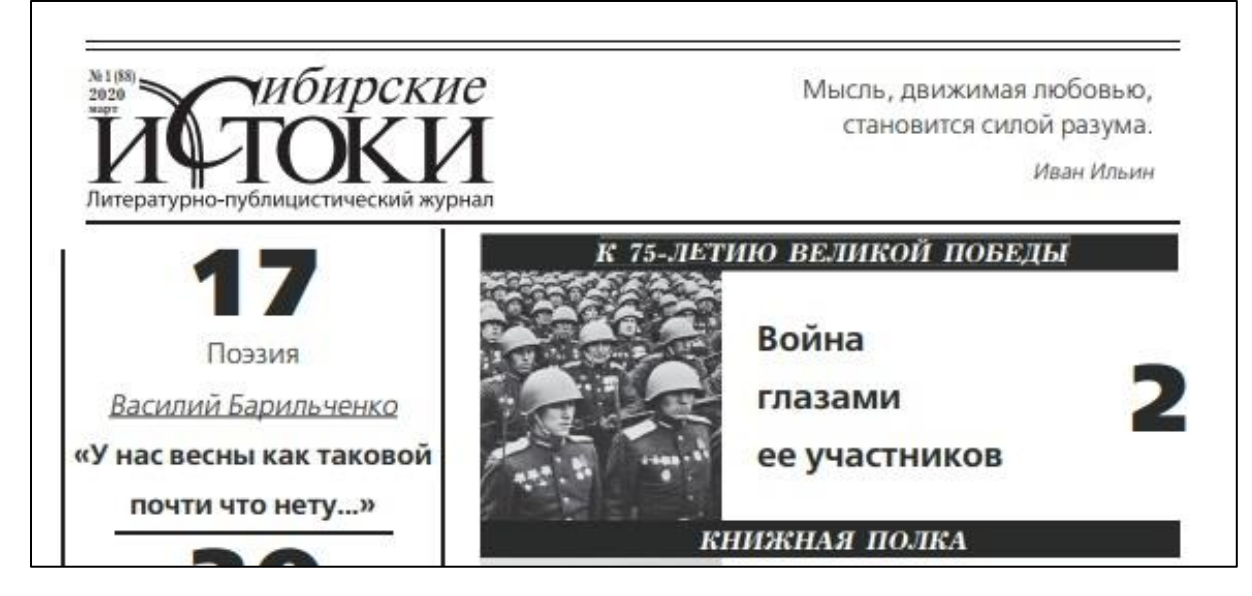

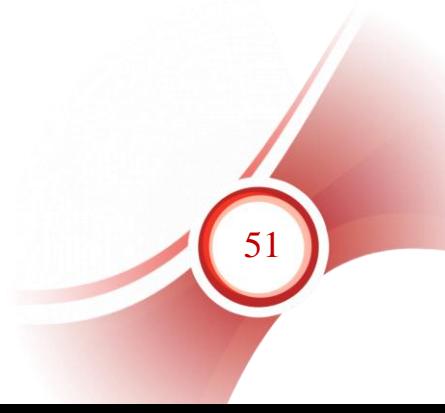

<span id="page-51-0"></span>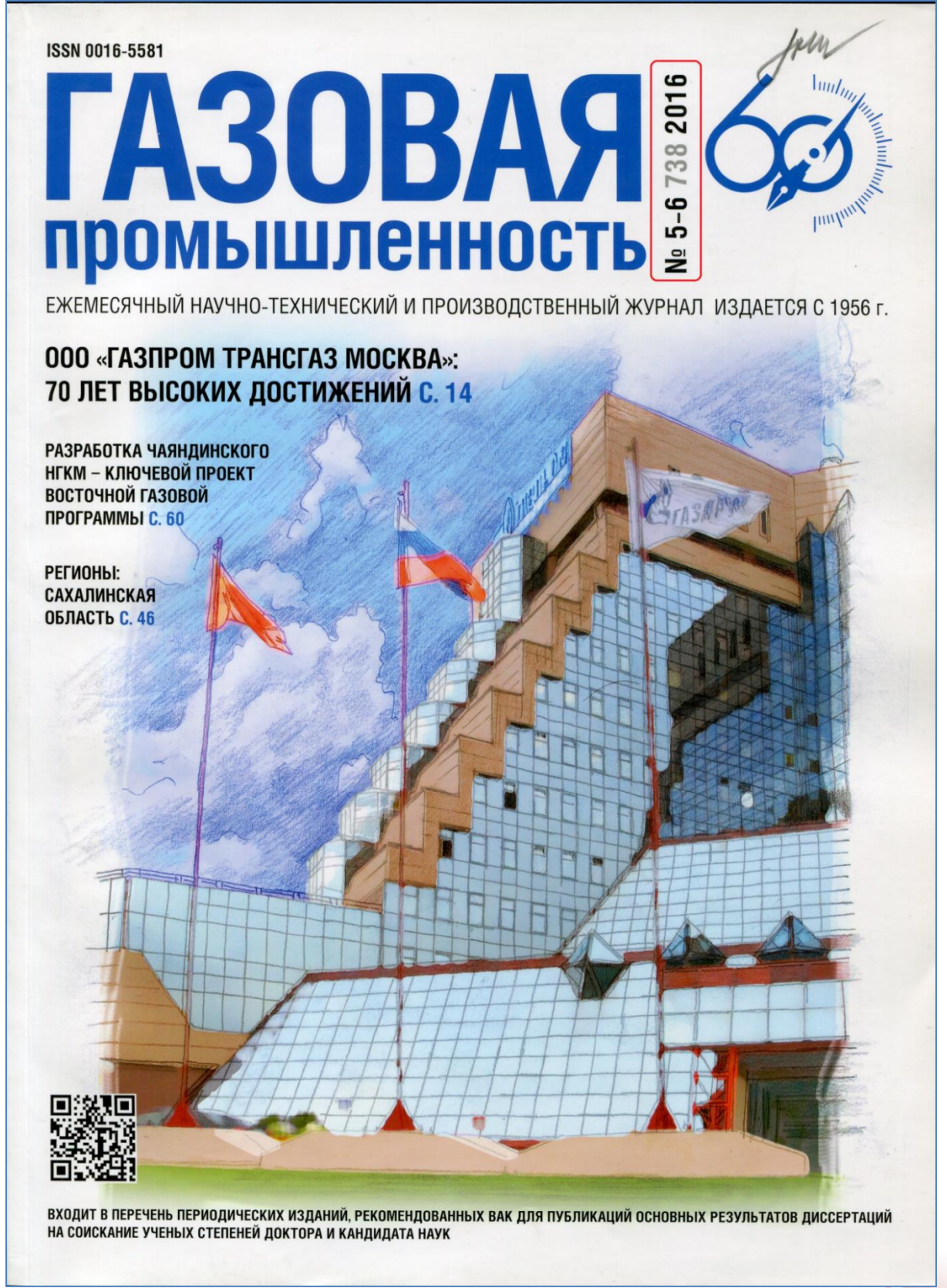

<span id="page-51-1"></span>*[Приложение № 4](#page-43-0) Номер (выпуск) журнала*

52

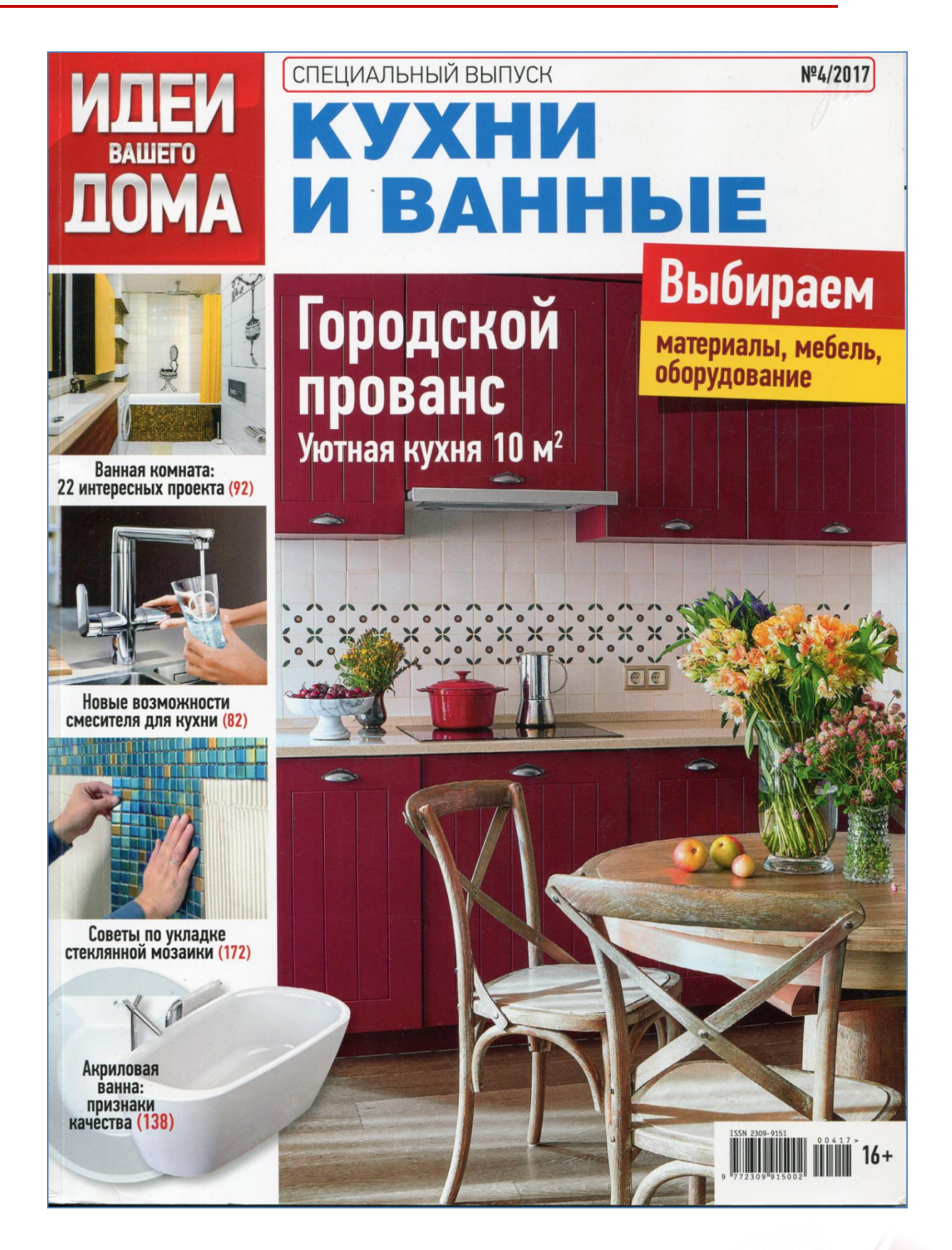

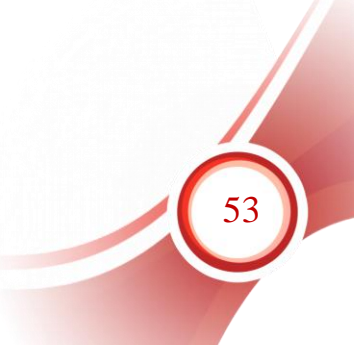

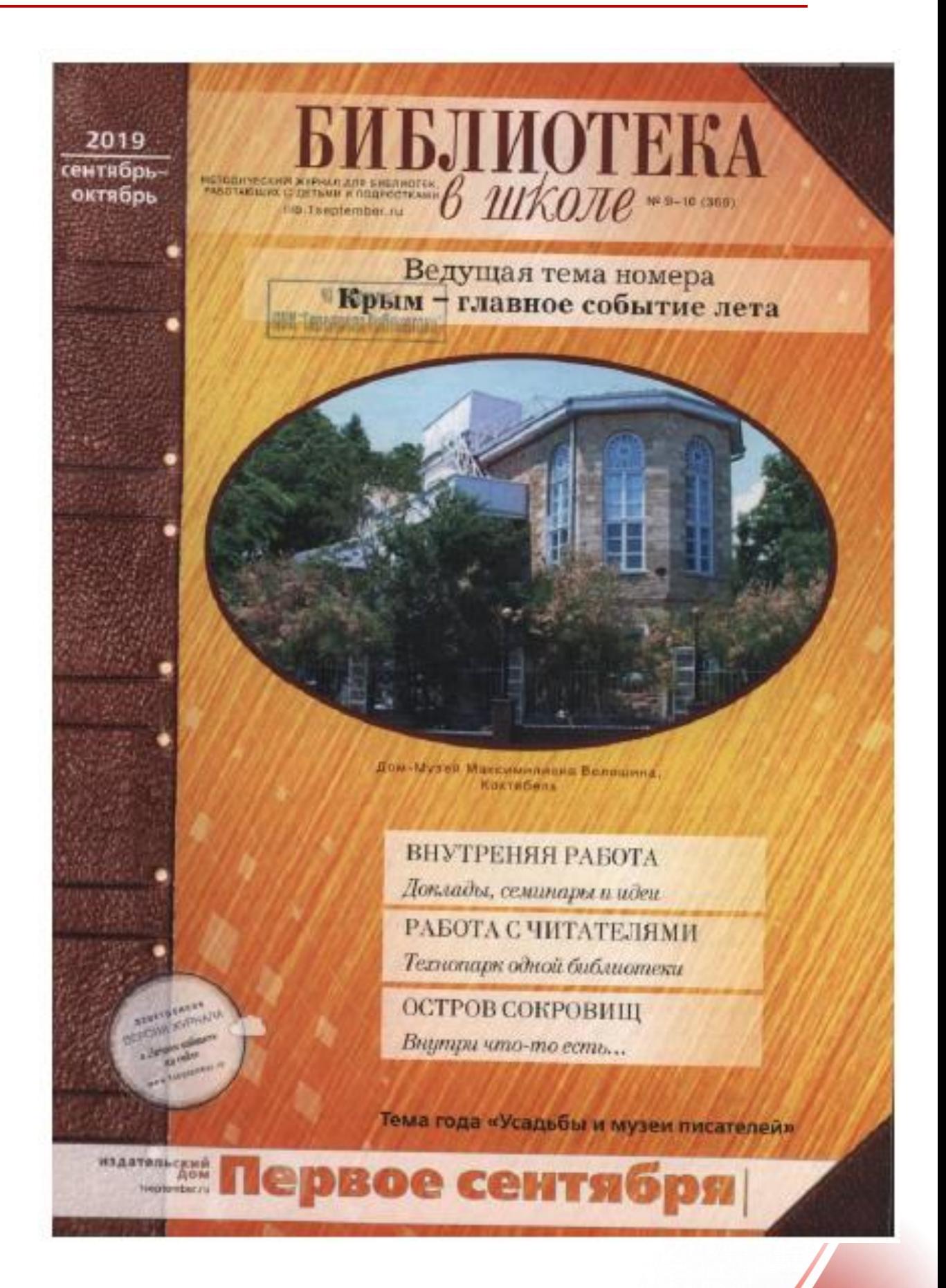

*Приложение к номеру журнала (вкладка)*

54

#### $\overline{24}$

# чения. Этот проект хорош и для роботной для под степении при сего с ребойных Пи, король со свои с ребойных под содерживать с содерживать с ребойных по содерживать с можно с можно с содерживать с содерживать с содерживат

## • ПОЗНАВАТЕЛЬНАЯ ДЕЯТЕЛЬНОСТЬ  $[5e$ еская, физикатаны, санышады, конференции, интелликтуалыкы марафоны и т. п.)<br>Формат для ШБ: САЙНС СПЭМ - 5смесе<br>Бын – проект напулярнации паума. Три про-

сто, докаторов, плиттае для ненациональные<br>
Существует лининальность силы, Существует лининальное политиров, политиров,<br>
соправляются профессионной характер.<br>
Формант туринальность на дока для политиров, что политиров, п

# $\begin{tabular}{l} \bf . ~PROSEIBMAO-IEIHHOCTHOO: GBille-HHE (668820), 208190, 10810, 10810, 10810, 10810, 10810, 10810, 10810, 10810, 10810, 10810, 10810, 10810, 10810, 10810, 10810, 10810, 10810, 10810, 10810, 10810, 10810, 10810, 10810, 10810, 108$

• ДОСУГОВО-РАЗВЛЕКАТЕЛЬНАЯ ДЕЯТЕЛЬНОСТЬ (концерты, индевировки,

• ДОСУГО (концерта), видионировов, детельность (концерта), видионировов, детельность с т.л.)<br>популярных с т.л.)<br>«Формат для ЦБЕ-КУКОЛЬНЫЙ ТЕАТР (см. библающем а механи, NP 11-12, 2017).

**• ХУДОЖЕСТВЕННОЕ ТВОРЧЕСТВО** 

 $[\text{TPORET sTIEPDAEPBLE C KIACC/HSOMs, B} \label{eq:optimal} \begin{minipage}[t]{0.0\textwidth} \begin{minipage}[t]{0.0\textwidth} \begin{minipage}[t]{0.0\textwidth} \begin{minipage}[t]{0.0\textwidth} \begin{minipage}[t]{0.0\textwidth} \begin{minipage}[t]{0.0\textwidth} \begin{minipage}[t]{0.0\textwidth} \begin{minipage}[t]{0.0\textwidth} \begin{minipage}[t]{0.0\textwidth} \begin{minipage}[t]{0.0\textwidth} \begin{minipage}[t]{0.0\textwidth} \begin{minipage}[t]{0$ 

# и завучи с лиристором (см. «Библастока и казан»<br>  ${\mathbb N}^6$ 2, 2015).

 $\begin{array}{ll} \bullet \text{ TYPHCTCKO-KPAEBE/IFECKAH}/\text{IF-HTEMAH}/\text{F-HTEMADCTD} & \text{Sscaypoma, xpyxza, xxydu,} \end{array}$ ссподнини, нузея)<br>- Формат для ШБ: «ТУРГЕНЕВСКИЙ ДУБ-<br>018 - Описасили областии детски баблиотом

N° 9-10, 2018)<br>
• COLIMAINHOI TBOPHETBO COUM-<br>
• COLIMANTING INTO TROPHETBO COUM-<br>
• AND HOCOFA SOBATEJIMIME INTOKATIM (Cylécorum, angles)<br>
(Cylécorum, angles anguarity area), and<br>
« And Approximate systems are computed

 $\begin{minipage}[t]{0.08\textwidth} \begin{tabular}{p{0.85\textwidth}} \begin{tabular}{p{0.85\textwidth}} \hline \textbf{Coop}(p) & \textbf{Coop}(p) & \textbf{Coop}(p) & \textbf{Coop}(p) \\ \hline \textbf{Coop}(p) & \textbf{Coop}(p) & \textbf{Coop}(p) & \textbf{Coop}(p) & \textbf{Coop}(p) \\ \hline \textbf{roop}(p) & \textbf{Coop}(p) & \textbf{Coop}(p) & \textbf{Coop}(p) \\ \hline \textbf{so} & \textbf{Coop}(p) & \textbf{Coop}(p) & \$ 

 $\label{eq:20} \begin{array}{ll} \star^{\ast}{\bf U}_{\rm M} {\bf dp} {\bf p} {\bf o} {\bf n} {\bf n} \; {\bf no} {\bf n} {\bf c} {\bf r} {\bf r} {\bf r} \; {\bf n} {\bf n} {\bf n} {\bf n} {\bf n} {\bf r} {\bf r} {\bf r} {\bf n} {\bf n} {\bf n} {\bf n} {\bf r} {\bf r} {\bf r} \; {\bf n} {\bf n} {\bf n} {\bf n} {\bf r} {\bf r} {\bf r} \; {\bf n} {\bf n} {\bf n} {\bf n} {\bf n} {\bf r} {\bf n} {\bf r} \; {\bf n} {\bf n} {\bf n} {\bf n}$ 

 $\alpha$ -Новое образование – не тохико в цифроних средах, но и в новых пространствах и деятельности<br>осток .<br> Павет .<br> Луквал, професор Московской виких управления СКО/ГКСЮО <br>

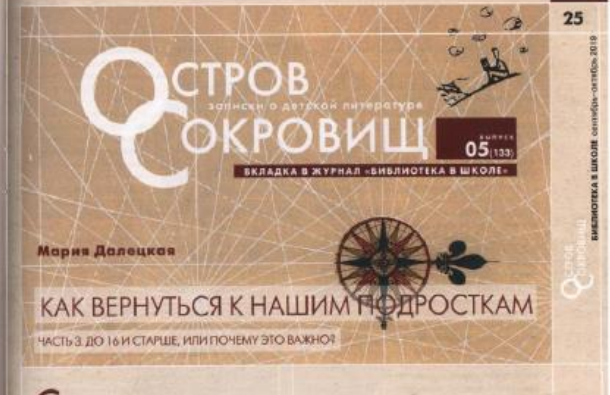

 $\begin{tabular}{|c|c|} \hline \multicolumn{4}{|c|}{\textbf{C}} \multicolumn{4}{|c|}{\textbf{C}} \multicolumn{4}{|c|}{\textbf{C}} \multicolumn{4}{|c|}{\textbf{C}} \multicolumn{4}{|c|}{\textbf{C}} \multicolumn{4}{|c|}{\textbf{C}} \multicolumn{4}{|c|}{\textbf{C}} \multicolumn{4}{|c|}{\textbf{C}} \multicolumn{4}{|c|}{\textbf{C}} \multicolumn{4}{|c|}{\textbf{C}} \multicolumn{4}{|c|}{\textbf{C}} \multicolumn{4}{|c|}{\textbf{C}}$ 

 $\frac{1.3\text{supp}\,B. \text{ Refum seems so} \text{paramum}\, / \text{Im}\, \text{m} \text{Im}\, \text{m} - \text{M} \text{.}\, 1}{\text{Kaseep-Mence} \text{ f} \text{grain, } 2088 - C. 113 \cdot 114}$ 

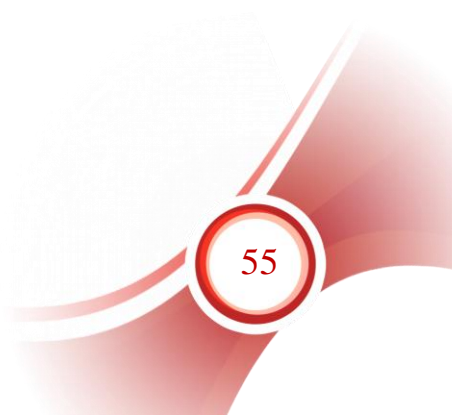

<span id="page-55-0"></span>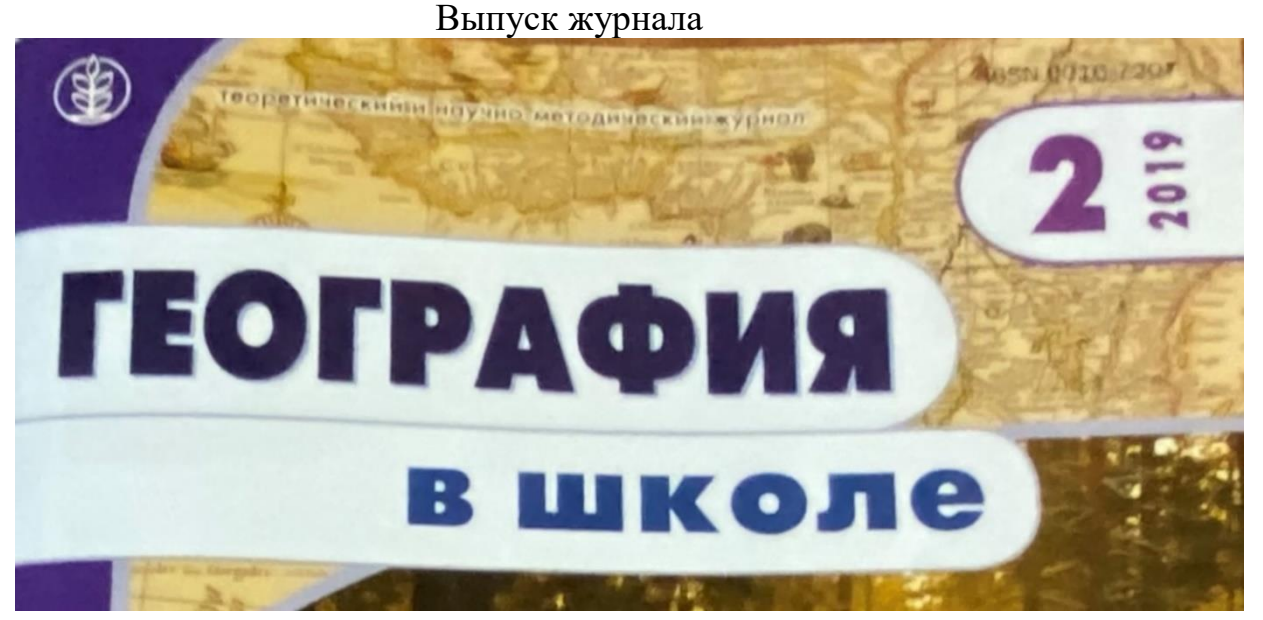

### Информация о приложениях

На нашей вкладке: С. 1, 4. Путешествуем по городам мира. Армения С. 2, 3. Педагогический марафон учебных предметов как условие развития профессиональной компетентиости (к статье Г.И. Саренко, С.Ж. Вальтер)

### Приложение на вкладке

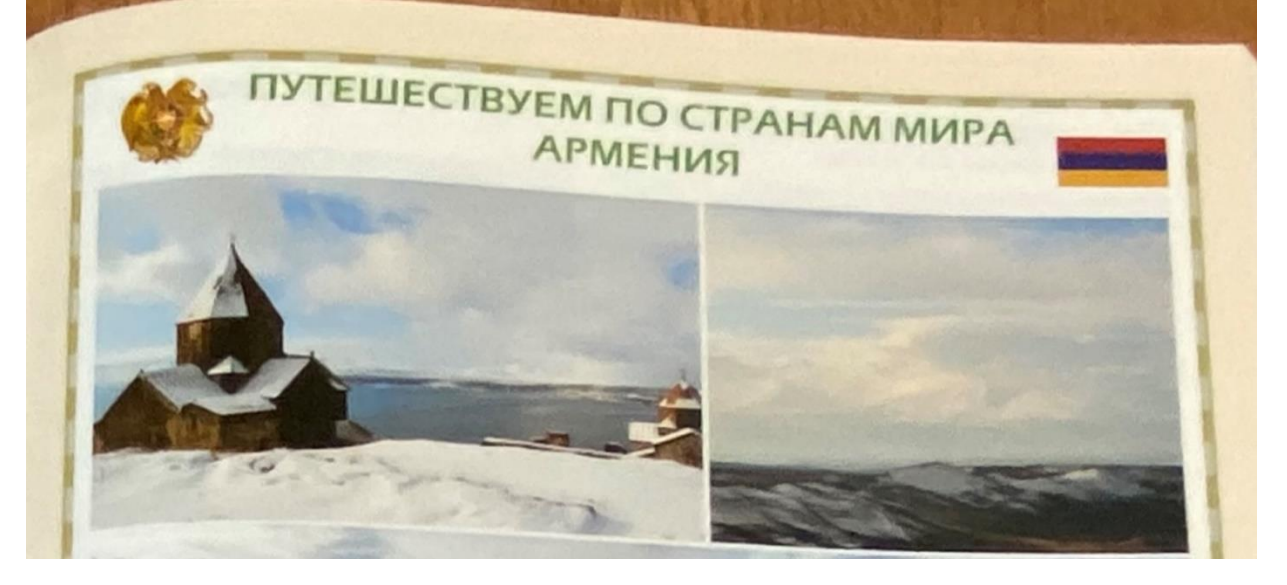

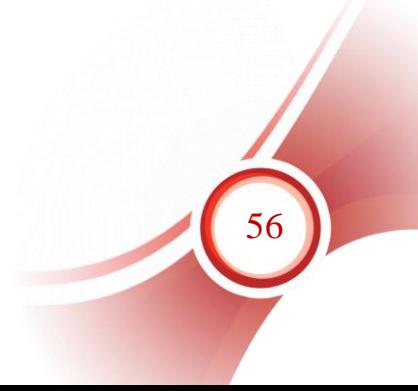

# **Руководство пользователя. Регистрация поступивших номеров периодического издания. Газета**

# **Раздел I. Начало работы**

Данные о поступивших номерах вводятся в запись с общим описанием газеты, а затем автоматически переносятся системой в отдельные записи номеров газеты.

## *Рекомендация!*

Для удобства работы рекомендуем создать отдельный профиль пользователя для регистрации периодических изданий. В этом случае не нужно будет при регистрации каждого номера заново настраивать номер КСУ периодики и этап работы. Достаточно будет менять КСУ один раз в год.

4. Установить по кнопке «Настройка» (рисунок 1, 1) значения, следующих ЭД: Этап работы (РЖ), Номер КСУ, Номер акта, которые автоматически будут вводиться в каждый новый документ регистрируемый номер издания (рисунок 1, 2). Нажать кнопку «Применить» (рисунок 1,3).

> *Примечание! Когда этап работы установлен «РЖ» (регистрация), дата обработки вводится только в новые записи регистрируемых номеров, а в запись на сводное описание не вносится, т.к. оно не редактируется.*

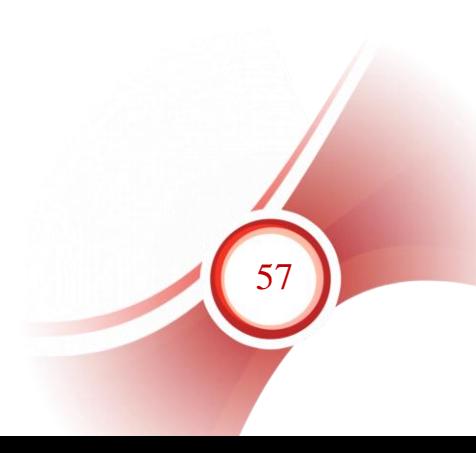

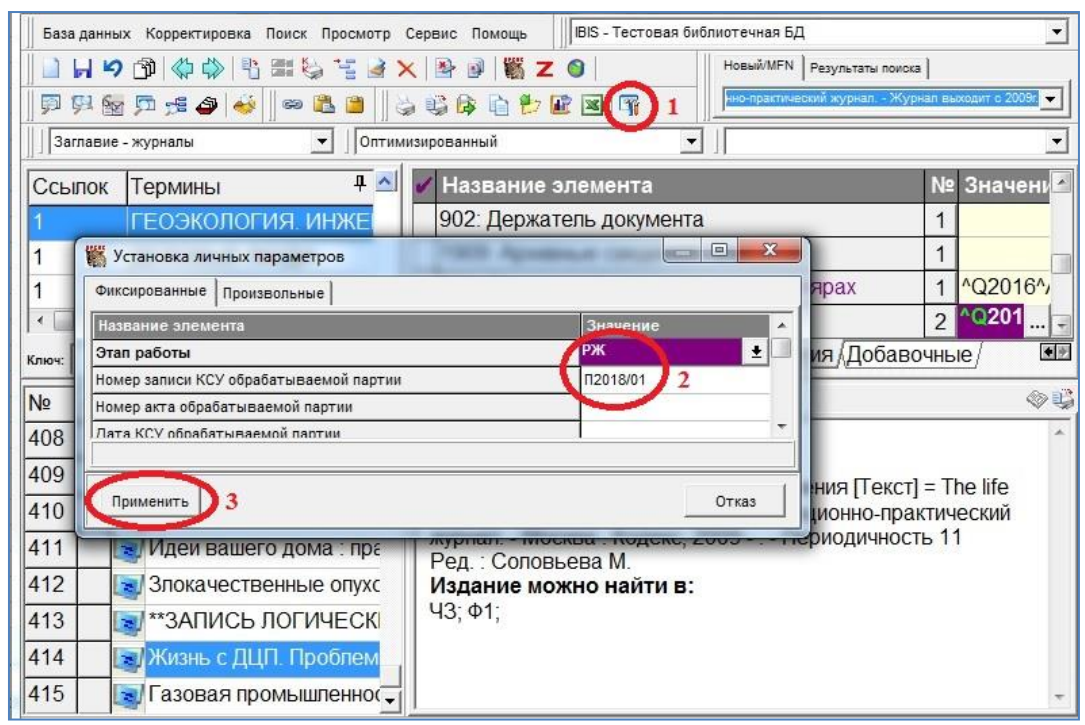

Рисунок 1 – Настройка параметров перед началом регистрации.

5. Выбрать вид поиска «ЗАГЛАВИЕ – ЖУРНАЛЫ» (рисунок 2, 1). Найти нужное и вызвать документ на корректировку, дважды «щелкнув» по выделенному термину или «перетащив» его в область коротких описаний или в область рабочего листа (рисунок 2, 2). На корректуру подается найденная запись на газету в рабочем листе, в котором регистрационные данные для ввода представлены на первой странице (рисунок 2, 3).

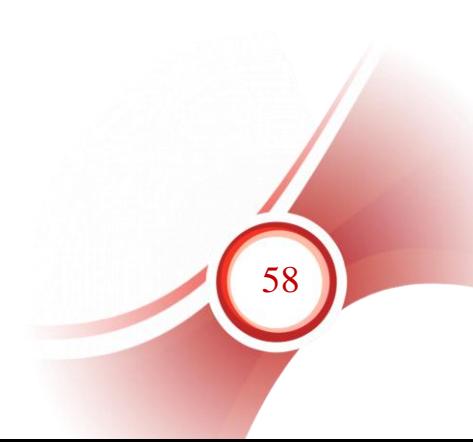

|    | ИРБИС64+ - АРМ "Каталогизатор" - AVD-Систем - Пользователь - 1                            |                                                                                                    |                | ⊡                                          | ×         |  |  |
|----|-------------------------------------------------------------------------------------------|----------------------------------------------------------------------------------------------------|----------------|--------------------------------------------|-----------|--|--|
|    | IBIS - Тестовая библиотечная БД<br>База данных Корректировка Поиск Просмотр Сервис Помощь |                                                                                                    |                |                                            |           |  |  |
|    | <b>REGERX</b><br>型<br>日め聞<br>$\mathbb{R}^2$                                               | Новый/МFN Результаты поиска                                                                                                    |                |                                            |           |  |  |
|    |                                                                                           |                                                                                                    |                | "ГУБКИНСКАЯ НЕДЕЛЯ" (Заглавие - журналы) - |           |  |  |
|    | 見見師見聞き<br><b>BO 3</b><br>大学的<br>$\rightarrow$<br>自己正平                                     |                                                                                                    |                |                                            |           |  |  |
|    | (Заглавие - журналы)<br>Оптимизированный                                                  |                                                                                                    |                |                                            |           |  |  |
|    | 日中へ<br>Название элемента<br>Ссылок Термины                                                |                                                                                                    | <b>No</b>      | Значение                                   |           |  |  |
|    | АРХІТЕКТУРА УКРАІНИ<br>934: Год                                                           |                                                                                                    |                | 2020                                       |           |  |  |
|    | БИБЛИОТЕКА В ШКОЛЕ<br>935: Том (если есть)                                                |                                                                                                    |                |                                            |           |  |  |
|    | <b>ІГУБКИНСКАЯ НЕДЕЛЯ</b>                                                                 | 936: Номер, Часть                                                                                                    |                |                                            |           |  |  |
|    | ЛЕВЧОНМИЕМАЛЬЧИШКИ, ШКОЛА РЕМЕСЕЛ                                                         | 931: Дополнения к номеру, Начальный N в год 1                                                                                                    |                |                                            |           |  |  |
|    | ДОРОЖНИК                                                                                  | 930: Объединенные номера за другой год                                                                                                    |                |                                            |           |  |  |
|    | ЗЕЙСКИЕ ОГНИ<br>КОМПЬЮТЕРПРЕСС                                                            | 481: В подшивку также приплетены                                                                                                    | $\mathbf{1}$   |                                            |           |  |  |
|    | ОСТРОВ СОКРОВИЩ                                                                           | 320: Примечание о наличии библиографии/ука:                                                                                                    |                |                                            |           |  |  |
|    | РАДОСТЬ ТВОРЧЕСТВА                                                                        | 939: Приложение к номеру (хранится отдельни                                                                                                    |                |                                            |           |  |  |
|    | <b>РОССИЙСКАЯ ГАЗЕТА</b><br>910: Сведения об ЭКЗЕМПЛЯРАХ                                  |                                                                                                    | $\ddot{1}$     | "A2"B1"DЖГ"G2020"H                         |           |  |  |
|    | $\rightarrow$                                                                             |                                                                                                    | 2 <sup>1</sup> | "A2"B2"DФ0-7"G2020"H                       |           |  |  |
|    | Ключ: ГУБКИНСКАЯ НЕДЕЛЯ                                                                   |                                                                                                    |                |                                            |           |  |  |
|    |                                                                                           | • Регистрация / Сеновное БО / Коды / Расширенное Изменения                                                                                                    |                |                                            | ※★        |  |  |
| Nº | Сортировка   Нет<br>Полное описание   Связанные док-ты<br>$\overline{\phantom{a}}$        |                                                                                                    |                |                                            | <b>OB</b> |  |  |
|    | <b>В Губкинская неделя: городская общес</b><br>Шифр: Г907276197                           |                                                                                                    |                |                                            |           |  |  |
|    | непосредственный.                                                                         | (Газета)<br>Губкинская неделя: городская общественно-политическая<br>газета/ Вектор, губкинская телерадиокомпания. - 2009, № 1 (6<br>февраля) - . - Губкинский: ГТРК "Вектор", 2009 (Ноябрьск:<br>ОГТРК «Ямал-Регион») - . - Выходит еженедельно. - Текст: |                |                                            |           |  |  |
|    | БД: IBIS Макс.MFN: 380<br>Текущий MFN: 345<br>Отмечено - 0                                | После ввода номера журнала укажите регистриру 11:56 01:34                                                                                                    |                |                                            |           |  |  |

Рисунок 2 – Выбор газеты для регистрации

Газеты, использованные в качестве иллюстраций к данному руководству, представлены в Приложениях.

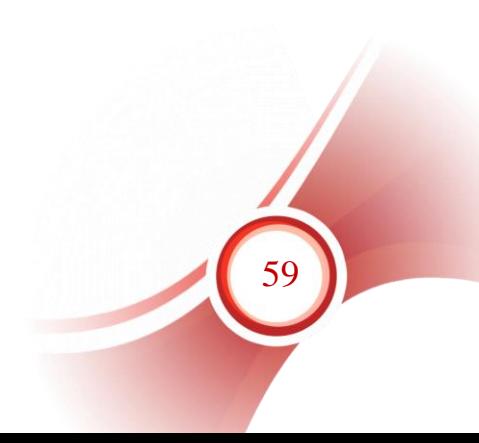

# **Раздел II. Регистрация нового номера газеты (отдельный нумерованный выпуск с дополнительными данными о номере)**

Выпуск газеты имеет на первой полосе такие идентификационные данные выпуска, как дата выхода, номер, валовый номер [\(Приложение](#page-48-0)   $N<sub>2</sub>1$ .

В качестве основной порядковой единицы выпуска после года приводится не дата выхода, а порядковый номер газеты. Иначе система не сможет скумулировать данные о номерах за год в сводной записи. Также в случае ввода даты выхода газеты в качестве основной единицы деления невозможно будет правильно отсортировать номера в порядке их выхода.

8. Поле «934: Год» – проверить, соответствует ли год регистрируемому номеру. Если нет, изменить год на текущий или другой нужный (при ретро-регистрации). Сохранить запись.

9. Проверить, есть ли в поле 910 «Сведения об экземплярах» данные о заказанных экземплярах. Если поле пустое, это означает, что не заполнен заказ на данный год (закладка «Технология», поле 901). В этом случае обязательно нужно заполнить поле 901.

9.1. Поле «901: Сведения о заказанных экземплярах». Поле повторяется для каждого экземпляра для каждого года подписки или периода подписки уже имеющегося года, если заказ данного периода отличается от предыдущего периода того же года (рисунок 3).

- 9.1.1. «Год заказа»;
- 9.1.2. «Статус» из справочника выбрать «2» (статус заказанного экземпляра);
- 9.1.3. «№ экз.» это номер комплекта. Если библиотека выписывает один комплект издания, в этом подполе должна стоять цифра «1», если больше – заводится отдельная строка для комплекта «2», «3» и т.д. (рисунок 3);

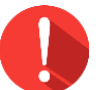

# *Примечание!*

*В заказе для одного места хранения на каждый год должен использоваться один и тот же номер комплекта. Даже если для какого-то подразделения подписка на очередной год не оформляется, номер комплекта, назначенный этому подразделению не должен передаваться никакому другому.*

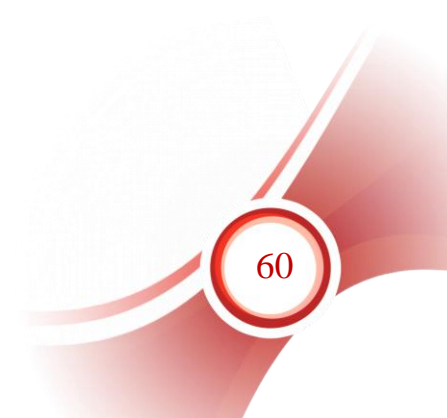

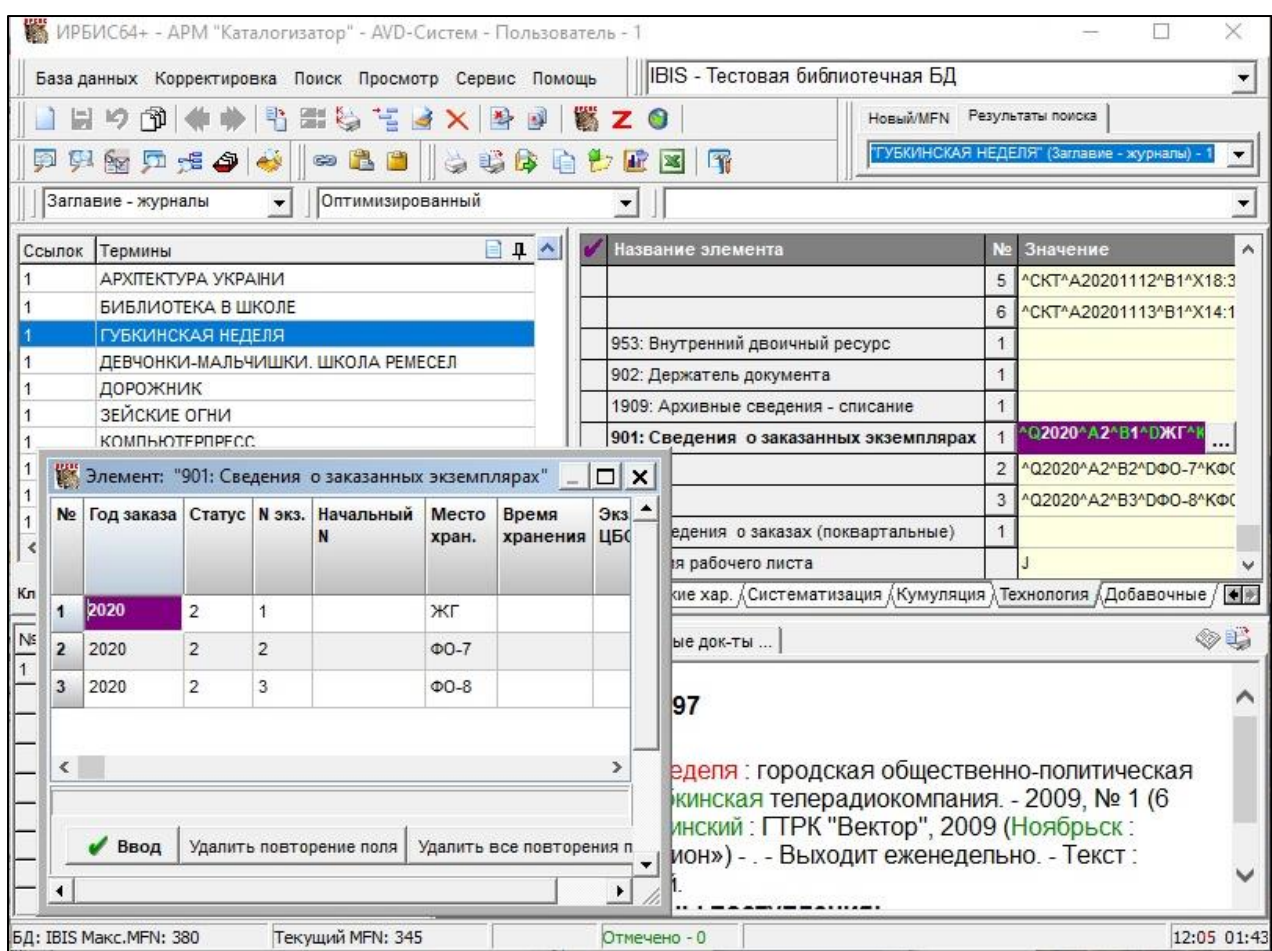

Рисунок 3 – Заполнение данных о заказе на год

- 9.1.4. «Начальный №» заполняется для изданий с продолжающейся (валовой) нумерацией. Если каждый год нумерация начинается с «1», подполе не заполняется;
- 9.1.5. «Место хранения» заполняется обязательно для каждого экземпляра;
- 9.1.6. «Цена выпуска комплекта» вводится цена одного номера (цена подписки делится на количество номеров в подписном периоде);
- 9.1.7. заполнение остальных подполей факультативно.
- 9.1.8. Ввести данные, нажав кнопку «Ввод». Сохранить запись.
- 9.1.9. Вернуться на закладку регистрация.

10. Поле «936: Номер, часть» – ввести номер. В поле вводится только сам номер арабскими цифрами. Обозначение «№» не приводится.

#### *Внимание!*

*При регистрации выпуска газеты в качества номера в п. 936 вводится не дата выхода, а порядковый номер газеты.* 

11. Заполнить поле «931: Дополнение к номеру»:

11.1.Подполе «Дополнение к номеру (выводится в скобках)» – ввести дополнительные данные, например «январь-февраль», «май», «26 июня». Если нужно ввести несколько разных дополнений (например, валовый номер и дату издания), они вводятся через предписанный знак пунктуации: « ; » – «пробел, точка с запятой, пробел» (рисунок 4). Сначала вводится валовый номер, потом дата выхода номера;

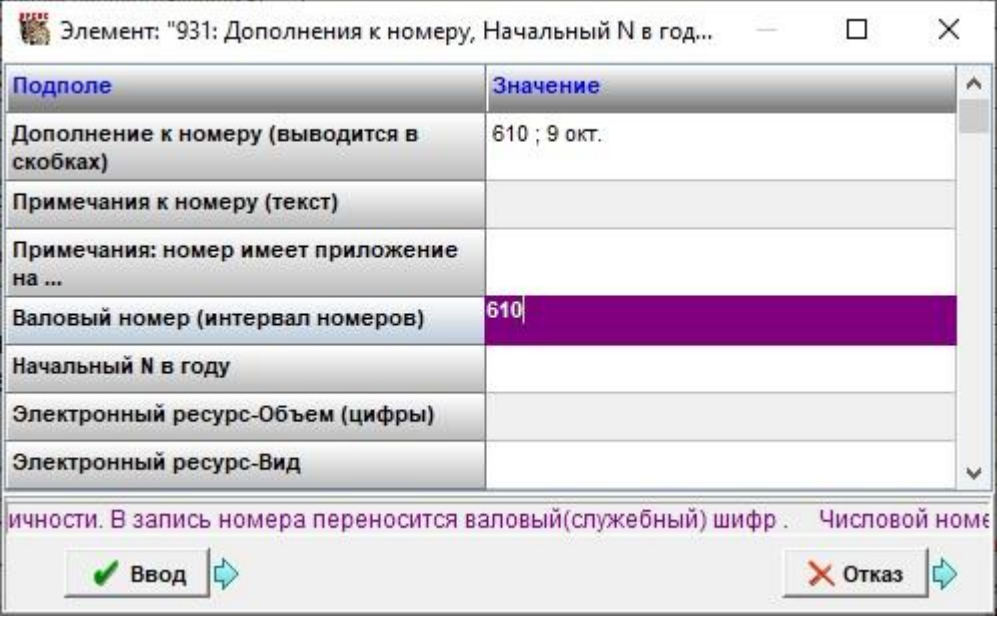

Рисунок 4 – Заполнение п. 931

11.2.Валовый номер также обязательно вводится в подполе «Валовый номер (интервал номеров)»<br>11.3. Подполе «Примечания

«Примечания к номеру (текст)» вводится информация для области примечаний, относящихся к номеру, если требуется примечание.

12. Поле «910: «Сведения об экземплярах».

12.1.«Статус». Поступившим экземплярам поставить статус «0».

12.2.«Дата» – заполнять в том случае, если дата должна отличаться от текущей, которая вводится автоматически при сохранении записи.

12.3.«Штрихкод/Радиометка» ввести, если есть.

12.4.Остальные ЭД («Место хранения», «Канал поступления», «Цена экземпляра») переносятся автоматически из полей «901: Сведения о заказанных экземплярах» (видны в окне просмотра), поэтому ввод данных требуется только в том случае, когда эти данные нужно изменить.

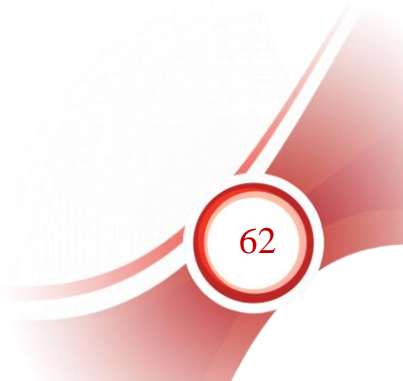

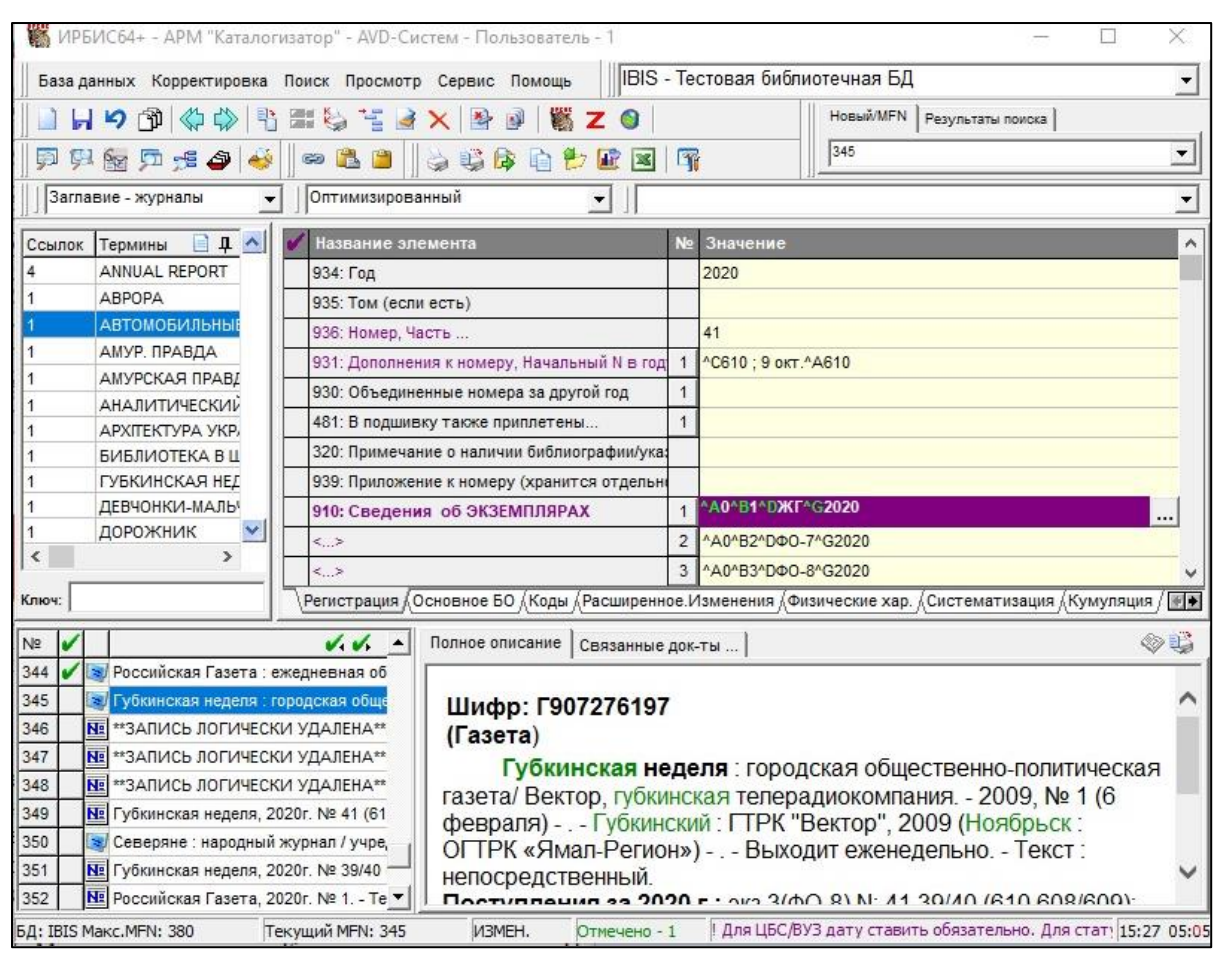

Рисунок 5 – Ввод данных для регистрации нового номера

13. После ввода всех данных (рисунок 5) запись следует сохранить. При завершении регистрации нового номера издания САБ ИРБИС64 выполняет следующие операции:

13.1.Автоматически формирует в БД каталога новый отдельный документ для номера (выпуска), перенося в него конкретные данные о зарегистрированном номере:

- 13.1.1. Поле 903: уникальный шифр документа отдельного номера газеты: за основу берется шифр издания в целом (введенный каталогизатором или созданный автоматически), который наращивается нумерационными выходными данными выпуска в формате: <Общая часть шифра> / <Год> / <Том> /  $\leq$ Номер> (рисунок 6, 1);
- 13.1.2. Поле 933 шифр записи с общим описанием газеты для связи между записями (рисунок 6, 2);
- 13.1.3. Поле 931: уникальный шифр валового номера в формате: <Общая часть шифра> / <Год> / <Том> / <Валовый номер> (рисунок 6, 3)
- 13.1.4. сведения об экземплярах (рисунок 6, 4).

|                                                                                    | ИРБИС64+ - АРМ "Каталогизатор" - AVD-Систем - Пользователь - 1 |                                                                      |                                                                                                    |                  |                                           | ◻                                                                                               | ×                      |  |
|------------------------------------------------------------------------------------|----------------------------------------------------------------|----------------------------------------------------------------------|----------------------------------------------------------------------------------------------------|------------------|-------------------------------------------|-------------------------------------------------------------------------------------------------|------------------------|--|
|                                                                                    | База данных Корректировка Поиск Просмотр Сервис Помощь         |                                                                      |                                                                                                    |                  | IBIS - Тестовая библиотечная БД           |                                                                                                 |                        |  |
|                                                                                    | ┌ 10 │<br>K)                                                   | <b>◆◆もまらをメ</b>                                                       | 學                                                                                                    |                  |                                           | Новый/MFN Результаты поиска                                                                     |                        |  |
| 51                                                                                 | 中南西卡今<br>49                                                    | <b>888</b>                                                           | 英华库白色亚图 5                                                                                                    |                  |                                           | 349                                                                                             | ▼                      |  |
|                                                                                    | Заглавие - журналы                                             | Оптимизированный                                                     |                                                                                                    |                  |                                           |                                                                                                 |                        |  |
| Ссылок                                                                             | 日 1 へ<br>Термины                                               | Название элемента                                                    |                                                                                                    | Ne.              | <b>Значение</b>                           |                                                                                                 |                        |  |
|                                                                                    | ANNUAL REPORT                                                  | 933: Шифр СИ или журнала                                             |                                                                                                    |                  | F907276197                                |                                                                                                 |                        |  |
|                                                                                    | ABPOPA                                                         | 903: Шифр выпуска                                                    |                                                                                                    |                  | F907276197/2020/41 1                      |                                                                                                 |                        |  |
|                                                                                    | <b>АВТОМОБИЛЬНЫЕ</b>                                           | 934: Год                                                             |                                                                                                    |                  | 2020                                      |                                                                                                 |                        |  |
|                                                                                    | АМУР. ПРАВДА                                                   |                                                                      | 935: Том (если есть)<br>936: Номер, Часть                                                                              |                  | 41                                        |                                                                                                 |                        |  |
|                                                                                    | <b>АМУРСКАЯ ПРАВД</b><br><b>АНАЛИТИЧЕСКИЙ</b>                  |                                                                      |                                                                                                    |                  |                                           |                                                                                                 |                        |  |
|                                                                                    | АРХІТЕКТУРА УКР,                                               | 931: Дополнение к номеру<br>930: Кумулированные номера за другой год |                                                                                                    |                  | 1   АГ907276197/2020/610 С610, 9 окт.     |                                                                                                 |                        |  |
|                                                                                    | БИБЛИОТЕКА В Ц                                                 |                                                                      |                                                                                                    |                  |                                           |                                                                                                 |                        |  |
|                                                                                    | ГУБКИНСКАЯ НЕД                                                 | 320: Примечание о наличии библиографии/ука:                          |                                                                                                    |                  |                                           |                                                                                                 |                        |  |
|                                                                                    | ДЕВЧОНКИ-МАЛЬЧ                                                 | 910: Сведения об экземплярах                                         |                                                                                                    |                  | 1 40^B1^DXF^G2020^C20201109^U2020/07^Y543 |                                                                                                 |                        |  |
|                                                                                    | <b>ДОРОЖНИК</b><br>$\checkmark$                                |                                                                      |                                                                                                    | $\overline{2}$   |                                           | A0^B2^DФO-7^G2020^C20201109^U2020/07^Y543                                                       |                        |  |
|                                                                                    | $\rightarrow$                                                  |                                                                      |                                                                                                    |                  |                                           | 3 40^B3^DФO-8^G2020^C20201109^U2020/07^Y543                                                     |                        |  |
| Ключ:                                                                              |                                                                |                                                                      |                                                                                                    |                  |                                           | , Регистрационные данные номера / Оглавление / Приложения на вкладках / Технология / Добавочные |                        |  |
| Nº                                                                                 |                                                                | $\checkmark$ $\checkmark$ $\checkmark$                               | Полное описание                                                                                                    | Связанные док-ты |                                           |                                                                                                 | $\otimes$ $\mathbb{L}$ |  |
| 344                                                                                | • Российская Газета: ежедневная об                             |                                                                      |                                                                                                    |                  |                                           |                                                                                                 |                        |  |
| 345                                                                                | • Губкинская неделя : городская обще                           |                                                                      | Шифр:                                                                                                    |                  |                                           |                                                                                                 |                        |  |
| 346                                                                                | <b>NE **ЗАПИСЬ ЛОГИЧЕСКИ УДАЛЕНА**</b>                         |                                                                      | F907276197/2020/41                                                                                                    |                  |                                           |                                                                                                 |                        |  |
| 347                                                                                | NE ** ЗАПИСЬ ЛОГИЧЕСКИ УДАЛЕНА**                               |                                                                      | Газета                                                                                                    |                  |                                           |                                                                                                 |                        |  |
| 348                                                                                | <b>NE **</b> ЗАПИСЬ ЛОГИЧЕСКИ УДАЛЕНА**                        |                                                                      |                                                                                                    |                  |                                           | Губкинская неделя : городская общественно-политическая                                          |                        |  |
| 349                                                                                | № Губкинская неделя, 2020г. № 41 (61                           |                                                                      |                                                                                                    |                  |                                           |                                                                                                 |                        |  |
| • Северяне : народный журнал / учре,<br>350<br>№ Губкинская неделя, 2020г. № 39/40 |                                                                |                                                                      | газета/ Вектор, губкинская телерадиокомпания. - Губкинский:<br>ГТРК "Вектор", 2009 - . - Выходит еженедельно. - Текст: |                  |                                           |                                                                                                 |                        |  |
| 351<br>352                                                                         | № Российская Газета, 2020г. № 1. - Те                          |                                                                      | непосредственный.                                                                                                    |                  |                                           |                                                                                                 |                        |  |
|                                                                                    | БД: IBIS Maкс.MFN: 380                                         | Текущий MFN: 349                                                     |                                                                                                    | Отмечено - 1     |                                           | ртной нумерации (валовый шифр) и другие примечан 15:38 05:16                                    |                        |  |
|                                                                                    |                                                                |                                                                      |                                                                                                    |                  |                                           |                                                                                                 |                        |  |

Рисунок 6 – Запись на номер газеты

13.2.В записи с общими данными о газете кумулирует (объединяет в интервал) сведения о регистрации очередного номера с данными о предшествующих поступлениях номеров соответствующего тома за соответствующий год для соответствующего номера комплекта (кумулированные данные хранятся в виде интервала номеров для каждого года/тома). Одновременно осуществляется кумуляция валовых номеров (рисунок 7).

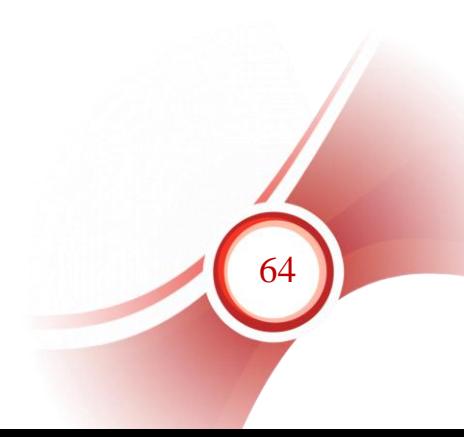

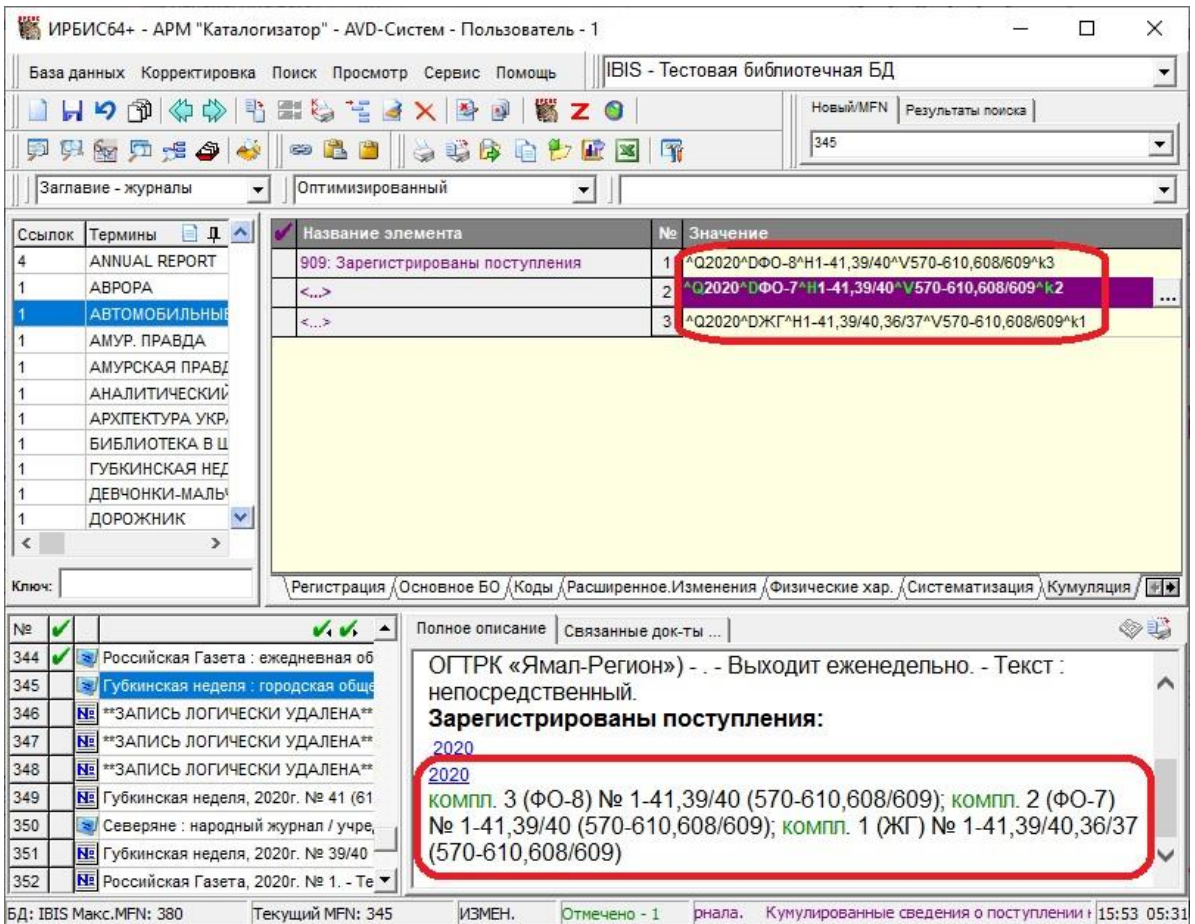

 $\frac{1}{2}$  БД: IBIS Makc.MFN: 380 – Текущий MFN: 345 – ИЗМЕН. Отмечено - 1 – рнала. Кумулированные сведения о поступлении + 15:53 05:31 – НУМУЛИРОВАННЫЕ ДАННЫЕ О НОМЕРАХ В СВОДНОМ ОПИСАНИИ

14. Если поступили не все заказанные комплекты данного номера газеты:

14.1.внести данные о номере в п. 936, 931 (рисунок 8, 1);

14.2.в 910 поле статус поменять на «0» следует только в строке того подразделения, в которое будет передан поступивший комплект (рисунок 8, 2);

14.3. в строке подразделения, для которого экземпляр еще не получен, статус остается «2». Т. е. регистрация не поступившего комплекта не выполняется (рисунок 8, 3, 4);

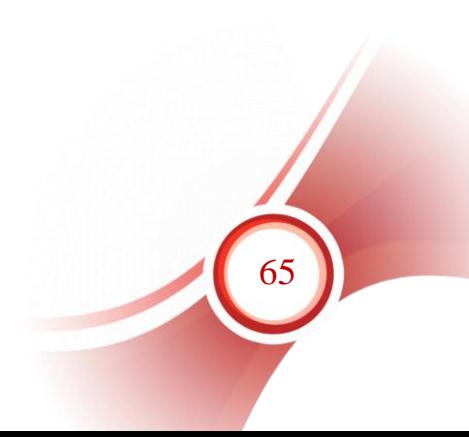

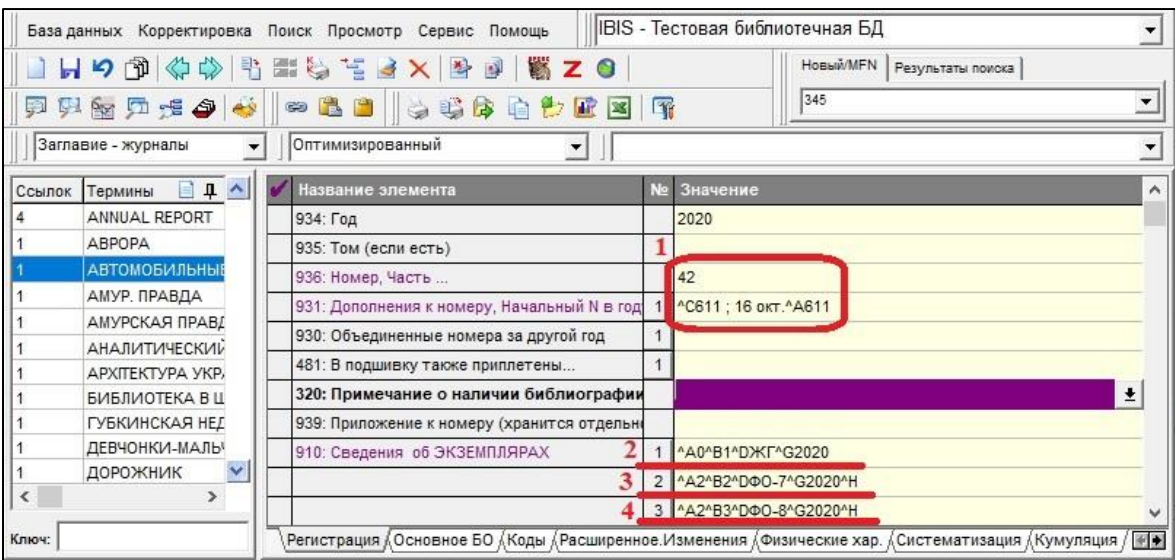

Рисунок 8 – Регистрация поступившего комплекта из трех заказанных

14.4.После сохранения создается запись на номер, в которой зарегистрированный комплект значится доступным (рисунок 9, 1), а остальные – заказанными (рисунок 9, 2,3);

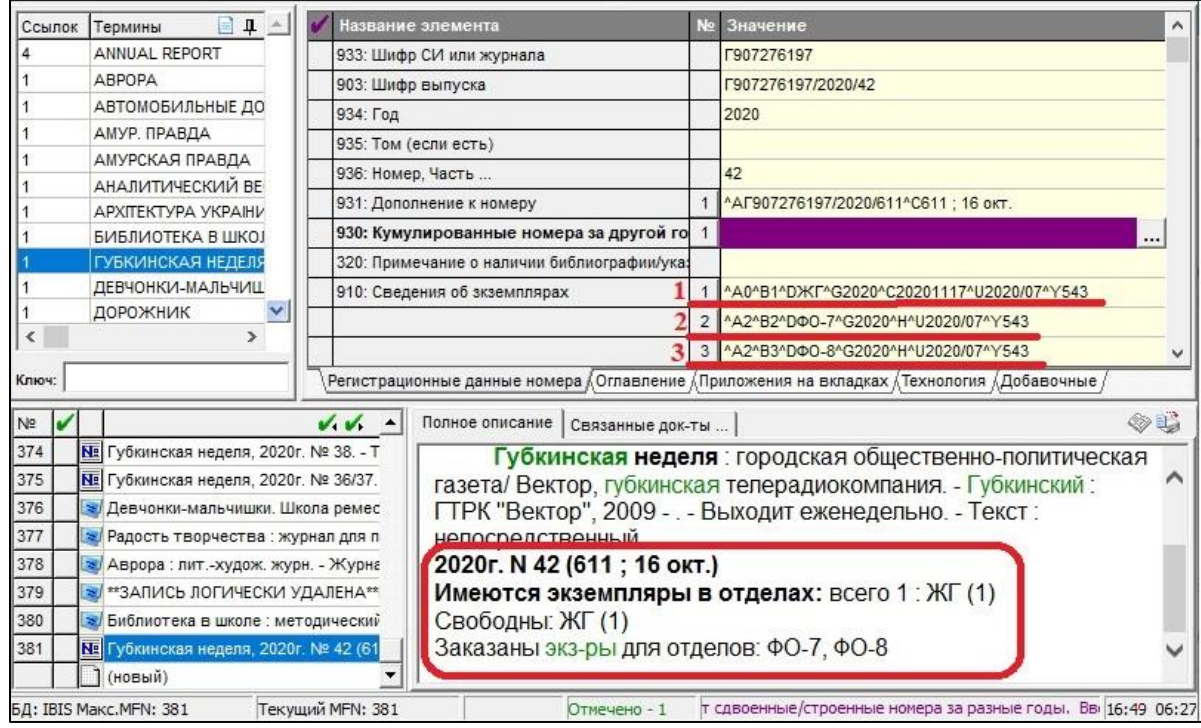

Рисунок 9 – Номер с одним зарегистрированным комплектом из трех

14.5.Когда поступит недостающий комплект (комплекты), выполняется его регистрация: повторяются все данные, которые указывались при регистрации комплекта, поступившего ранее (рисунок 10, 1); 910 поле заполняется для подразделения, которое ранее не получило данный номер, и регистрация для которого выполняется сейчас (рисунок 10, 2).

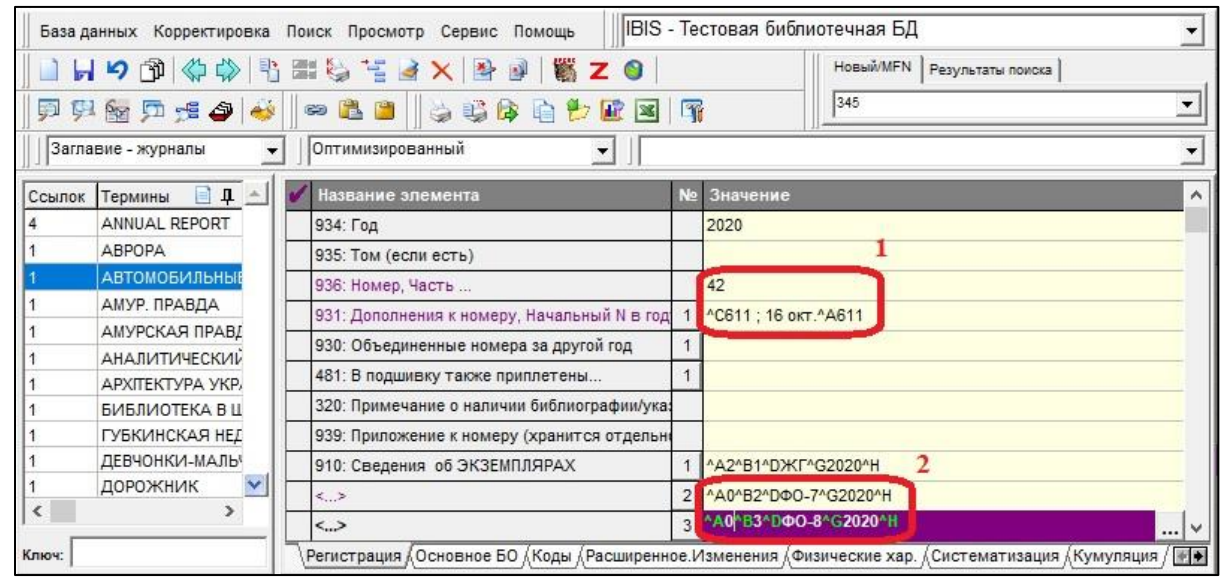

Рисунок 10 – Регистрация недостающего комплекта

14.6. После сохранения записи не создается новая запись, а в существующей записи на данный номер статус экземпляра, для которого произведена регистрация, меняется на «0», т.е. экземпляр становится доступен для выдачи (рисунок 11).

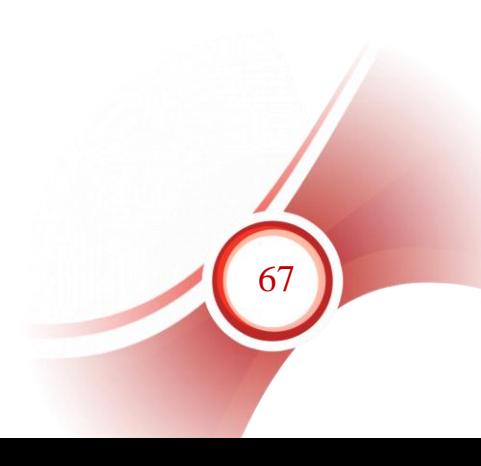

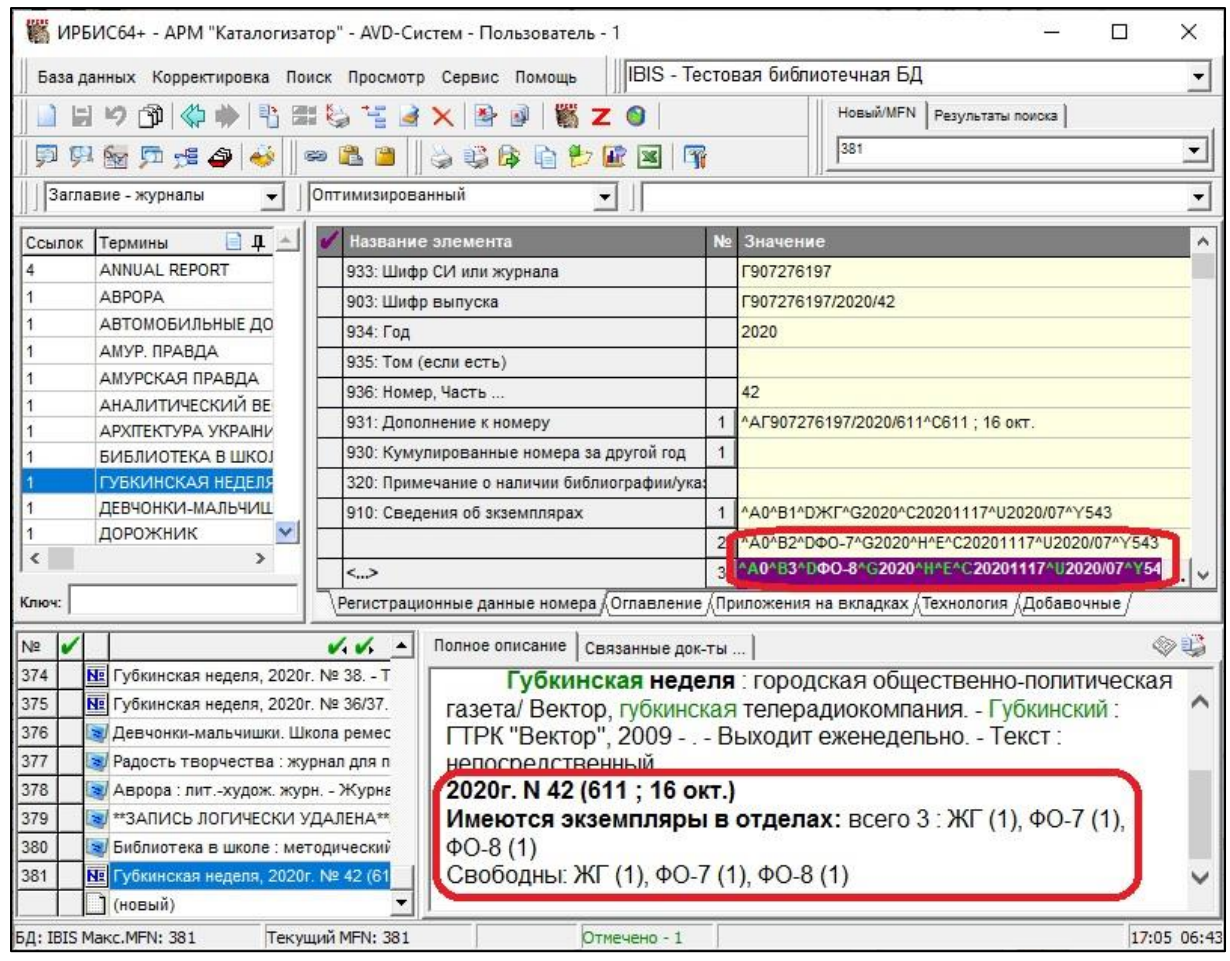

Рисунок 11 – Изменения данных о втором и третьем комплектах в существующей записи

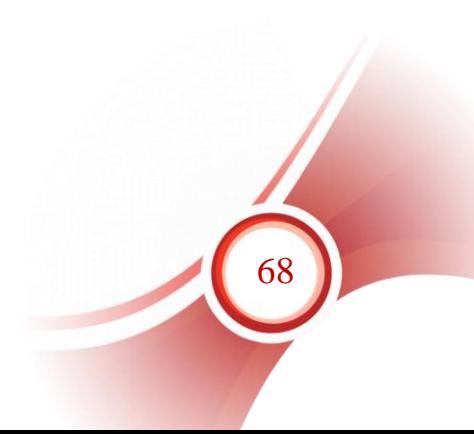

# **Раздел III. Регистрация нового номера газеты (сдвоенный выпуск)**

Выпуск газеты имеет на первой полосе два или более номеров [\(Приложение № 2\)](#page-49-0).

5. Выполнить действия, описанные в п. 1-2 [раздела II](#page-22-0) данного руководства.

6. Поле «936: Номер, часть» – сдвоенные, строенные и т.д. номера одного года записываются через косую черту «/», указываются первый и последний номер, входящие в выпуск. Например, «2/3», «2/5» (рисунок 12). В поле вводятся только сами номера арабскими цифрами. Обозначение «№» не приводится.

# *Примечание!*

*Ни в коем случае нельзя вводить информацию о сдвоенном номере через дефис, даже если она так дана на источнике. В случае такого ввода будет зарегистрировано два отдельных номера.*

*При регистрации выпуска газеты в качества номера в п. 936 вводится не дата выхода, а порядковый номер газеты.*

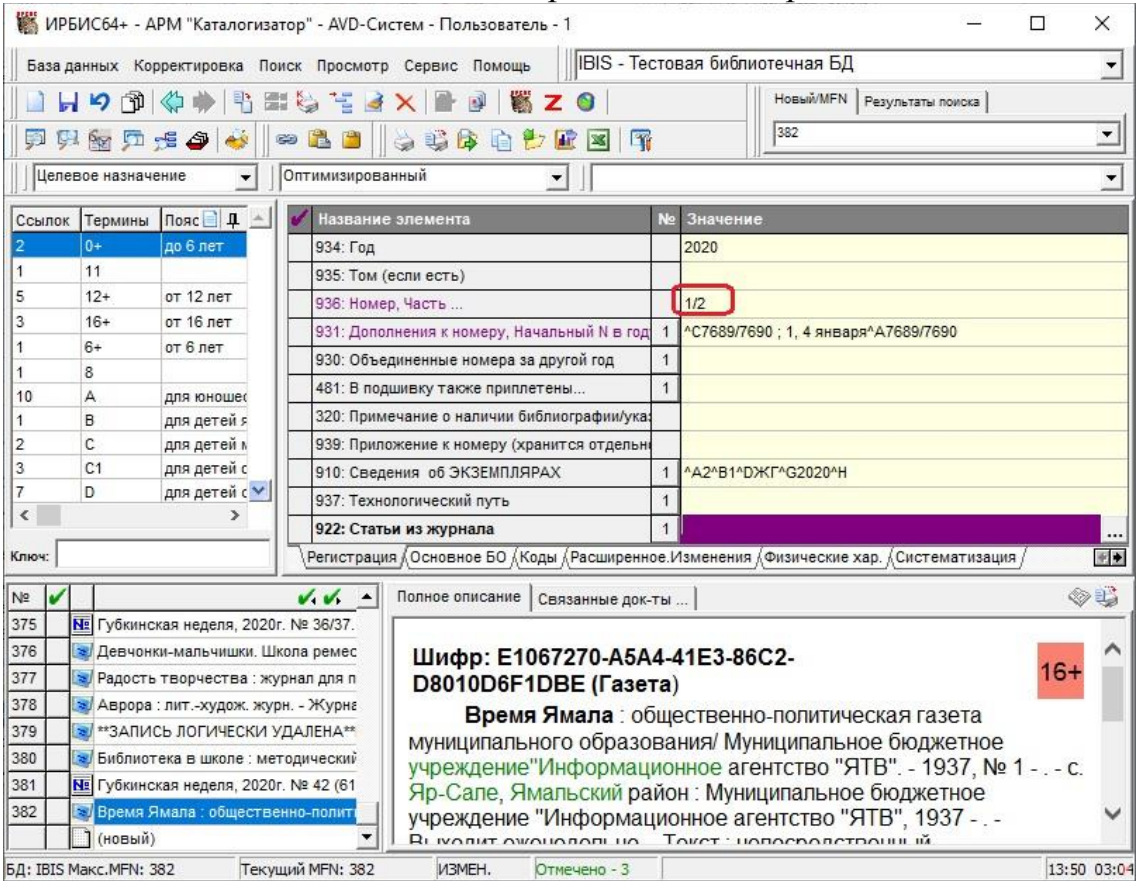

Рисунок 12 – Ввод данных для регистрации сдвоенного номера

7. Заполнить поле «931: Дополнение к номеру»:

7.1. подполе «Дополнение к номеру (выводится в скобках)» – ввести дополнительные данные, например «январь-февраль», «май», «26

июня». Если нужно ввести несколько разных дополнений (например, валовый номер и дату издания), они вводятся через предписанный знак пунктуации: « ; » – «пробел, точка с запятой, пробел» (рисунок 10). Сначала вводится валовый номер, потом дата выхода номера. Сдвоенный валовый номер приводится в таком же формате, как и основной, через знак «косая черта» – «/» (рисунок 13, 1);

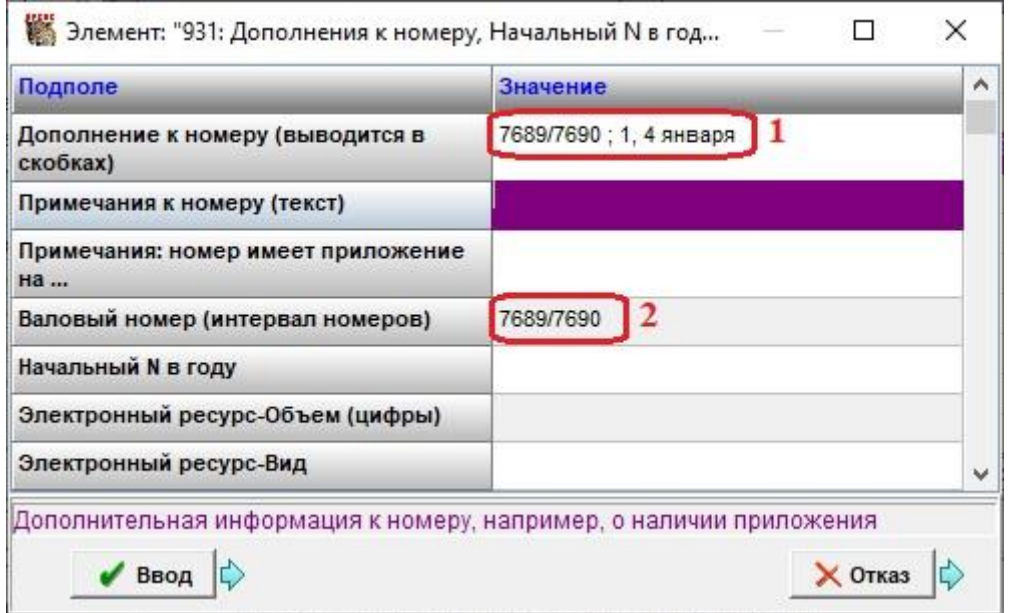

Рисунок 13 – Заполнение поля 931

7.2. валовый номер также обязательно вводится в подполе «Валовый номер (интервал номеров)» (рисунок 13, 2);

7.3. подполе «Примечания к номеру (текст)» вводится информация для области примечаний, относящихся к номеру, если требуется примечание.

8. Заполнить сведения об экземплярах (смотри п. 5 раздела II данного руководства).

9. Сохранить запись. После сохранения в запись на номер переносятся данные, перечисленные в п. 6 раздела II данного руководства. Кроме того, формируется поле «931: Дополнение к номеру», в подполе «Шифр отдельного номера из объединенного выпуска» записываются частные шифры на второй и третий номера сдвоенного/строенного выпуска, а также шифры на валовые номера для облегчения их поиска в словаре шифров (рисунок 14).

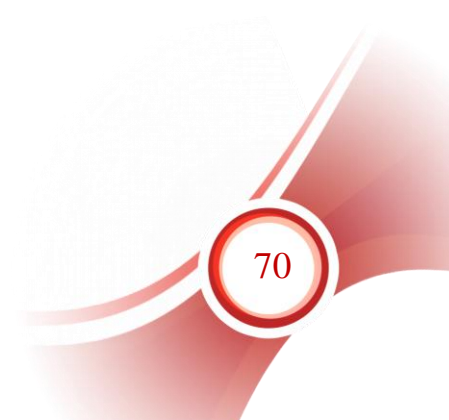

|                                           | ИРБИС64+ - АРМ "Каталогизатор" - AVD-Систем - Пользователь - 1                                                                                 | □                                                                                                    | $\times$        |  |  |  |  |
|-------------------------------------------|----------------------------------------------------------------------------------------------------|----------------------------------------------------------------------------------------------------|-----------------|--|--|--|--|
|                                           | База данных Корректировка Поиск Просмотр Сервис Помощь                                                                                         | IBIS - Тестовая библиотечная БД                                                                                                    |                 |  |  |  |  |
| e.<br>$\mathcal{L}$                       | <b>REGE!</b><br>[10]<br>«                                                                                                    | Новый/MFN Результаты поиска                                                                                                    |                 |  |  |  |  |
| 51                                        | $\leftrightarrow$<br>$\Rightarrow$ $\frac{a}{b}$<br>只留口卡车                                                                                      | 383<br>英华库白色亚国 丽                                                                                                    | ▼               |  |  |  |  |
|                                           |                                                                                                    |                                                                                                    |                 |  |  |  |  |
|                                           | Целевое назначение<br>Оптимизированный<br>$\overline{\phantom{a}}$                                                                             |                                                                                                    |                 |  |  |  |  |
| $\mathbb{E}$ $\mathbb{E}$                 | Название элемента                                                                                                    | N <sub>2</sub><br>Значение                                                                                                    |                 |  |  |  |  |
|                                           | 933: Шифр СИ или журнала                                                                                                    | E1067270-A5A4-41E3-86C2-D8010D6F1DBE                                                                                                    |                 |  |  |  |  |
|                                           | 903: Шифр выпуска                                                                                                    | E1067270-A5A4-41E3-86C2-D8010D6F1DBE/2020/1/2                                                                                             |                 |  |  |  |  |
| 5                                         | 934: Год                                                                                                    | 2020                                                                                                    |                 |  |  |  |  |
| 3                                         | 935: Том (если есть)                                                                                                    |                                                                                                    |                 |  |  |  |  |
|                                           | 936: Номер, Часть                                                                                                    | 1/2                                                                                                    |                 |  |  |  |  |
| 10                                        | 931: Дополнение к номеру                                                                                                    | <sup>к</sup> АЕ1067270-А5А4-41Е3-86С2-D8010D6F1DBE/2020/7689/7690^С7689/7690 ; 1, 4 января<br>$\mathbf{1}$                                |                 |  |  |  |  |
|                                           |                                                                                                    | $\overline{2}$<br>^2E1067270-A5A4-41E3-86C2-D8010D6F1DBE/2020/1                                                                           |                 |  |  |  |  |
| 2                                         |                                                                                                    | 3<br>^2E1067270-A5A4-41E3-86C2-D8010D6F1DBE/2020/2                                                                                        |                 |  |  |  |  |
| 3<br>$\checkmark$                         |                                                                                                    | $\overline{4}$<br>^2E1067270-A5A4-41E3-86C2-D8010D6F1DBE/2020/7689                                                                        |                 |  |  |  |  |
| $\overline{\phantom{a}}$<br>$\rightarrow$ |                                                                                                    | 5<br>2E1067270-A5A4-41E3-86C2-D8010D6F1DBE/2020/7690                                                                                      |                 |  |  |  |  |
|                                           | 930: Кумулированные номера за другой го                                                                                                    |                                                                                                    | $\ldots$ $\vee$ |  |  |  |  |
| Ключ:                                     |                                                                                                    | Регистрационные данные номера $\sqrt{0}$ главление $\sqrt{0}$ приложения на вкладках $\sqrt{1}$ ехнология $\sqrt{0}$ обавочные $\sqrt{0}$ |                 |  |  |  |  |
| Nº                                        | $\sqrt{4}$                                                                                                    | OL.<br>Полное описание   Связанные док-ты                                                                                                 |                 |  |  |  |  |
| 376                                       | »/ Девчонки-мальчишки. Школа ремесел : е                                                                                                    |                                                                                                    |                 |  |  |  |  |
| 377                                       | > Радость творчества : журнал для подрок                                                                                                    | Шифр: E1067270-A5A4-41E3-86С2-                                                                                                    |                 |  |  |  |  |
| 378                                       | а Аврора: лит.-худож. журн. - Журнал вы:                                                                                                    | 16-<br>D8010D6F1DBE/2020/1/2                                                                                                    |                 |  |  |  |  |
| 379                                       | * ** ЗАПИСЬ ЛОГИЧЕСКИ УДАЛЕНА**Радос                                                                                                    | Газета                                                                                                    |                 |  |  |  |  |
| 380<br>381                                | • Библиотека в школе: методический журн<br>Время Ямала : общественно-политическая газета                                                       |                                                                                                    |                 |  |  |  |  |
| 382                                       | № Губкинская неделя, 2020г. № 42 (611; 16<br>муниципального образования/ Муниципальное бюджетное<br><b>Время Ямала: общественно-политическ</b> |                                                                                                    |                 |  |  |  |  |
| 383                                       | учреждение"Информационное агентство "ЯТВ". - Яр-Сале, с.,<br>№ Время Ямала, 2020г. № 1/2 (7689/7690)                                           |                                                                                                    |                 |  |  |  |  |
|                                           | $\mathbb{I}$ (новый)                                                                                                    | Ямальский район : Муниципальное бюджетное учреждение                                                                                      |                 |  |  |  |  |
| БД: IBIS Maкс.MFN: 383                    | Текущий MFN: 383                                                                                                    | строенные номера за разные годы. Ввести шифры каждо 14:07 03:20<br>Отмечено - 3                                                           |                 |  |  |  |  |

Рисунок 14 – Запись на сдвоенный номер газеты

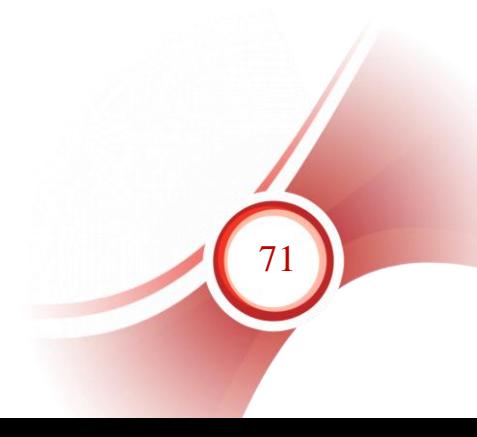

# **Раздел IV. Регистрация нового номера газеты – специальный выпуск**

Спецвыпуск газеты – это, как правило, выпуск, целиком состоящий из нормативно-правовых актов органов власти местного самоуправления [\(Приложение № 3\)](#page-51-0).

Если нумерация спецвыпусков газеты дублирует нумерацию основных выпусков, то спецвыпуск считается отдельно изданным периодическим приложением к газете. На него создается отдельная запись с общим описанием газеты, и номера регистрируются в этой записи (пример дан в [Приложении № 4\)](#page-51-1).

Если нумерация спецвыпусков газеты не дублирует нумерацию основных выпусков, а имеют свои уникальные номера, то они регистрируются в той же записи на общее описание газеты, что и основные выпуски. Пример такой нумерации приведен в Приложении № [3:](#page-51-0) в один день вышел основной выпуск № 28 и спецвыпуск № 28/1). Рассмотрим регистрацию на этом примере.

1. Выполнить действия, описанные в п. 1-2 [раздела II](#page-22-0) данного руководства.

2. Поле «936: Номер, часть». Знак дроби «/ – косая черта» система обрабатывает как признак сдвоенного номера. Ни для каких других целей при регистрации номера этот знак использовать нельзя. Поэтому при вводе номера, содержащего знак дроби, заменяем его на знак «| – вертикальная черта». Вводим номер спецвыпуска арабскими цифрами: «28|1». Обозначение «№» не приводится (рисунок 15, 1).

3. Заполнить поле «931:

3.1. Дополнение к номеру»: подполе «Дополнение к номеру (выводится в скобках)» – ввести слово «спецвып.», валовый номер, дату издания, разделяя одно дополнение от другого предписанным знаком пунктуации: « ; » – «пробел, точка с запятой, пробел» (рисунок 15, 2);

3.2. валовый номер также обязательно вводится в подполе «Валовый номер (интервал номеров)» (рисунок 15, 3);

3.3. подполе «Примечания к номеру (текст)» вводится информация для области примечаний, относящихся к номеру, если требуется примечание.

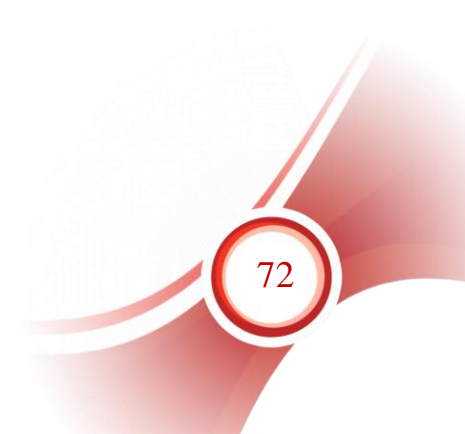
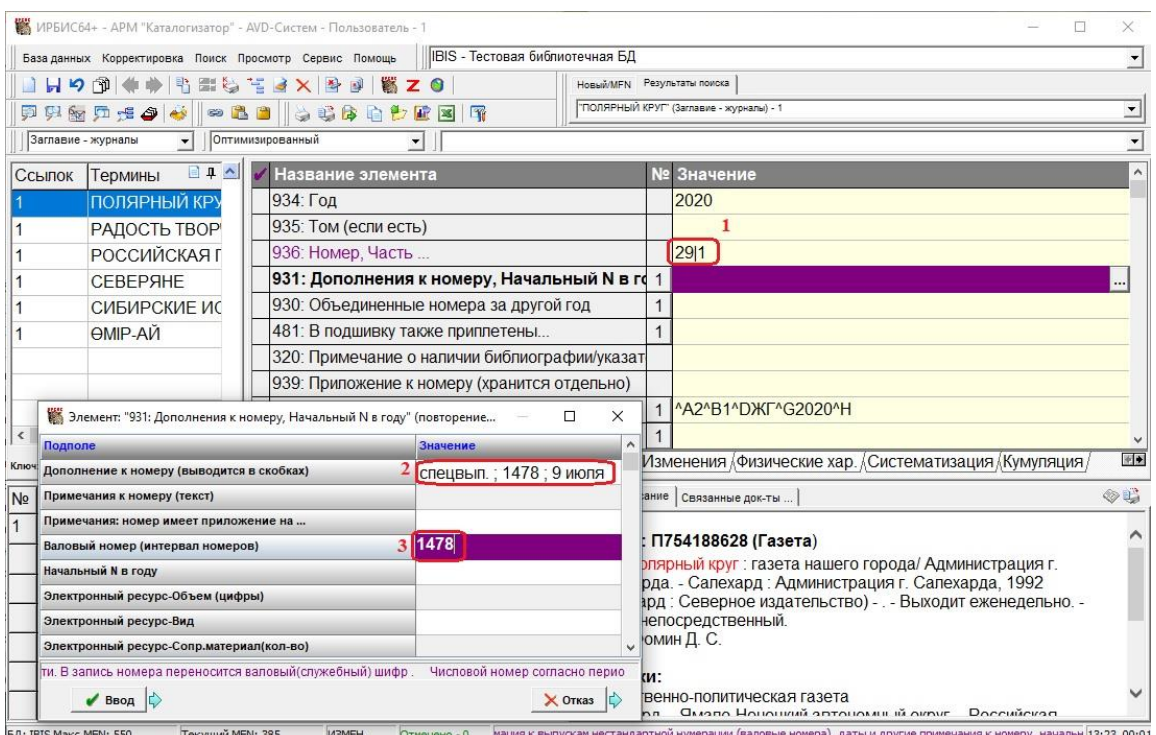

Рисунок 15 – Регистрационные данные спецвыпуска газеты

4. Заполнить сведения об экземплярах (смотри п. 5 раздела II данного руководства).

5. Сохранить запись. После сохранения в запись на номер переносятся данные, перечисленные в п. 6 раздела II данного руководства.

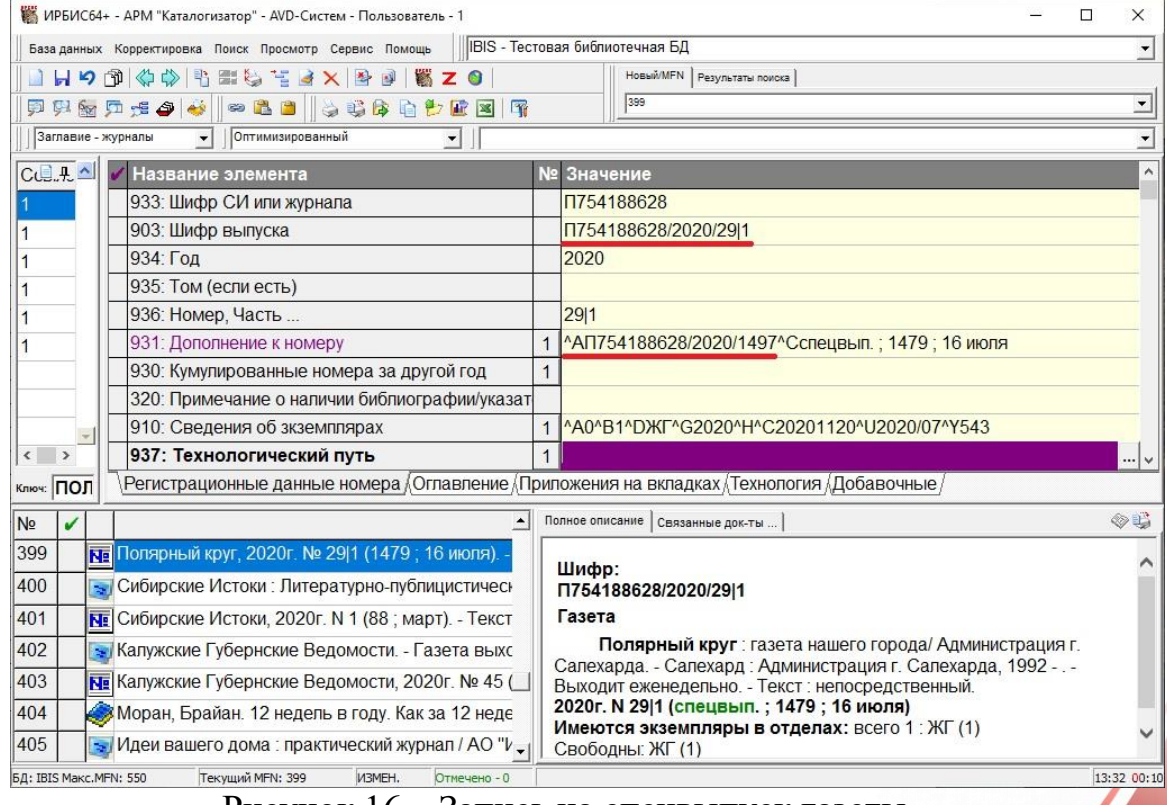

Рисунок 16 – Запись на спецвыпуск газеты

## **Раздел V. Регистрация интервала номеров газеты**

САБ ИРБИС64 позволяет регистрировать за один раз несколько номеров. Такая технология удобна при регистрации номеров за старые годы при ретрокаталогизации периодики. Она позволяет за один раз зарегистрировать все номера одного года. Но применять ее при регистрации газет мы не рекомендуем, т.к. с ее использованием можно формировать только самые краткие записи на выпуски, содержащие только основной номер. Ввести дополнительные данные к каждому из регистрируемых номеров (валовый номер, дата выхода) при таком способе регистрации невозможно.

## **Раздел VI. Регистрация номеров отдельно изданного сериального приложения к газете**

Если газета имеет издаваемой отдельно сериальное приложение, то на него создается отдельная сводная запись как на самостоятельное периодическое издание (см. Руководство пользователя по вводу данных о новой газете). Выпуски приложения регистрируются в сводной записи на приложение по правилам, изложенным в разделах II-III данного руководства.

## <span id="page-73-0"></span>**Раздел VII. Номер газеты с нумерованным приложением на вкладке**

Выпуск газеты содержит на вкладке приложение, имеющее индивидуальное заглавие [\(Приложение № 5\)](#page-55-0) и одинаковую с основной газетой или отличающуюся периодичность.

6. В записи с общими данными о газете на странице «Расширенное. Изменения» в п. «423: Издается в одной обложке с настоящим СИ» ввести данные о приложении на вкладке: заглавие, сведения, относящиеся к заглавию, если есть данные, также сведения об ответственности, если приложение делится на серии, данные о серии. (на каждую серию заполнить отдельное повторение п. 423), периодичность (рисунок 17). Если приложений несколько, на каждое заполняется отдельное повторение поля 423. Сохранить запись.

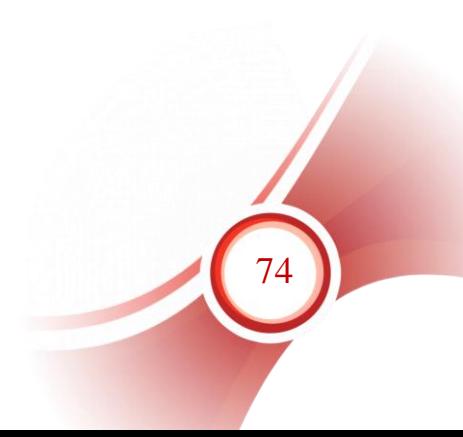

| Подполе                                    | Значение                                                                                                    |  |  |
|--------------------------------------------|----------------------------------------------------------------------------------------------------|--|--|
| Регистрируемый номер                       |                                                                                                    |  |  |
| Заглавие                                   | Истоки                                                                                                    |  |  |
| Сведения, относящиеся к заглавию           | историко-краеведческое приложение к<br>газете "Калужские губернские ведомости".<br>- 2018, № 1 (26 января) - |  |  |
| Первые сведения об<br>ответстветственности |                                                                                                    |  |  |
| Illum                                      |                                                                                                    |  |  |

Рисунок 17 – Ввод данных о приложении на вкладке к газете

7. При регистрации номера, имеющего данное приложение, сначала нужно ввести регистрационные данные основного номера и заполнить сведения об экземплярах, как описано в разделе II данного руководства.

8. Затем открыть поле «423: Издается в одной обложке с настоящим СИ» и ввести номер периодического приложения в подполе «Регистрируемый номер» (рисунок 18). Сохранить запись.

| Подполе                                    | Значение                                                                                                    |              |  |
|--------------------------------------------|----------------------------------------------------------------------------------------------------|--------------|--|
| Регистрируемый номер                       | 11<br>$\overline{\mathbf{t}}$                                                                                |              |  |
| Заглавие                                   | Истоки                                                                                                    |              |  |
| Сведения, относящиеся к заглавию           | историко-краеведческое приложение к<br>газете "Калужские губернские ведомости".<br>- 2018, № 1 (26 января) - |              |  |
| Первые сведения об<br>ответстветственности |                                                                                                    |              |  |
| Illum                                      |                                                                                                    | $\checkmark$ |  |

Рисунок 18 – Ввод данных о номере приложения

75

9. После сохранения в п. 423 записи на общее описание газеты автоматически формируется подполе ^1 «Поступления» с данными о зарегистрированных номерах приложения и номерах основной газеты, в одной обложке с которыми они вышли (рисунок 19). После года через косую черту записан номер приложения, в скобках – номер основного выпуска, к которому относится приложение. В это подполе не следует вносить изменения вручную.

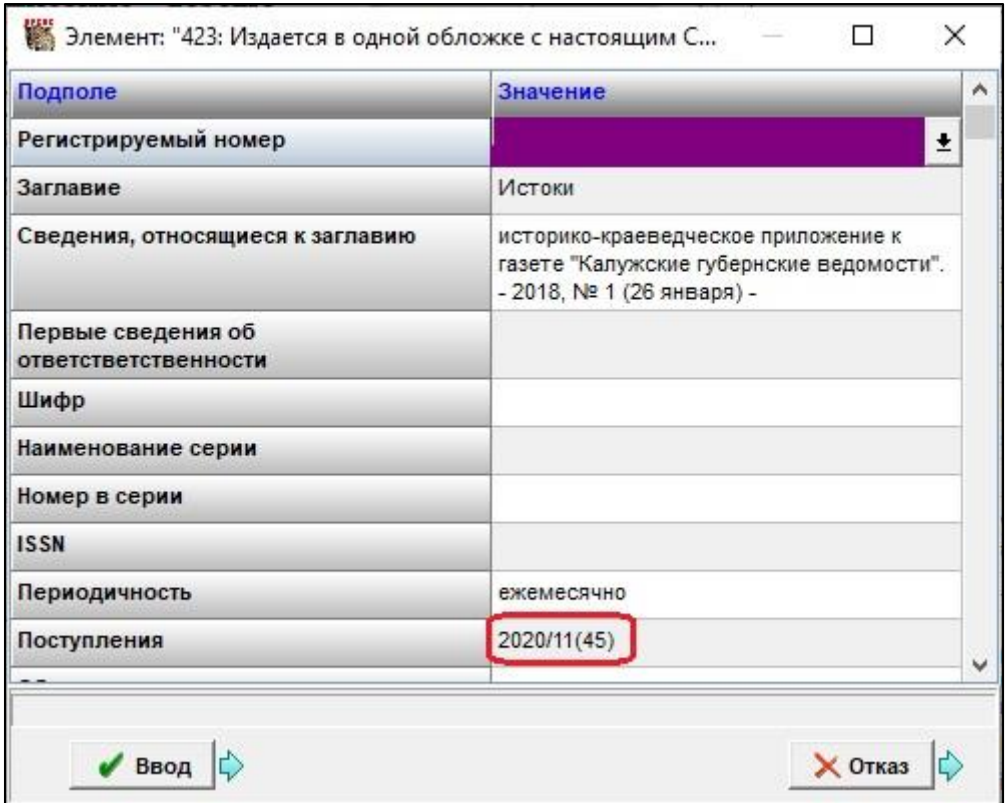

Рисунок 19 – Поле 423 после сохранения записи

10. В результате в общем описании газеты будет видна информация как о зарегистрированных основных номерах (рисунок 20, 1), так и о номерах приложения (рисунок 20, 2).

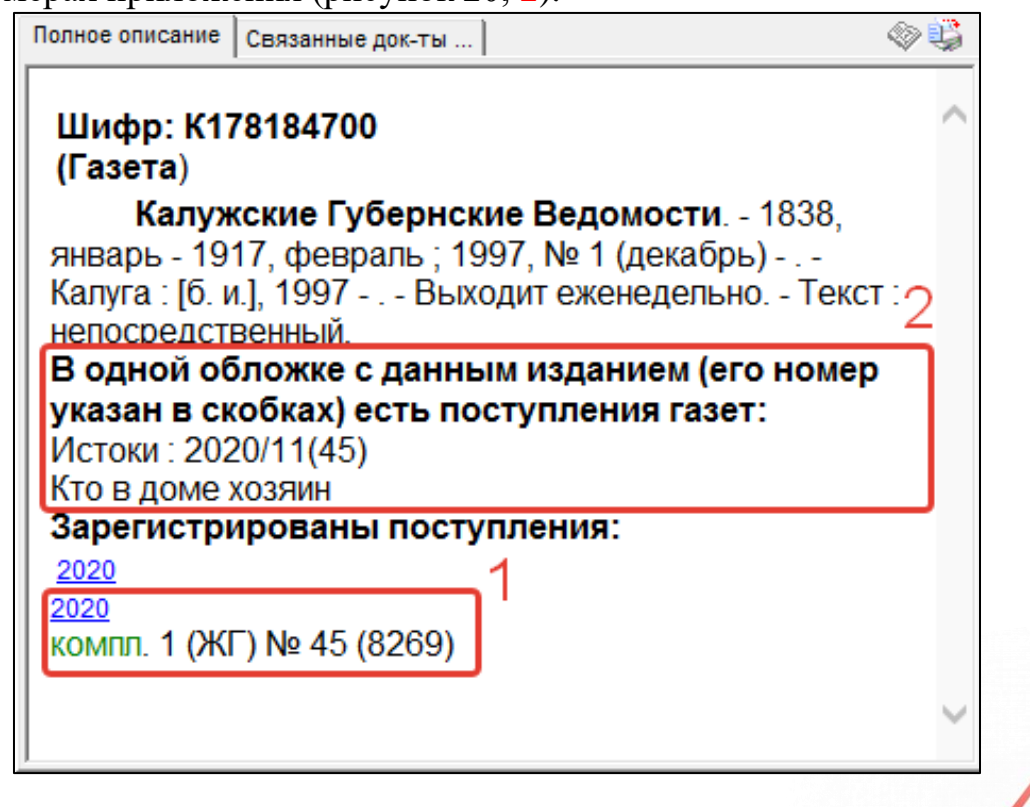

## Рисунок 20 – Сведения о номере с приложением в сводной записи

11. В записи на номер газеты также формируется поле 423 с информацией о приложении к номеру (рисунок 21).

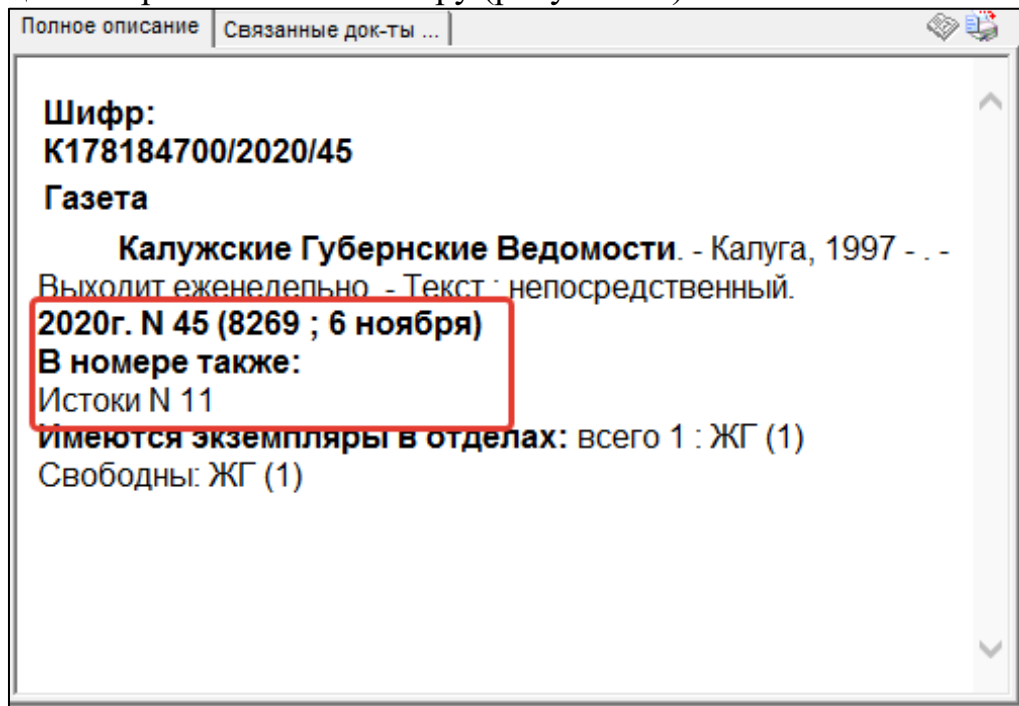

Рисунок 21 – Сведения о приложении в записи на номер газеты

## <span id="page-76-0"></span>**Раздел VIII. Номер газеты с ненумерованным приложением на вкладке**

Если номер газеты содержит на вкладке ненумерованное приложение (пример – [Приложение № 6\)](#page-84-0), регистрация выполняется по правилам, изложенным в [разделе II](#page-22-0) данного руководства.

Затем следует перейти в запись номера через оперативный режим «Номера», открыть страницу РЛ «Приложения на вкладках», открыть поле «330 Перечень приложений» и ввести в рабочий лист имеющиеся на приложении данные : автор, заглавие, при необходимости – примечание (рисунок 22).

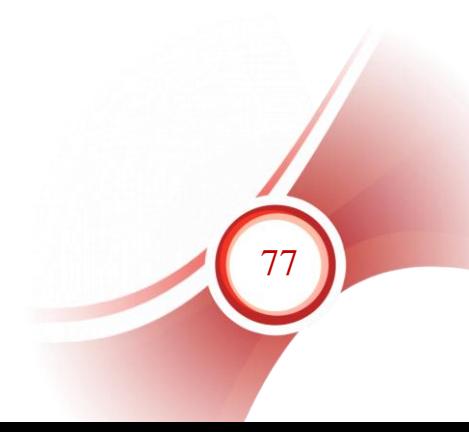

| Подполе                              | Значение                                                                                                    |  |  |  |
|--------------------------------------|----------------------------------------------------------------------------------------------------|--|--|--|
| Автор (ФИО)                          |                                                                                                    |  |  |  |
| Роль (Инвертирование ФИО допустимо?) |                                                                                                    |  |  |  |
| <b>ЗАГЛАВИЕ</b>                      | Безопасность детей при участии в дорожном<br>движении. Примерные сценарии родительских<br>собраний. Ч. 2. Сценарии для средней школы.<br>Сценарии для старшей школы. |  |  |  |
| Пояснительный текст                  |                                                                                                    |  |  |  |
|                                      |                                                                                                    |  |  |  |

Рисунок 22 – Ввод данных по приложении на вкладке

После заполнения поля 330 запись сохранить. Информация о приложении будет видна в библиографической записи номера (рисунок 23). Заглавие приложения попадет в общий словарь заглавий.

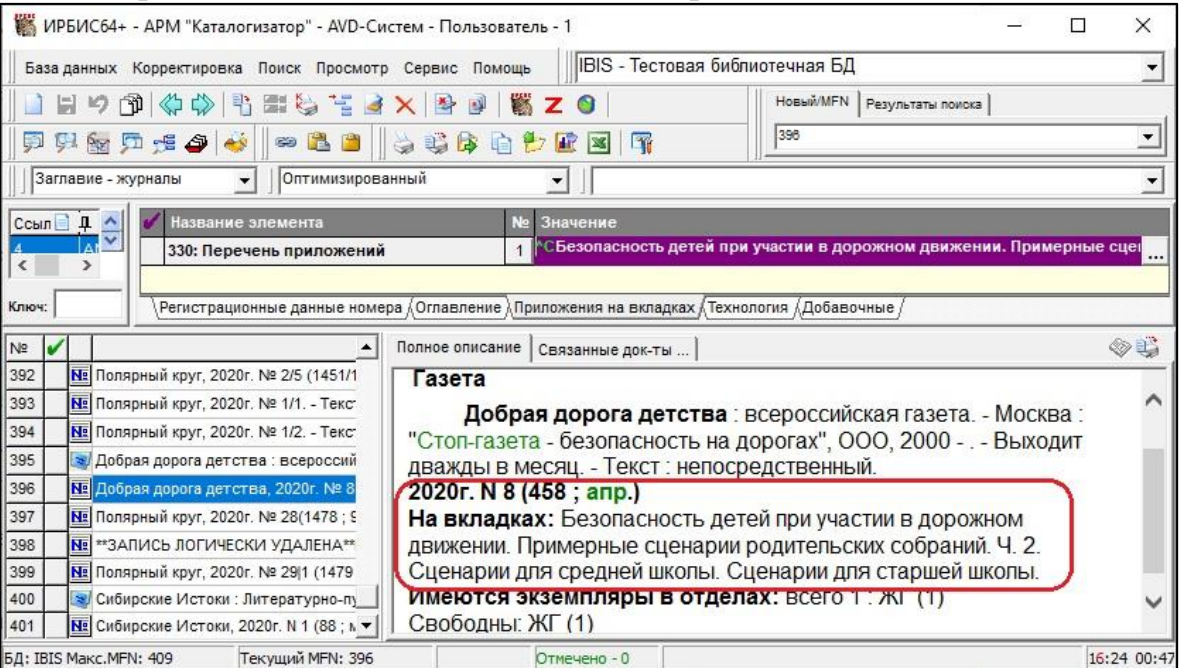

Рисунок 23 – Данные о приложении на вкладке в записи на номер

газеты

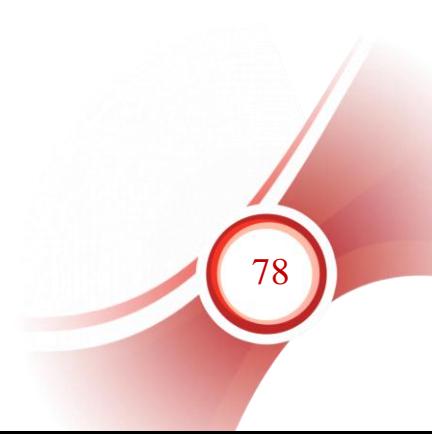

## *Приложение № 1*

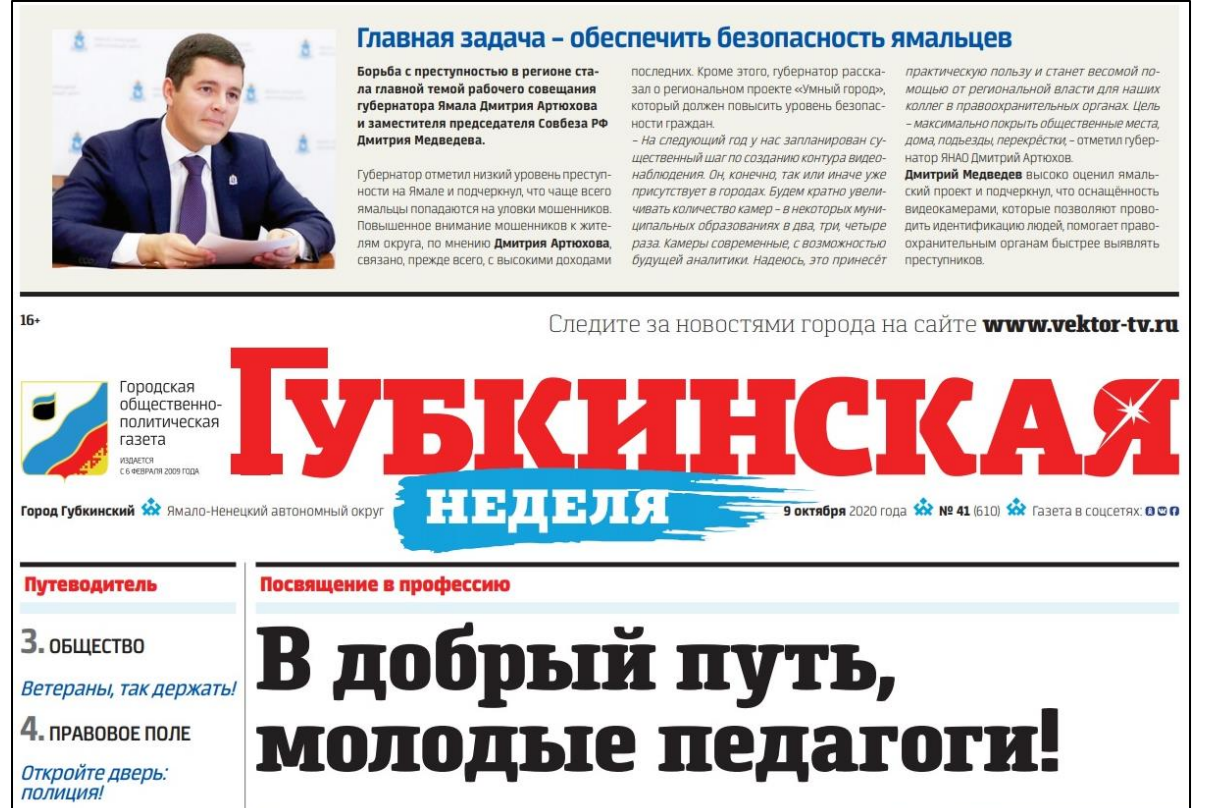

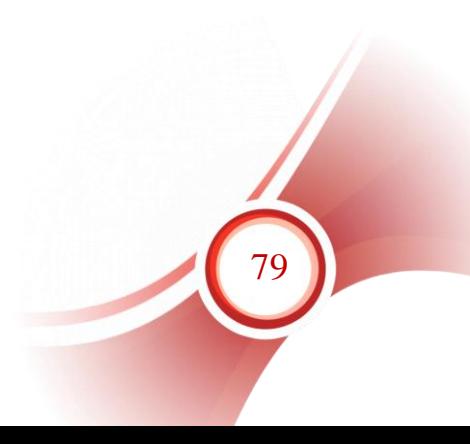

# *[Приложение № 2](#page-30-0)*

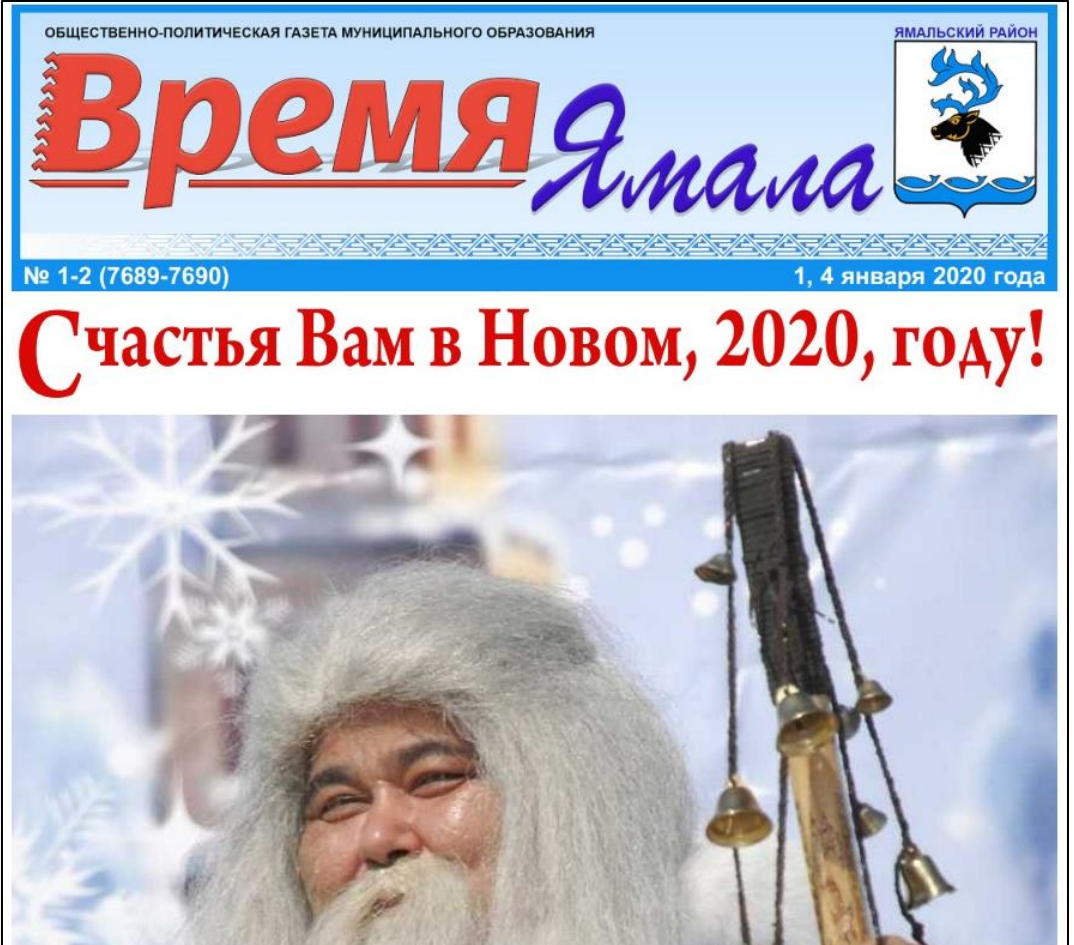

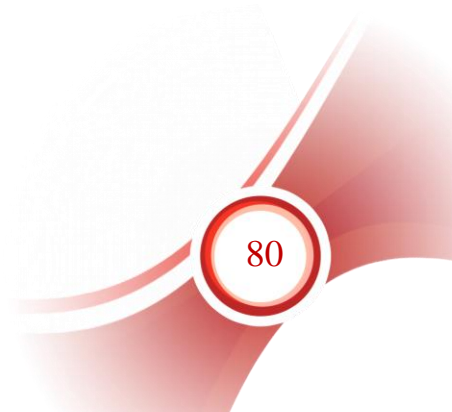

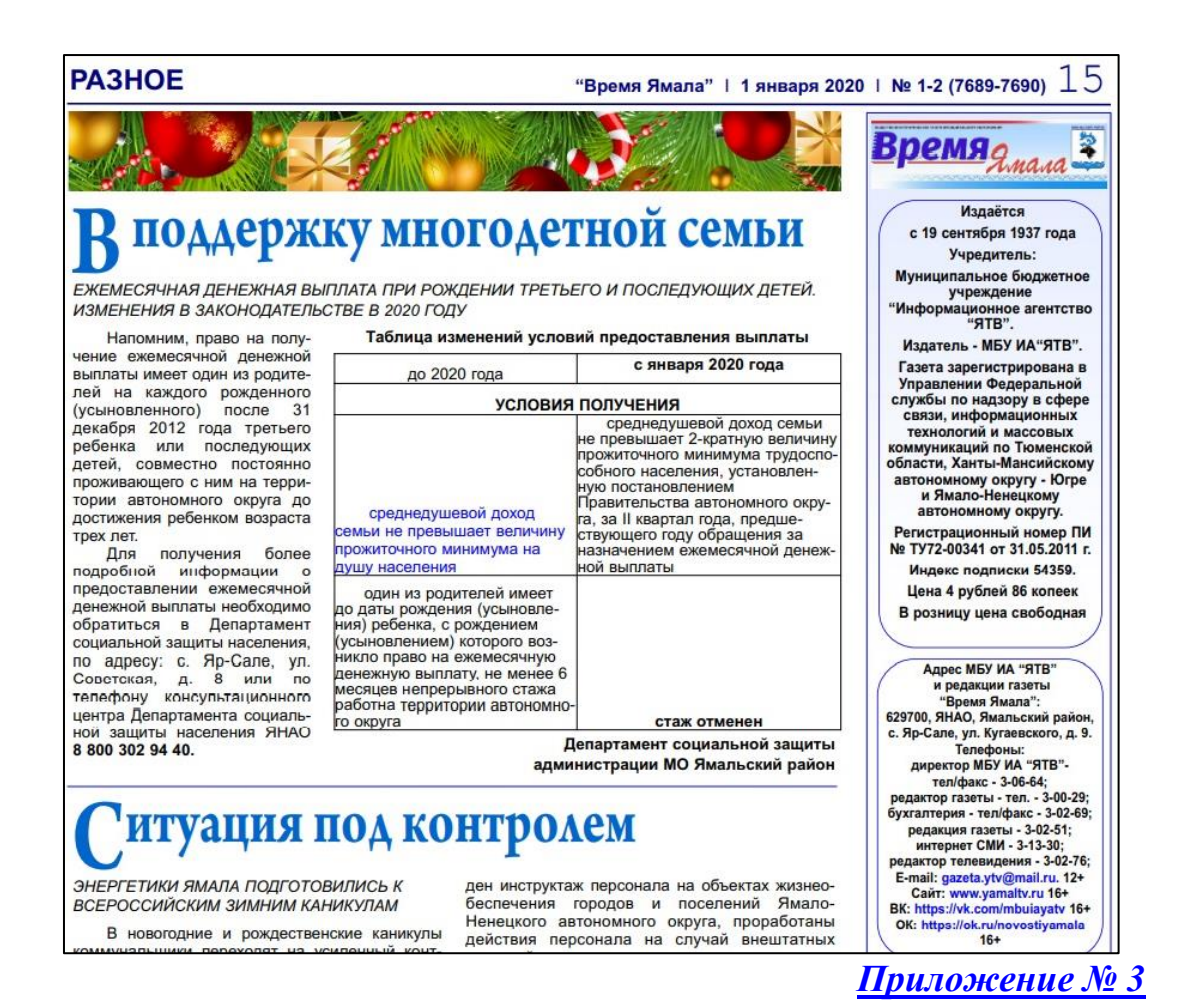

Основной выпуск от 9 июля 2020 г.

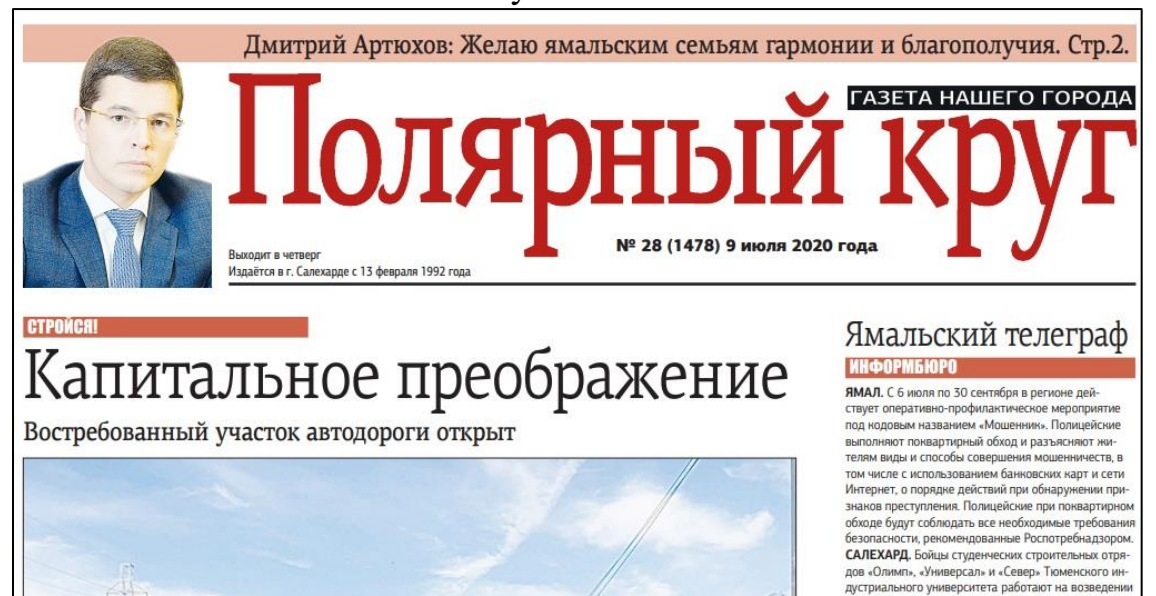

Спецвыпуск от 9 июля 2020 г.

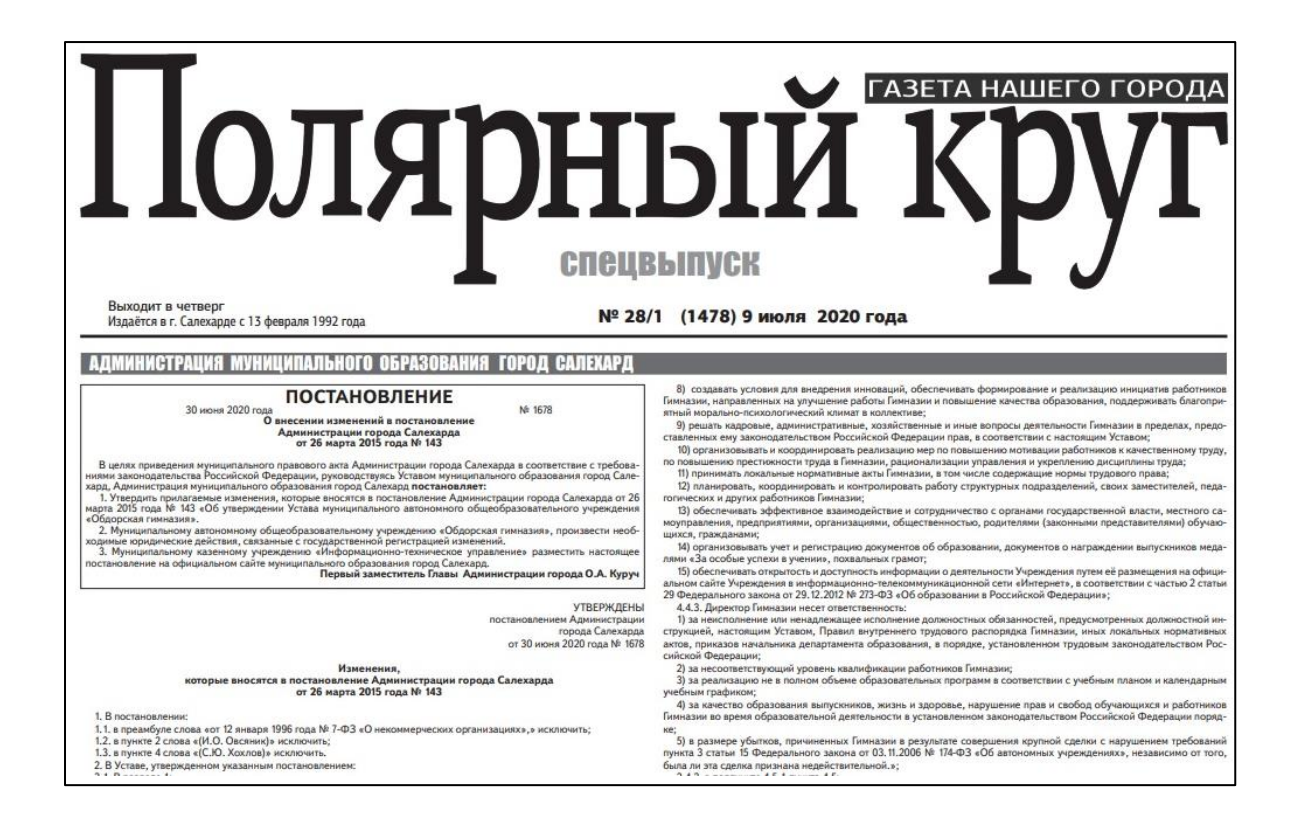

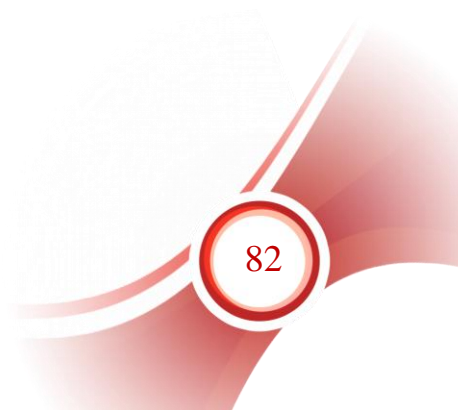

#### *[Приложение № 4](#page-32-0)* Основной выпуск № 41 НА ЯМАЛЕ **You Tube** Протимиеденно ПРОШЛО  $f|B$ с 12 по 18 октября  $9 - 15$ ПЕРВОЕ ПРИЗЫВНИКАМ **МАСШТАБНОЕ НЕ ДАДУТ РОДИТЕЛЬСКОЕ** Ø ПРОСТИТЬСЯ **СОБРАНИЕ** С РОДНЫМИ lB ОНЛАЙН НА ВОКЗАЛЕ lo)  $5)$  $7)$ Издаётся с 19 апреля 1931 года Nº 41 (16487) Суббота, 10 октября 2020 года автономного округа «Факел» добыл Ямальских врачей первые очки уже прививают от COVID-19 чемпионата России по волейболу ЗДРАВООХРАНЕНИЕ **CHOPT**

## Специальный выпуск № 41

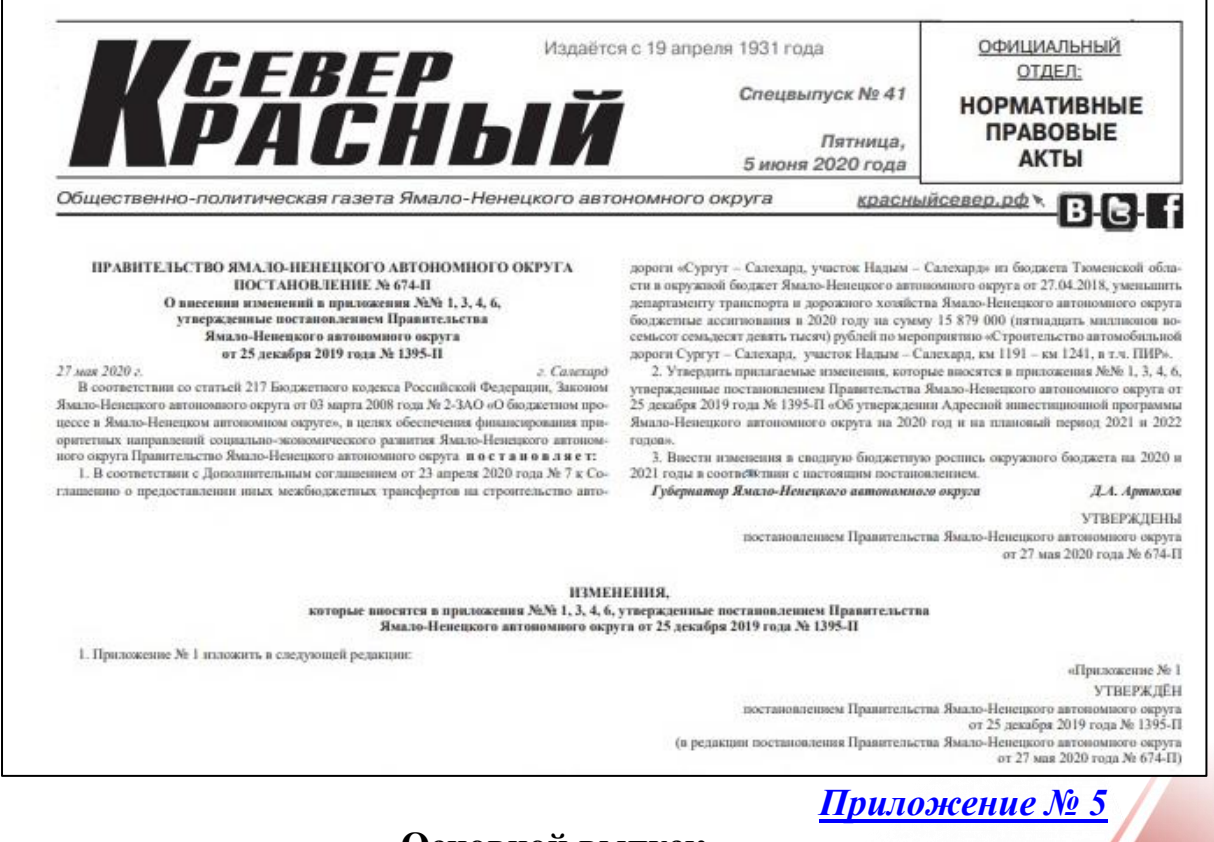

**Основной выпуск**

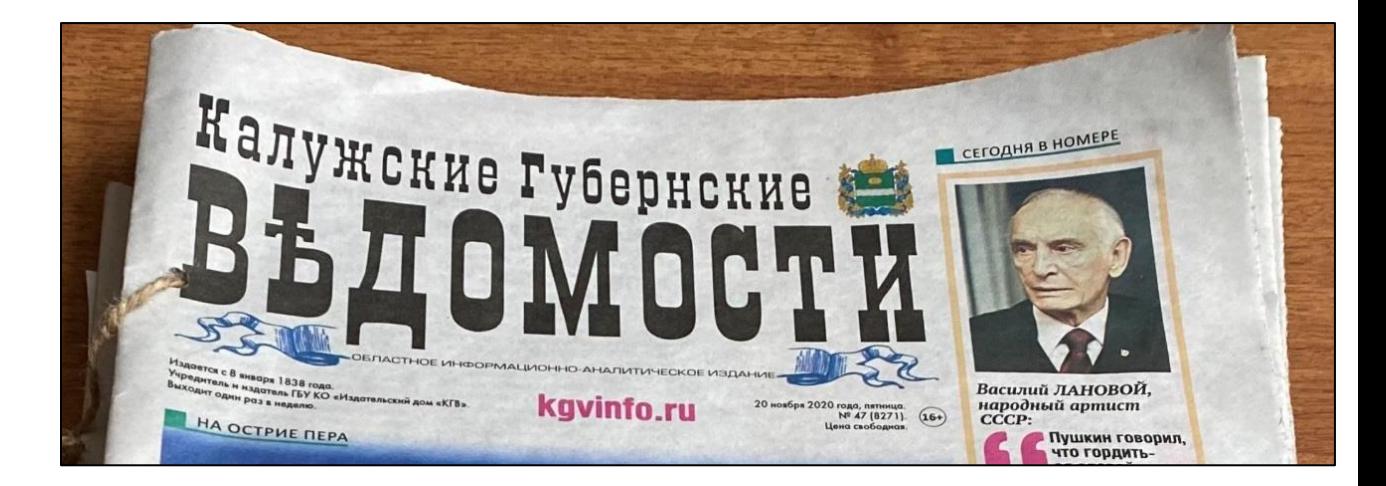

### **Приложение на вкладке «Истоки»**

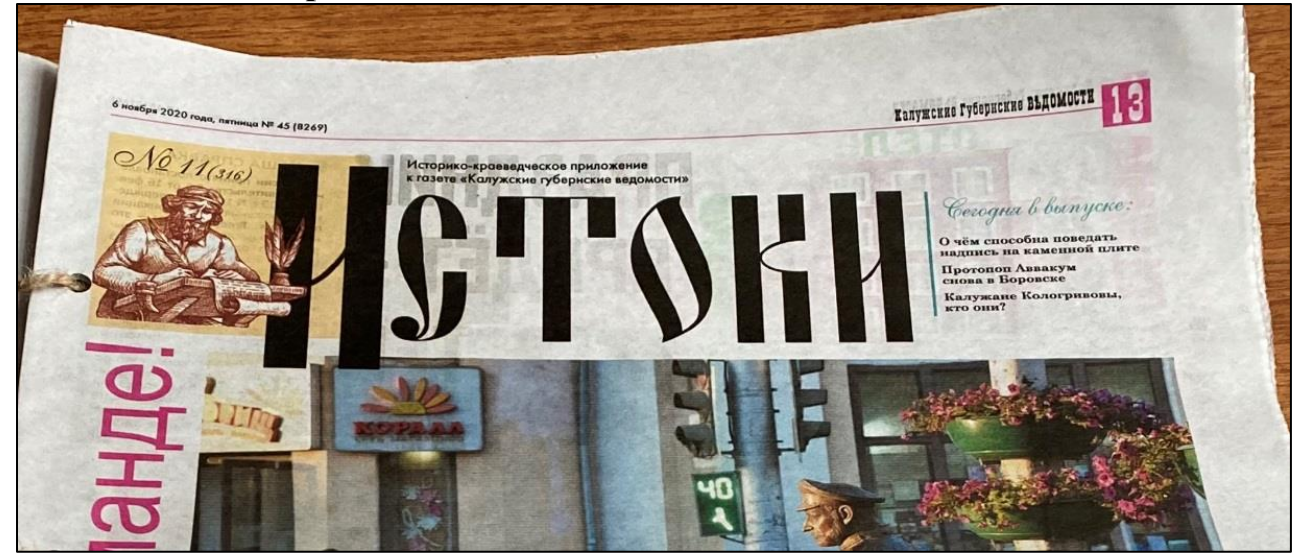

## **Приложение на вкладке «Кто в доме хозяин»**

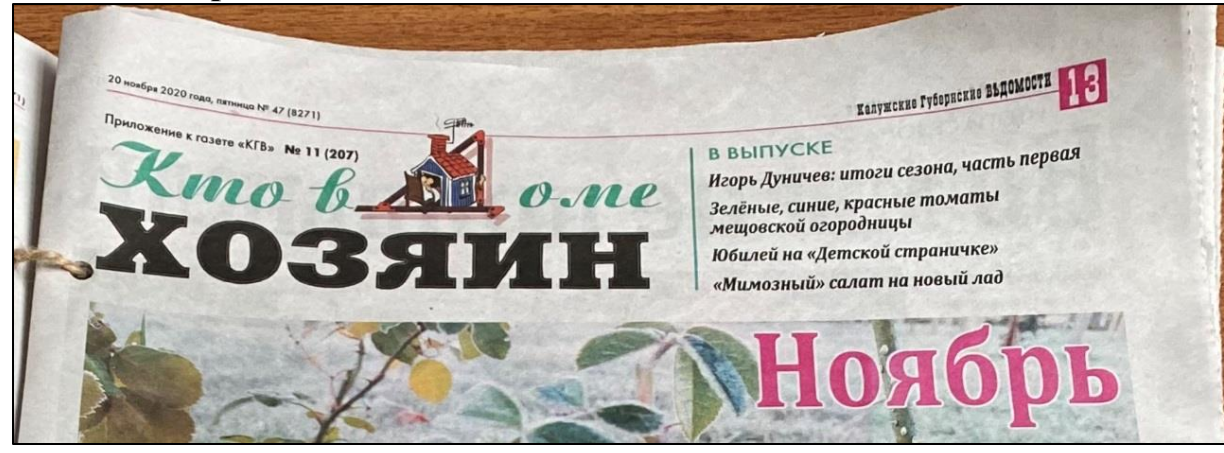

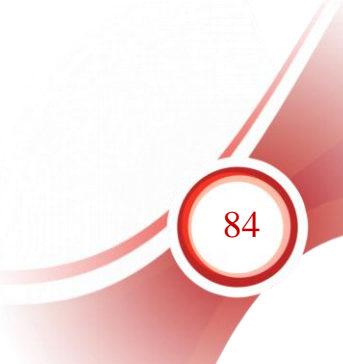

## <span id="page-84-0"></span>*[Приложение № 6](#page-76-0)*04 www.dddgazeta.ru Всероссийская газета. Издаётся с 2000 года. КНИГА РЕКОРДОВ **NºE У РОССИИ®** Рекорд «ДДД» № 2523  $(458)$ Апрель 2020 Пусть наши дети будут живы, здоровы и счастливы! **enanya saxarasr** ласти С **TRATERITIBIL**

#### Методичка #ДЛД **Апрель 2020 СОДЕРЖАНИЕ** Безопасное участие подростков в дорожном движении еское пособие для педагого л Примерный сценарий родительского собрания для родителей обучающихся 5-9 классов общеобразовательных организаций Безопасность детей Цель и задачи родительского собрания...  $\overline{z}$ Вступительное слово классного руководителя при участии (примерное содержание)  $\overline{a}$ в дорожном движении Лекция для родителей.  $\overline{4}$ Практикум для родителей  $10$ Рефлексия Примерные сценарии родительских собраний  $.13$ Безопасное участие юношей и девушек в дорожном движении Примерный сценарий родительского собрания для родителей<br>обучающихся 10-11 классов общеобразовательных организаций и обучающихся в образовательных организациях среднего Часть 2 профессионального образования Цель и задачи родительского собрания  $\frac{14}{5}$ **M** SAS CPESHEN WROAD Вступительное слово классного руководителя (примерное содержание) .15 № для старшей школы Лекция для родителей.  $.16$ Практикум для родителей.  $22$ Рефлексия  $23$ Подписаться на газету «Добрая Дорога Детства» можно с любого месяца  $\frac{\Phi}{\text{Mean}}$ M на Россия,<br>Вся Россия,<br>эме Республики Крым<br>и г. Севастополя PH IIIAFAI **II3786 All Corent Township** Вся Россия,<br>чая Республику Крым<br>г. Севастополь<br>публику Кыргызстан<br>114 АГО 3 прется. При оплате выбранном<br>прона. Услуга предоставляется<br>рабочик деньс: 10:00 до 18:00.<br>рабочик ДО - «Fireta - Pracae» policy of Billian **11450 MOCKBA, 2020 Alberta Antiques Deliver**

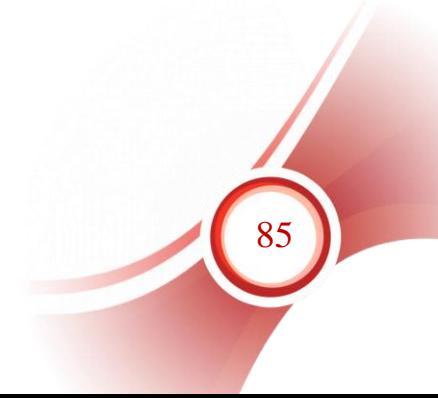

# **Руководство пользователя. Оформление подшивки**

## **Введение**

Если в библиотеке номера периодических изданий за прошлые годы переплетаются в подшивки, необходимо отразить это в электронном каталоге периодических изданий.

Предварительно должны быть зарегистрированы все номера, входящие в подшивку.

Подшивка регистрируется как новый номер периодического издания с учетом некоторых особенностей.

Место хранения, указываемое при регистрации подшивки, должно совпадать с местом хранения номеров, входящих в подшивку. Поэтому, если номера периодических изданий после переплета в подшивки передаются в другое подразделение библиотеки (например, свежие номера хранятся в читальном зале, а подшивки старых номеров – в отделе хранения), то сначала нужно оформить в электронном каталоге передачу номеров в другое подразделение, а затем уже регистрировать подшивки по новому месту хранения.

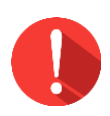

## *Важно!*

*Место хранения, указываемое при регистрации подшивки, должно совпадать с местом хранения номеров, входящих в подшивку.*

## **Раздел I. Изменение места хранения годового комплекта периодического издания.**

По технологии ИРБИС передача документов в другое подразделение выполняется через АРМ «Комплектатор». Это позволяет в автоматизированном режиме поменять место хранения экземпляров и получить все необходимые учетные документы.

При отсутствии в библиотеке модуля АРМ «Комплектатор» необходимо вручную изменить место хранения передаваемых комплектов номеров в базе данных периодических изданий через АРМ «Каталогизатор». Место хранения должно быть изменено как в записях на номера, так и в записи на периодическое издание в целом.

Рассмотрим алгоритм действий при таком варианте работы.

1. Войти в АРМ «Каталогизатор» под своим логином.

2. В «Настройке параметров» выставить этап работы «КР – корректура».

3. Открыть базу данных периодических изданий.

4. Отобрать периодические издания, имеющие годовые комплекты для передачи в другое подразделение по виду поиска «Журнал за … (год)» (рисунок 1).

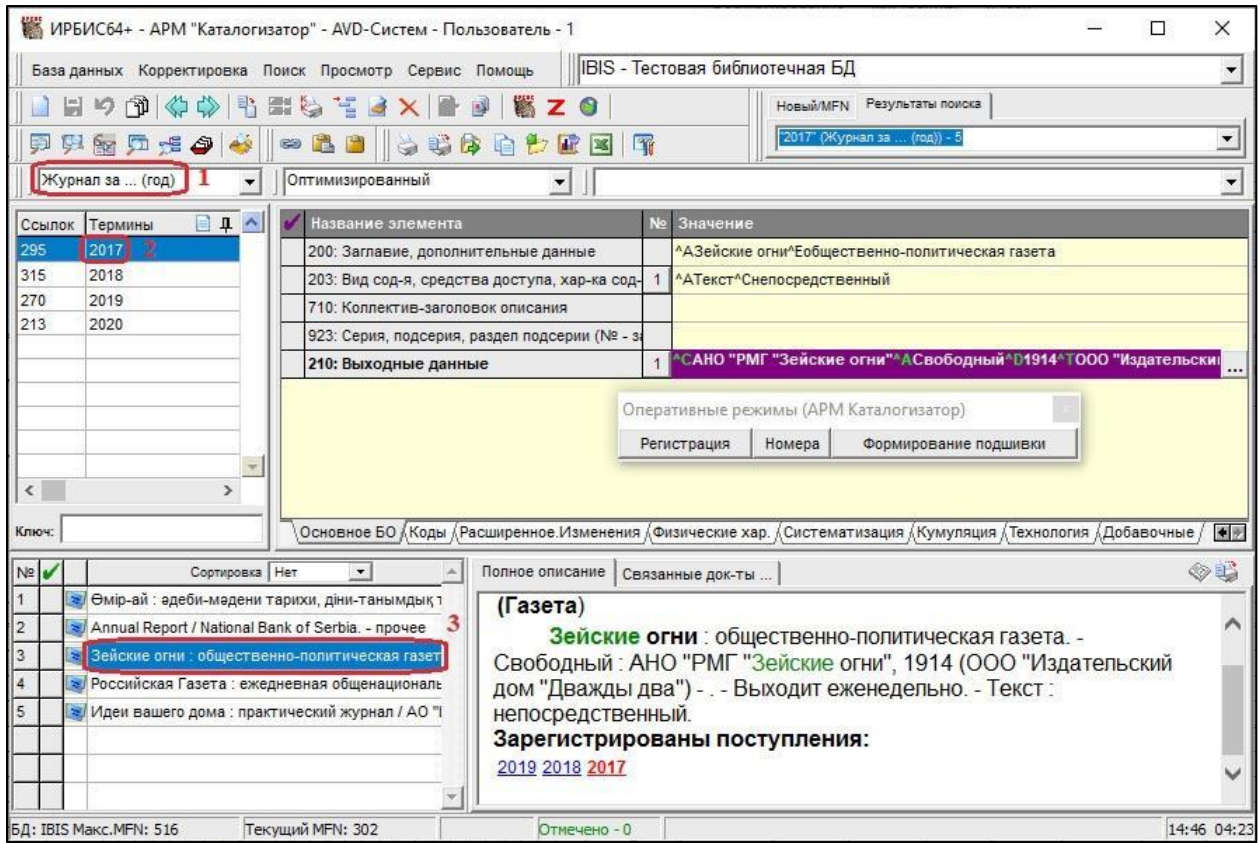

Рисунок 1 – Отбор периодических изданий, имеющих номера за определенный год

5. В списке коротких описаний встать на периодическое издание, комплекты которого требуется передать в другое подразделение (рисунок 2, 1).

6. На панели управления выбрать режим поиска «Поиск по связи» (рисунок 2, 2), выбрать вид связи «Журнал – номера» (рисунок 2, 3). Дважды щелкнуть левой кнопкой мыши.

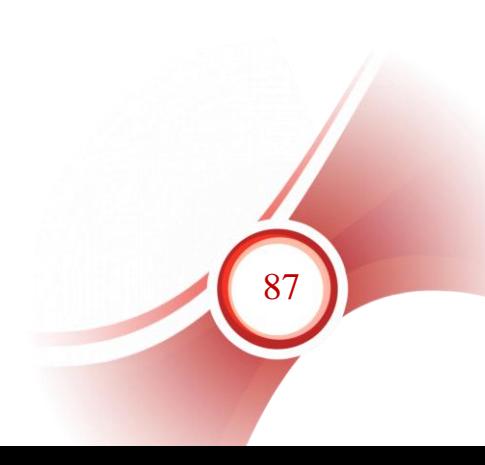

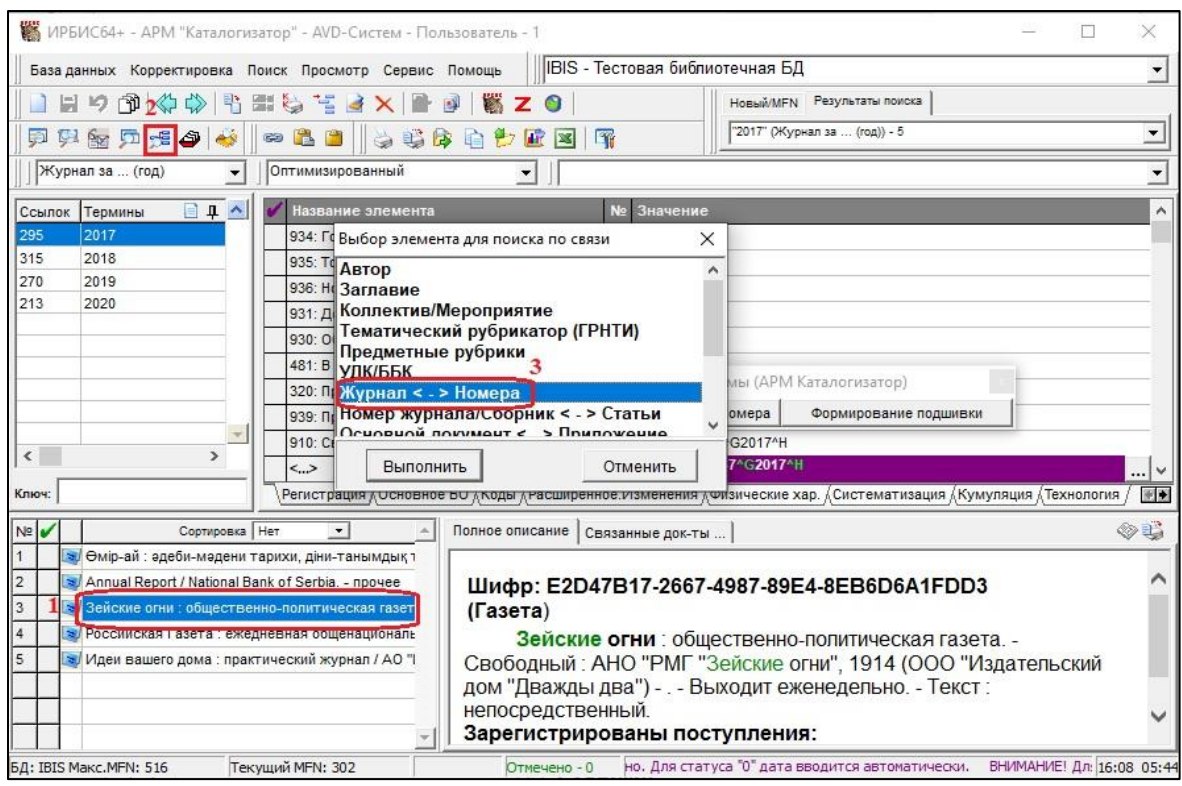

Рисунок 2 – Поиск по связи

7. В результатах поиска найти номера за нужный год. Открыть первый из имеющихся номеров. В поле 910 открыть повторение с экземпляром, содержащим предыдущее место хранения (рисунок 3, 1). Изменить место хранения на новое, выбрав его из справочника (рисунок 3, 2). Сохранить запись.

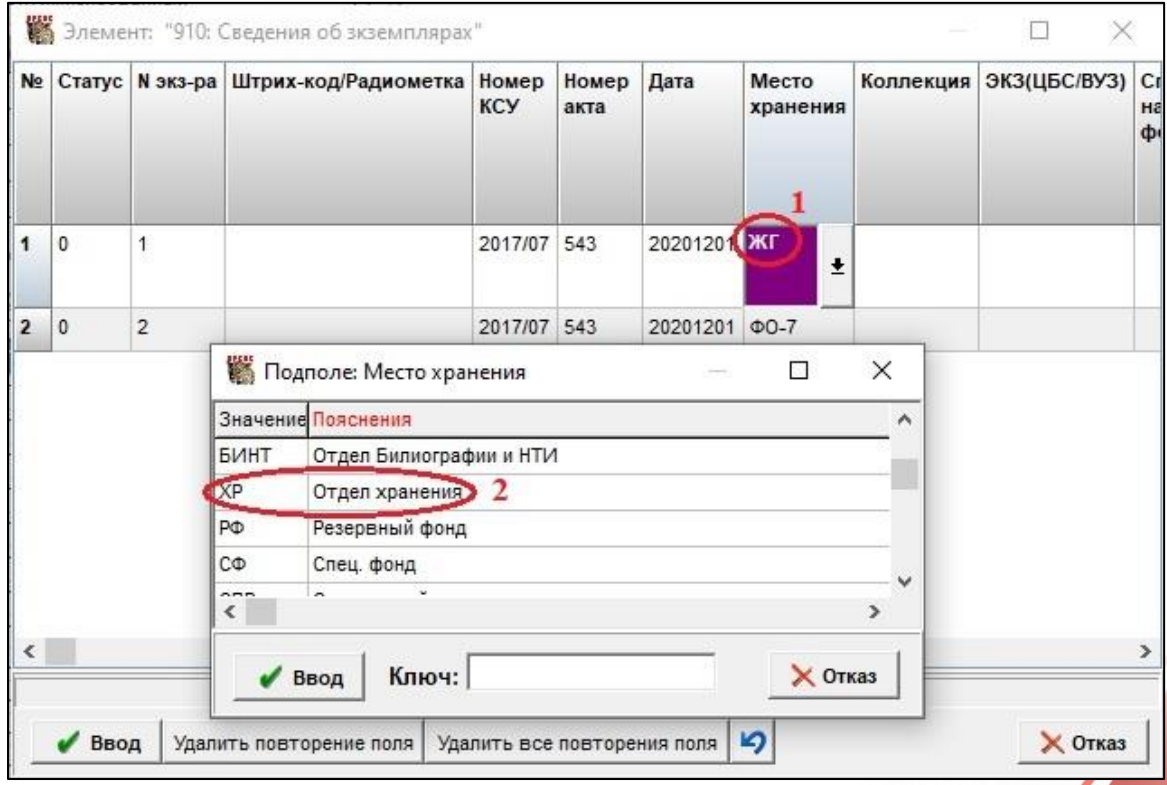

Рисунок 3 – Изменение места хранения

8. Повторить п. 7 для всех номеров данного года.

9. Перейти к записи с общими данными о периодическом издании через оперативный режим «Сводный» либо по кнопке «двойная стрелка влево» **• на панели управления (рисунок 4, 1)**.

9.1. Открыть страницу рабочего листа «Кумуляция».

9.2. Поле «909 Зарегистрированы поступления» открыть в режиме мультиввода (рисунок 4, 2).

9.3. Найти повторение с годом и комплектом, который передается на новое место хранения (рисунок 4, 3).

9.4. Изменить место хранения на новое, выбрав его из справочника (рисунок 4, 4).

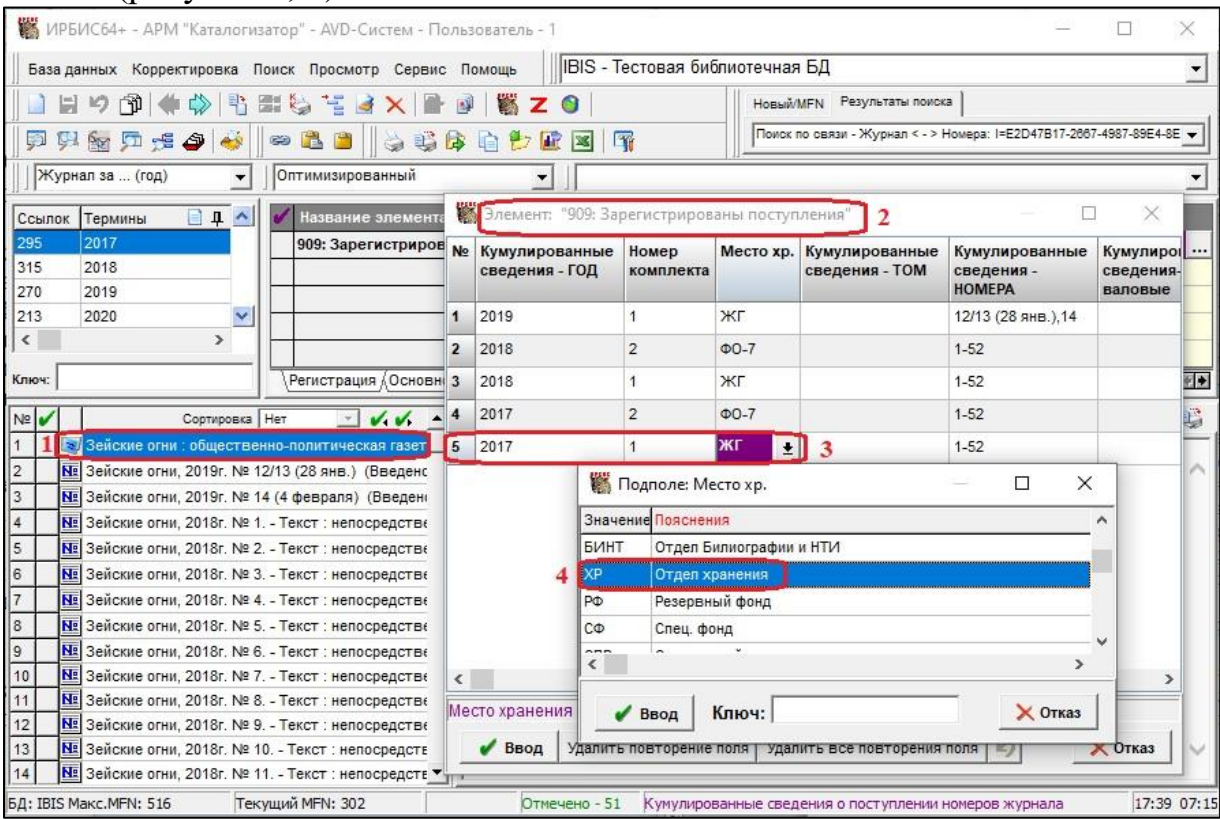

Рисунок 4 – Корректировка места хранения комплекта в записи с общими данными о периодическом издании

10. Вернуться к результатам поиска «Журнал за … (год)». Для этого необходимо на панели управления в области «Результаты поиска» (рисунок 5, 1) нажать справа от окна кнопку со стрелкой вниз (рисунок 5, 2) и выбрать из списка нужный запрос (рисунок 5, 3).

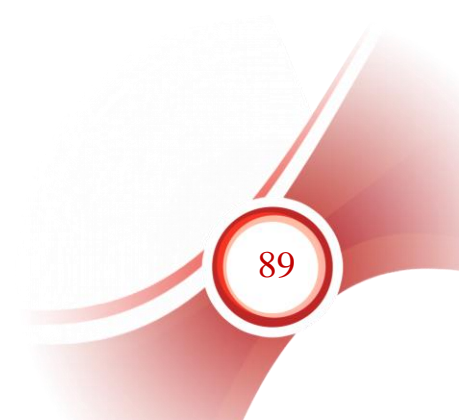

|                                                             |                                        | ИРБИС64+ - АРМ "Каталогизатор" - AVD-Систем - Пользователь - 1                            |  |                             |                                                                                                  |
|-------------------------------------------------------------|----------------------------------------|-------------------------------------------------------------------------------------------|--|-----------------------------|--------------------------------------------------------------------------------------------------|
|                                                             |                                        | База данных Корректировка Поиск Просмотр Сервис Помощь                                    |  |                             | IBIS - Тестовая библиотечная БД                                                                  |
| 日ウ印 ※※ もまちてき×   ■ 9   第 Z 0                                 |                                        |                                                                                           |  | Новый/МFN Результаты поиска |                                                                                                  |
| Ð                                                           |                                        | 95 5 7 4 9 4 - 8 8 8   4 4 4 5 6 6 7 8 8 7                                                |  |                             | ИЛИ I933=E2D47B17-2667-4987-89E4-8EB6D6A1FDD3/\$ - 10.<br>"01281719" (Инв. N, утерянные) - 1     |
|                                                             | Журнал за  (год)                       | Оптимизированный<br>$\blacksquare$                                                        |  |                             | • Поиск по связи - Журнал < - > Номера: I=E2D47B17-2667-4987-89<br>"2017" (Журнал за  (год)) - 6 |
| Ссылок                                                      | Термины = Д ^                          | Название элемента                                                                         |  | № Значение                  | Поиск по связи - Журнал < - > Номера: I=E2D47B17-2667-4987-89                                    |
| 299                                                         | 2017                                   | 907: Дата каталогизации, ФИО                                                              |  | ^CKT^A20200318^B1           |                                                                                                  |
| 317                                                         | 2018                                   |                                                                                           |  |                             | ^CKT^A20200423^B1^X10:56:34-922_1;922_2;932_1;11:00:40-932_1                                     |
| 271                                                         | 2019                                   | 423: Издается в одной обложке                                                             |  |                             |                                                                                                  |
| 215                                                         | 2020                                   | 904: Номер является приложением                                                           |  |                             |                                                                                                  |
|                                                             |                                        | 905: Настройка                                                                            |  |                             |                                                                                                  |
|                                                             | Оперативные режимы (АРМ Каталогизатор) | урс - вид, объем, сист.т                                                                  |  |                             |                                                                                                  |
| (карактеристики<br>Сводный<br>Новая статья<br>Другие номера |                                        |                                                                                           |  |                             |                                                                                                  |
|                                                             |                                        | ментиринка наши от слектронном ресурсе                                                    |  |                             |                                                                                                  |
| люч:                                                        |                                        | Регистрационные данные номера ∧Оглавление ∧Приложения на вкладках ∧Технология ∧Добавочные |  |                             |                                                                                                  |

Рисунок 5 – Возврат к результатам предыдущего поиска

11. Повторить действия по п. 4–9 поочередно для каждого периодического издания, комплекты которого требуется передать на новое место хранения.

После изменения места хранения в каждом номере комплекта периодического издания, передаваемого на новое место хранения, и в поле с кумулированными сведениями записи с общими данными периодического издания можно переходить к оформлению подшивки.

## **Раздел II. Регистрация подшивки периодического издания**

Переплетенные в подшивку экземпляры регистрируются как новые номера издания за «переплетенный» год со своими обозначениями и нумерацией.

В окне «Оперативные режимы» нажать кнопку «Формирование подшивки» (рисунок 6).

## *Важно!*

*Когд Подшивка регистрируется только через оперативный режим «Формирование подшивки»!*

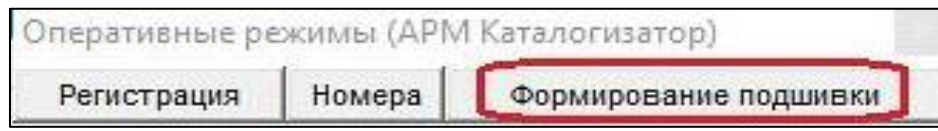

Рисунок 6 – Оперативные режимы

После вызова режима «Формирование подшивки» открывается рабочий лист, в котором необходимо заполнить следующие поля (рисунок 7):

1) «Выпуски зарегистрированы в БД?» – переключатель должен стоять в позиции «ДА».

2) «Год» – указываем год подшивки.

3) «Номер подшивки в году» – из справочника выбираем «Подшивка №» и добавляем порядковый номер подшивки в году.

4) «Инвентарный номер подшивки» – ввести инвентарный номер подшивки, если он присваивается в библиотеке, если нет – вводим номер комплекта, который переплетен в подшивку;

5) «Номера выпусков комплекта, вошедших в подшивку» обязательно указываем интервал номеров периодического издания, переплетенных в данную подшивку. Если нужно указать также интервал дат, приводим его, отделяя от интервала номеров предписанным знаком пунктуации «пробел, точка с запитой, пробел».

6) «Место хранения» – выбрать из справочника подразделение, в которое передается подшивка.

7) «Номер комплекта» – менять не следует. Оставляем тот номер, который был присвоен комплекту ранее.

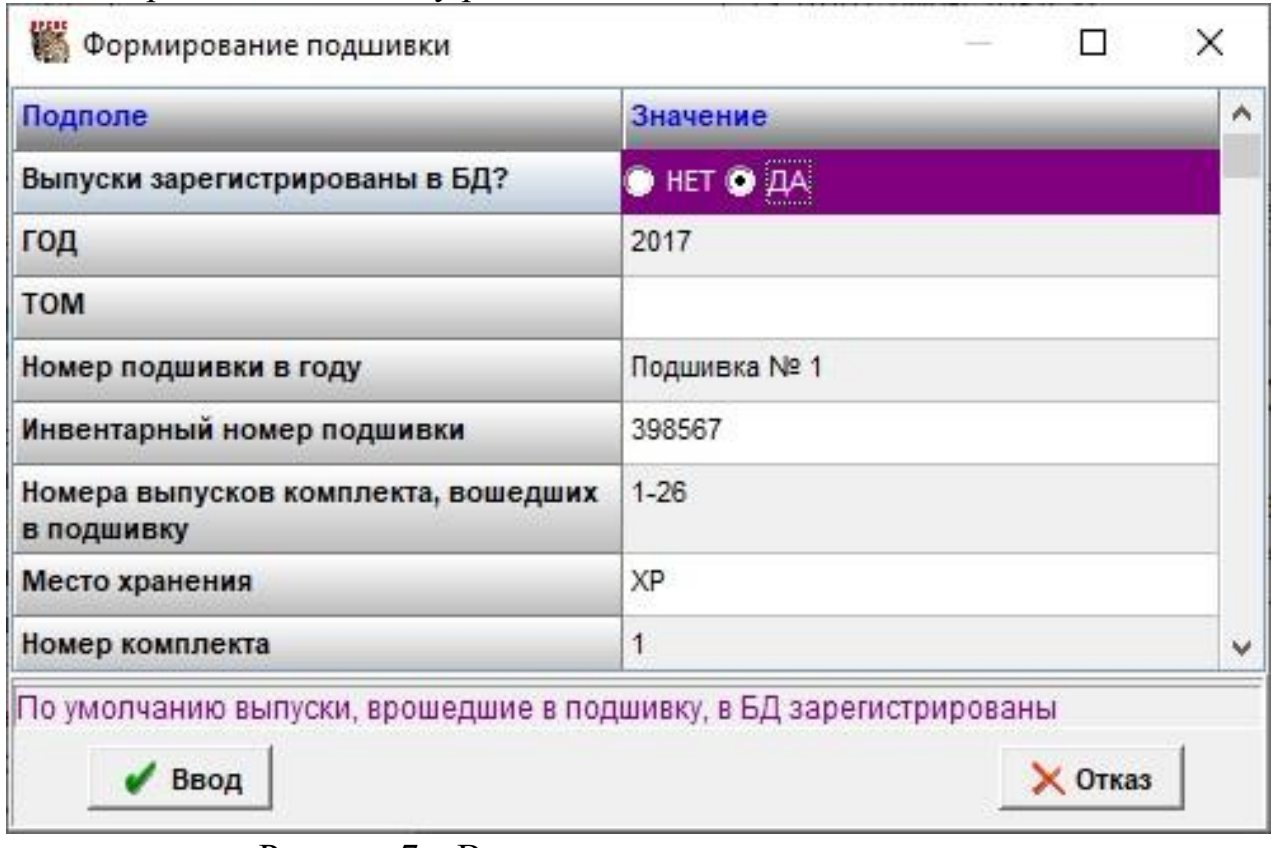

Рисунок 7 – Ввод данных о подшивке

91

После заполнения всех полей формы нужно нажать кнопку «Ввод». Программа выполнит создание записи на подшивку и откорректируются записи на номера комплекта, вошедшие в подшивку.

По окончании обработки выведится сообщение о завершении обработки (рисунок 8). Если требуется внести какие-то дополнения в запись на подшивку, следует нажать кнопку «Да».

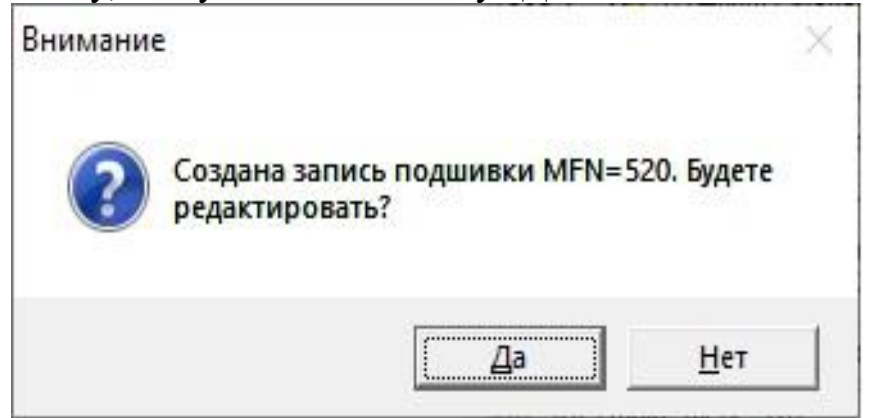

Рисунок 8 – Сообщение о создании записи на подшивку

В результате корректировки во всех номерах, указанных при регистрации подшивки, добавляются следующие данные:

- в сведениях об экземпляре, вошедшем в подшивку (экземпляр определяется по месту хранения), добавляется новое подполе с шифром записи подшивки для связи между экземпляром и подшивкой, в которую он включен; статус в этом поле меняется на «P»;
- на странице «Добавочные» появляется поле 463^W (шифр записи подшивки). В случае, когда разные комплекты номера вошли в разные подшивки, вводится соответствующее число полей шифра-источника 463<sup>^</sup>W. Кроме того, отдельное повторение поля вводится для всех экземпляров, не вошедших в «подшивки».

В записи на подшивку появляется новый оперативный режим: «Номера подшивки», по которому можно перейти к записи любого номера, переплетенного в подшивку (рисунок 9).

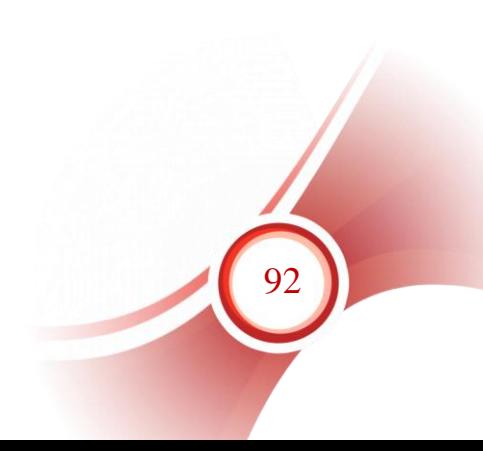

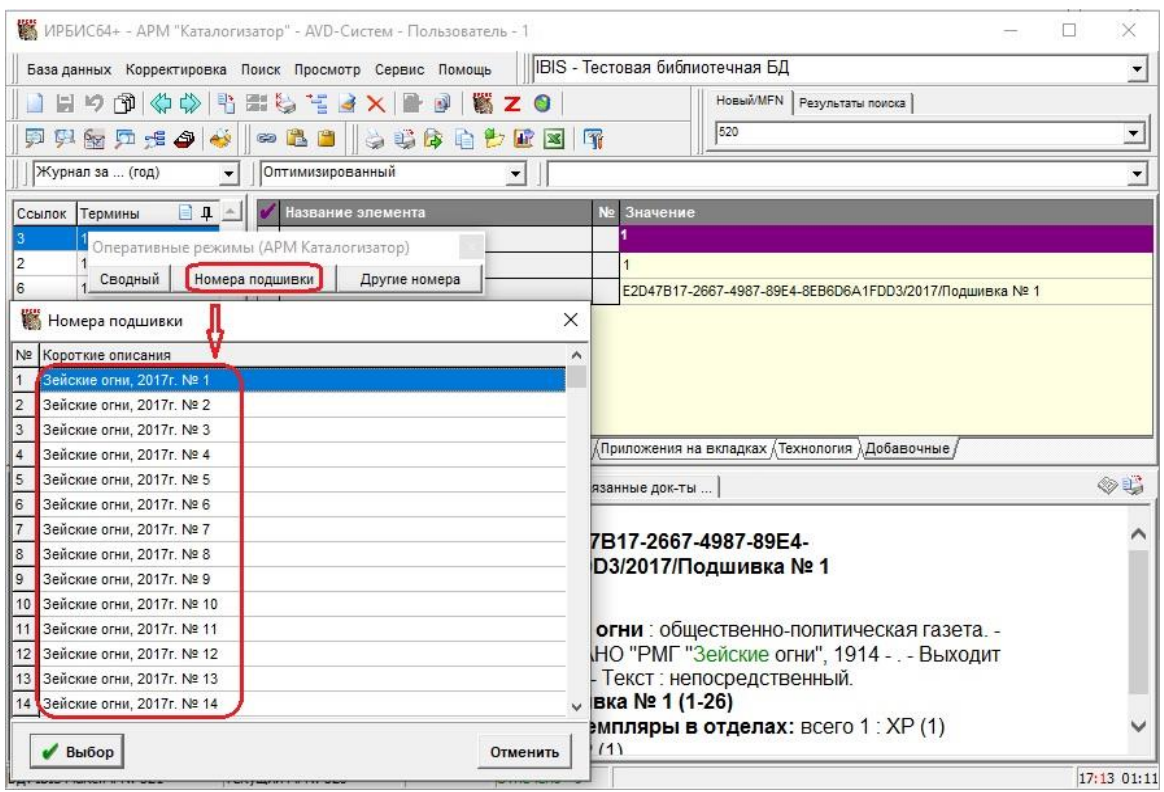

Рисунок 9 – Номера подшивки

Если в дальнейшем читатель заказывает номер, вошедший в подшивку, на выдачу в АРМ «Книговыдача» подается соответствующая подшивка и оформляется выдача всех номеров, входящих в подшивку.

# **Руководство пользователя. Роспись содержания и создание аналитических записей**

### **Начало работы**.

Войти в базу данных периодических изданий через АРМ «Каталогизатор» под своим логином.

По виду поиска «Заглавие – журналы» выбрать периодическое издание, закрепленное для росписи за вашей библиотекой. Проверить настройки заимствования на закладке «Технология». В полях «1357: Получать оглавление» и «1358: Получать аналитику» должно быть значение «0 – не получать».

### **I. Роспись содержания**

Чтобы библиотеки региона получили аналитические записи, вначале нужно полностью или выборочно по заранее определенным для проекта критериям расписать содержание поступившего номера.

Для этого в окне «Оперативные режимы» следует нажать кнопку «Номера» (рисунок 1, 1), найти в списке нужный номер (рисунок 1, 2). При большом количестве номеров можно воспользоваться окном «Ключ»

и ввести в нем нужный год. Будет показан фрагмент списка с номерами указанного года, среди которых можно выбрать нужный номер. Перейти к выбранному номеру двойным кликом либо нажатием кнопки «Выбор» на выделенной строке (рисунок 1, 3).

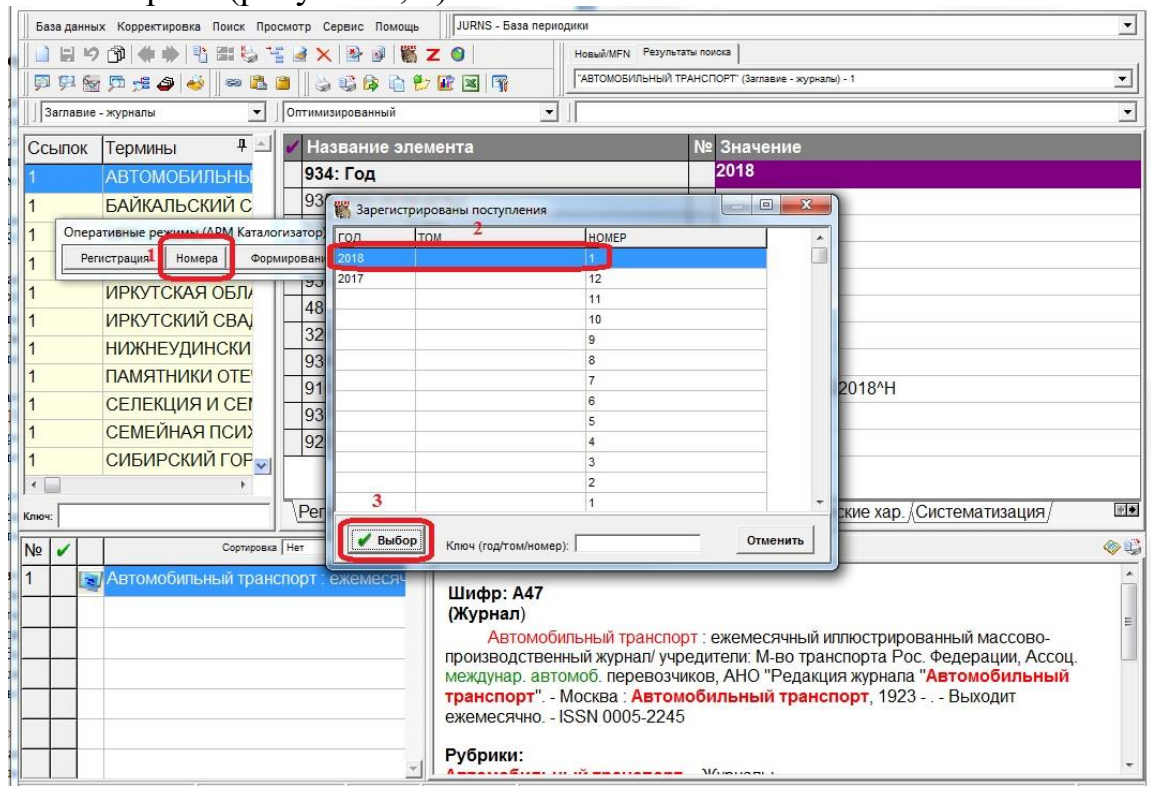

Рисунок 1 – Выбор номера для росписи

Роспись содержания номера (выпуска) периодического издания делается на странице «Оглавление» в поле 922 «Статьи из журнала» через вложенный рабочий лист.

## *1.* **Правила ввода данных:**

- 1.1. «Первый автор (ФИО)» вводится фамилия и через пробел инициалы первого автора статьи (если он есть).
- 1.2. «Расширение инициалов» полное имя автора.
- 1.3. Аналогично в подполя с соответствующими названиями вводятся данные о втором и третьем авторах, если они есть.
- 1.4. Если авторов у статьи более трех, сведения об остальных авторах вводятся в подполе «Другие авторы». При этом следует соблюдать следующее правило: сначала вводится фамилия, затем через пробел инициалы или через запятую и пробел – полное имя. Один автор отделяется от другого запятой и двумя пробелами. Например:

<Иванов, Сергей Петрович, Смирнов Е. Л.>

1.5. «Коллективный автор» - заполняется, например, при росписи содержания номеров периодических изданий, содержащих ноты, если автором композиции выступает музыкальная группа или при

росписи номеров, содержащих официальные материалы органов власти.

- 1.6. «Заглавие» вводится основное заглавие статьи.
- 1.7. При наличии данных заполняются подполя «Параллельное заглавие», «Сведения, относящиеся к заглавию».
- 1.8. «Страницы» вводится интервал страниц, на которых находится статья, только цифры через дефис, без обозначения «С.».
- 1.9. «Иллюстрации» вводятся через справочник данные о наличии в статье иллюстративного материала.
- 1.10. «Примечание о наличии библиографии» вводятся данные о пристатейной библиографии. Текст выбирается из справочника с последующей доработкой, если это нужно.
- 1.11. «Ключевые слова» каждое слово или фраза вводятся в отдельной строке.
- 1.12. Переход к вводу данных следующей статьи производится по кнопке «Стрелка вправо» рядом с кнопкой ввод.
- 1.13. После ввода всех или нескольких статей запись следует сохранить.
- 1.14. Если в номере были статьи с количеством авторов более трех и поле «926 Другие авторы» на странице рабочего листа «Технология» не пусто, следует проверить, не изменился ли номер статьи, к которому относится «другой автор» (в подполе ^! указан номер повторения поля 922, к которому относится данный автор) и присутствуют ли в поле 926 «другие авторы» из всех статей, где они встречались. Если обнаружены несоответствия, следует отметить все повторения поля 926 галочками, нажить правую кнопку мыши и выбрать строку «Удалить отмеченные поля». Проверить, что удалились все повторения поля 926. После повторного сохранения записи система заново сформирует повторяющееся поле «926: Другие авторы» из всех статей и с правильными ссылками. Только после этого авторов в поле 926 можно при необходимости доработать (дополнить).
- *2.* **Отправка оглавления номера периодического издания в сводный каталог.**
	- 2.1.После того, как расписаны все нужные статьи из периодического издания, следует зайти на страницу рабочего листа «СК-периодика» (рисунок 1,1), в поле «1355: Статус записи» через справочник ввести значение «0 – Запись готова к отправке» (рисунок 1,2).

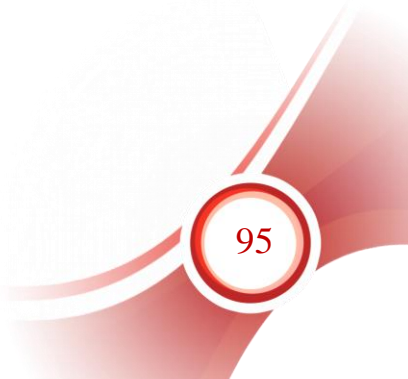

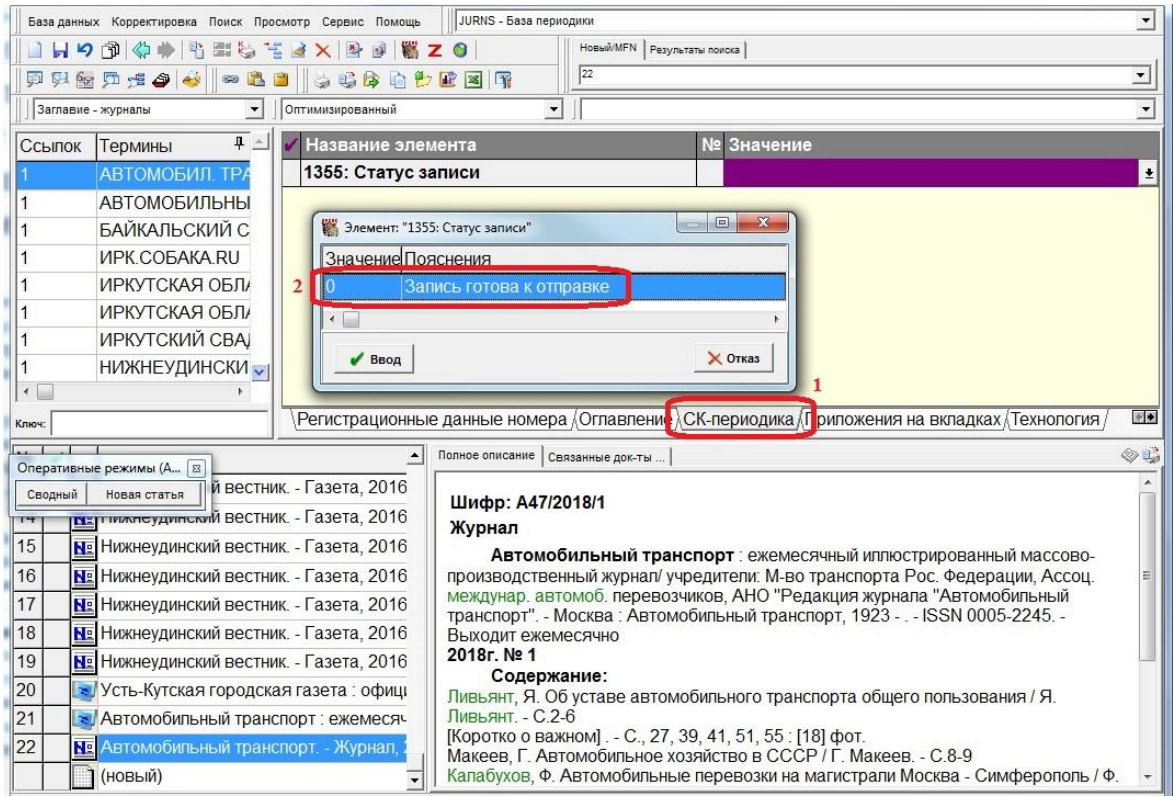

Рисунок 1 – отправка оглавления

- 2.2.Сохранить запись электронного каталога. Клиентская программа автоматически отправит оглавление в сводный каталог через период времени, указанный в настройках.
- 2.3.Посмотреть статус записей можно по виду поиска «Статус записи оглавление». Если в течение суток термины «0 Запись готова к отправке» не поменялись на «1 Запись отправлена в Сводный каталог», следовательно, в библиотеке имеются проблемы со связью через интернет либо не работает клиентская программа. Сначала нужно проверить наличие связи, зайдя через браузер на любой удаленный сайт. Если проблем со связью нет, следует обратиться в техподдержку для устранения неполадок в работе программы.

## **II. Создание аналитических записей на статьи журнала и работа с ними.**

### *1.* **Создание аналитических записей.**

В зависимости от того, находятся ли аналитические записи в той же базе данных, что и записи на периодические издания, или в отдельной, алгоритм создания записей на статьи будет различаться.

> 1.1. Если аналитические записи находятся в той же базе данных, что и периодические издания, то они создаются

через «Оперативные режимы». Для этого следует нажать кнопку «Новая статья» (рисунок 2, 1), отметить статьи (в списке выводятся только заглавия статей), на которые нужно создать аналитические записи (рисунок 2, 2), и нажать кнопку «Выбор» (рисунок 2, 3). Система автоматически сформирует отдельные записи на каждую отмеченную статью в РЛ «ASP».

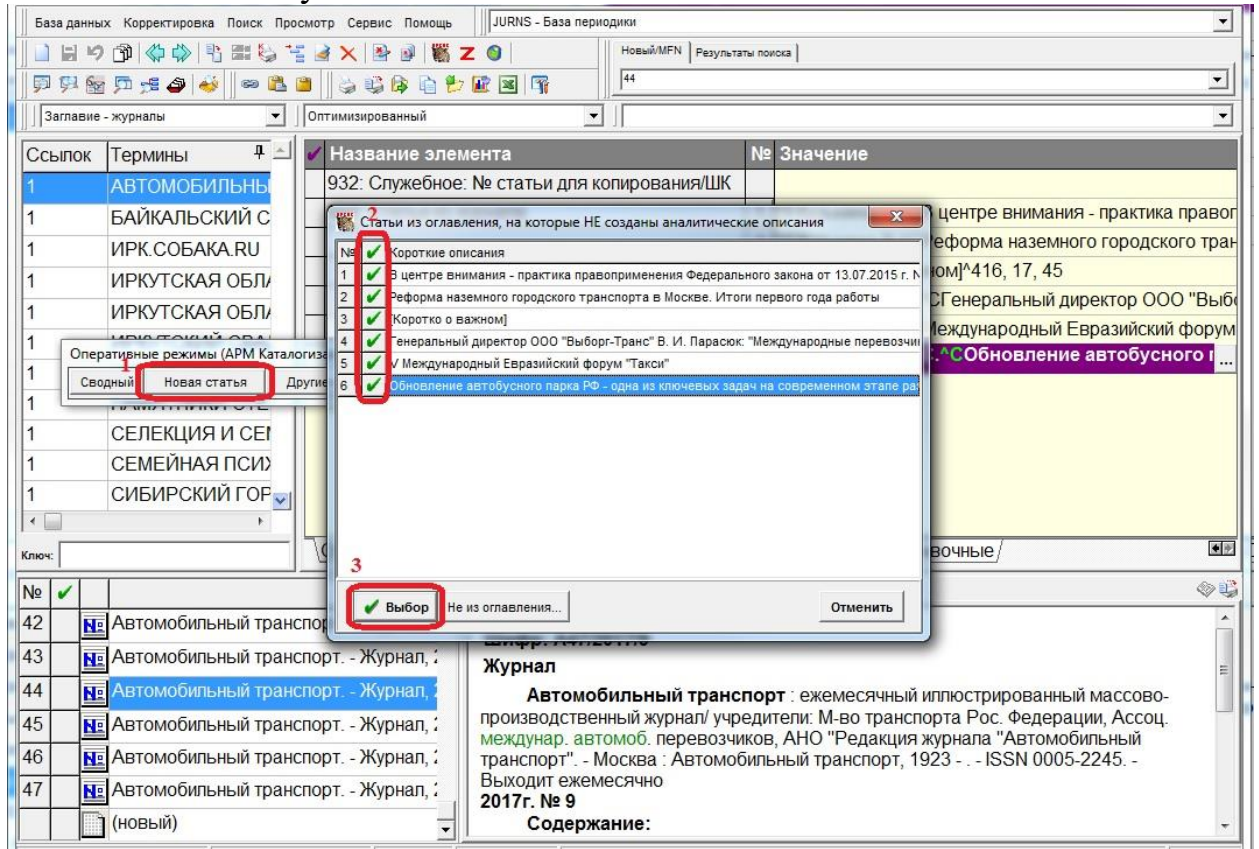

Рисунок 2 – Создание аналитических записей из содержания

- 1.2. Если аналитические записи на статьи находятся в отдельной базе данных, то они создаются через режим «Новый из текущего» на панели управления.
- 1.2.1. На плоскости коротких описаний нужно встать на номер, с расписанным содержанием, из которого нужно создать аналитические записи.
- 1.2.2. В рабочем листе записи открыть страницу «Содержание». В поле «932: Служебное: № статьи для копирования» перечислить через дефис и/или запятую (пробелов в строке быть не должно) номера статей, т.е. номера повторений поля «922 Статьи из журнала», на которые нужны аналитические записи (рисунок 3). Запись сохранить.

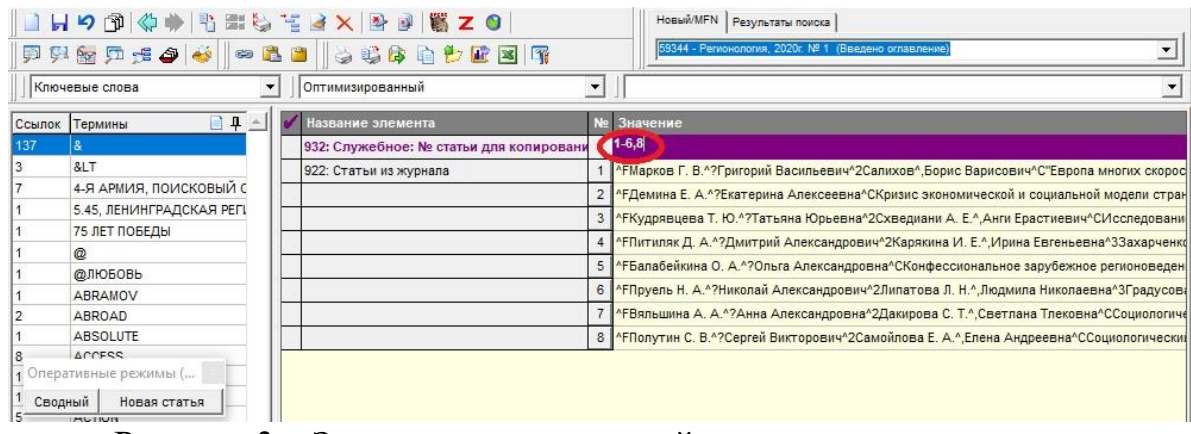

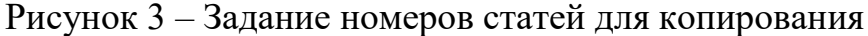

1.2.3. На панели управления выбрать режим «Корректировка» - «Новый из текущего» (рисунок 4).

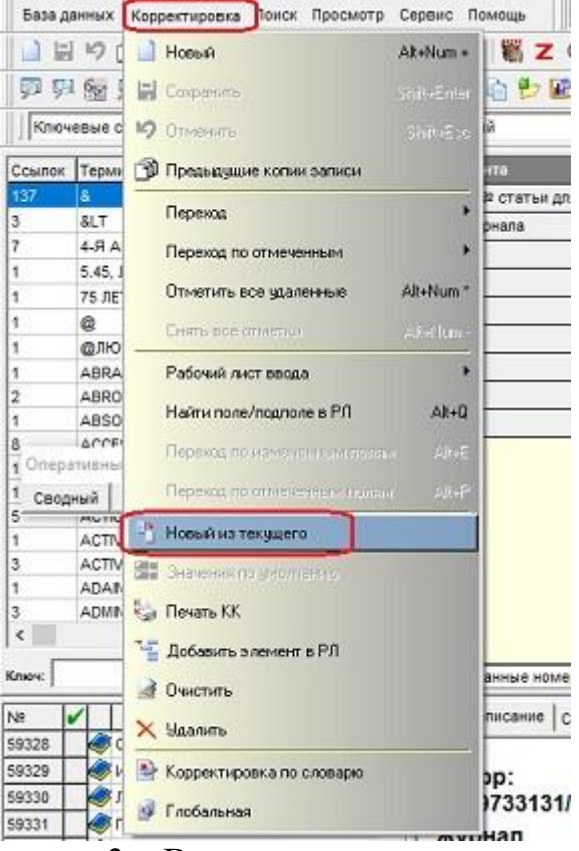

Рисунок 3 – Вызов режима копирования

1.2.4. В окне «ТВП переформатирования» выбрать «STN – Статья из поля "Содержание" по заданному номеру» (рисунок 4).

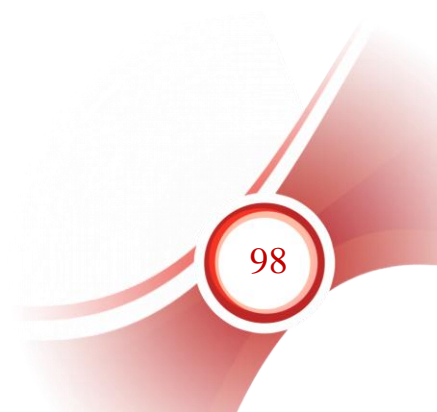

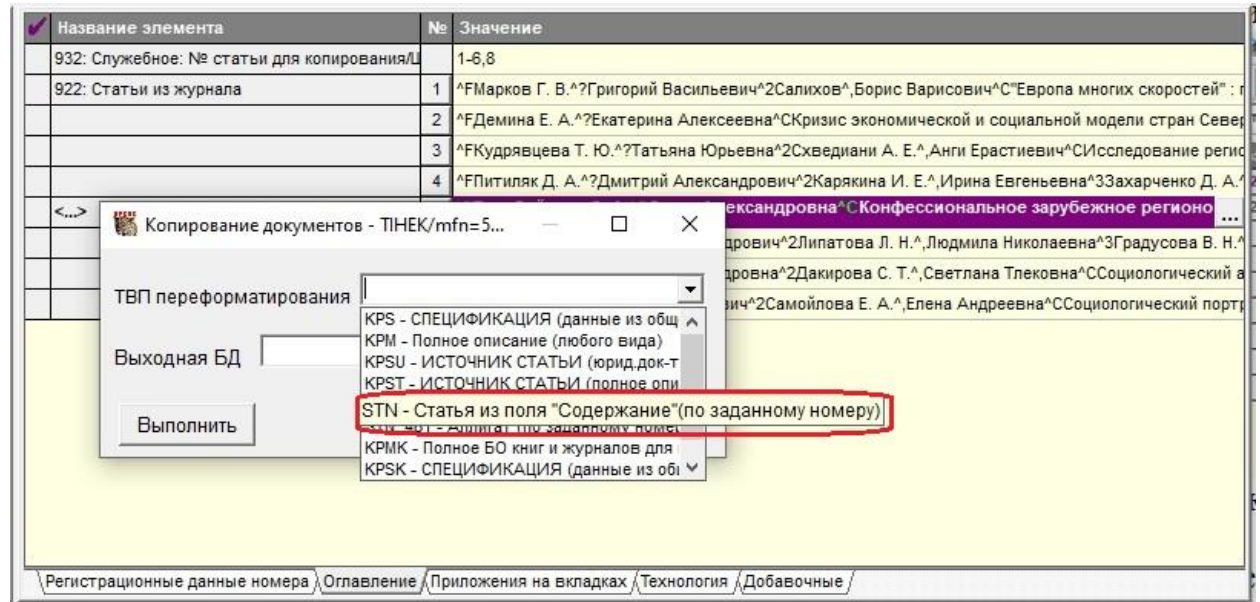

Рисунок 4 – Выбор таблицы преобразования

1.2.5. В окне «Выходная БД» выбрать из списка базу данных аналитических записей, в которую нужно скопировать статьи. Нажать кнопку «Выполнить». Программа выполнит копирование и выведет протокол: сколько записей скопировано, в какую базу данных, с какими номерами. После нажатия кнопки «Ok» выведется сообщение «Будете редактировать?». При ответе «Нет» контекст работы останется прежним. При ответе «Да» программа переведет контекст работы в базу данных аналитических записей для редактирования новых записей.

При необходимости следует дополнить записи на статьи. В частности, если нужно указать раздел периодического издания, в который входит статья, его следует ввести в поле 225.

Поля, относящиеся к систематизации, заполняются в соответствии с требованиями регионального сводного каталога и распространяются среди библиотек данного региона.

### *2.* **Отправка аналитических записей в сводный каталог.**

Каждая статья отправляется в сводный каталог отдельно. Полностью автоматически, без участия библиографа, отправка не происходит. Чтобы статья ушла в сводный каталог, в ней нужно поставить специальный признак.

2.1. Когда введены и проверены все данные о статье из периодического издания, следует зайти на страницу рабочего листа «Предкаталогизация» (рисунок 5,1), в поле «1355: Статус записи» через справочник ввести значение «0 – Запись готова к отправке» (рисунок 5, 2).

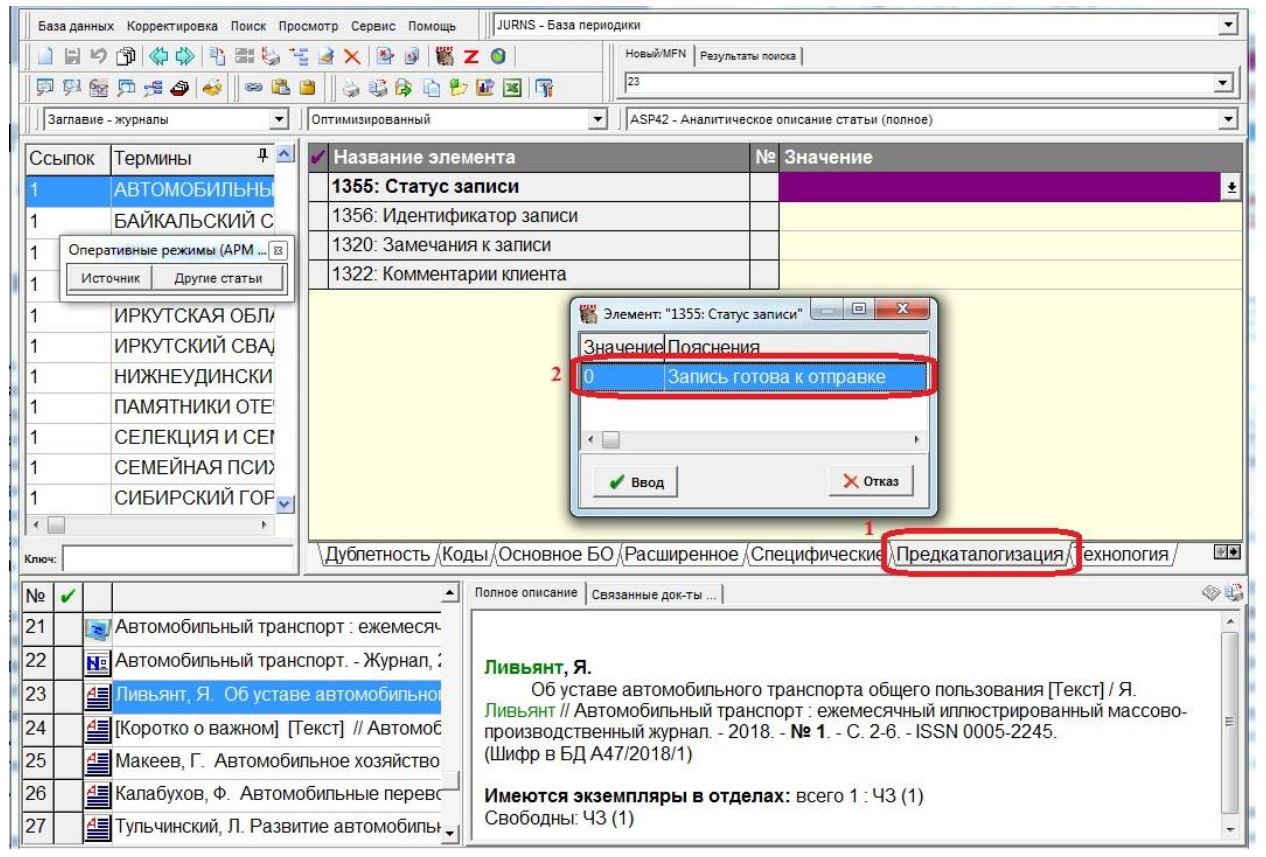

Рисунок 5 – Отправка записи на статью

- 2.2. Сохранить аналитическую запись на статью. Клиентская программа автоматически отправит данную запись в сводный каталог через период времени, указанный в настройках.
- 2.3. Посмотреть статус записей можно по виду поиска «Статус записи аналитика». Если в течение суток термины «0 Запись готова к отправке» не поменялись на «1 Запись отправлена в Сводный каталог», следует выполнить действия, описанные в п. 2.3. раздела I данного руководства.

### *3.* **Работа с замечаниями регионального куратора**

- 3.1. После отправки в сводный каталог аналитических записей следует просматривать словарь по виду поиска «**Статус записи аналитика**». Если в нем появились термины «**Запись имеет замечания**», нужно отобрать эти записи, посмотреть замечания, которые написал региональный куратор проекта, и исправить ошибки или дополнить недостающие данные.
- 3.2. Если у вас есть возражения или объяснения на замечания, вы можете написать свой ответ в поле «**1322: Комментарии клиента**».

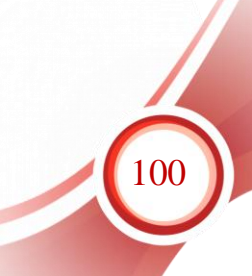

- 3.3. После этого на странице рабочего листа «**Предкаталогизация**» в поле «**1355: Статус записи**» через справочник вновь ввести значение «**0 – Запись готова к отправке**». Запись сохранить.
- 3.4. Запись с вашими исправлениями и комментариями (если они необходимы) будет повторно отправлена в сводный каталог.

# **Информационно-техническое сопровождение и методическая поддержка**

За дополнительной информацией рекомендуем обращаться к специалистам производственного и учебно-методического отделов ООО «ЭйВиДи-систем» - 8 800 555 01 21 (бесплатные звонки на территории России).

Портал технической поддержки - [http://support.open4u.ru](http://support.open4u.ru/)

Портал дистанционной подготовки пользователей [https://academy.open4u.ru](http://academy.open4u.ru/)

Электронная почта: [market@open4u.ru](mailto:market@open4u.ru) Официальный сайт - http://open4u.ru

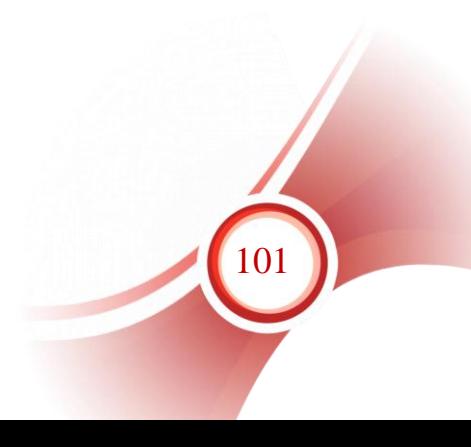

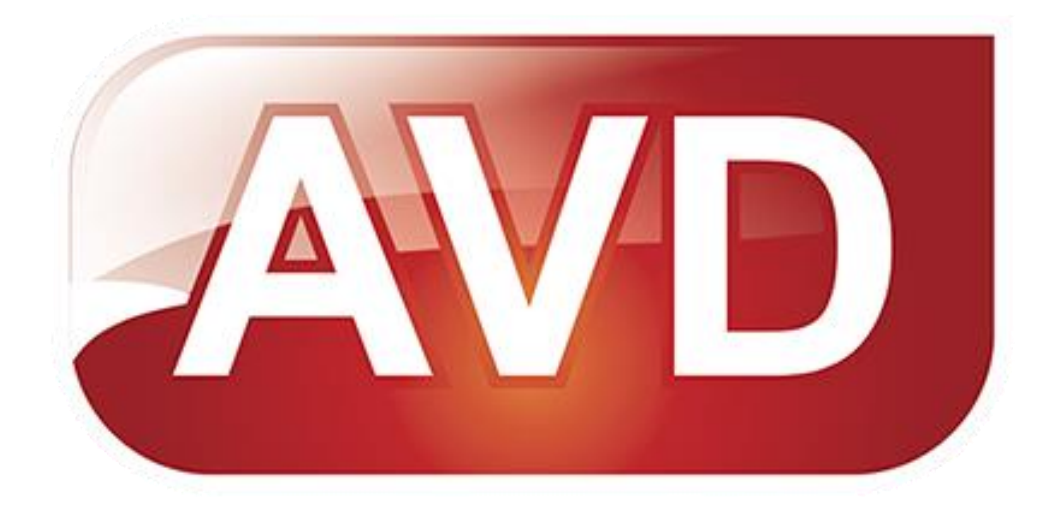

Исключительные права на программное обеспечение и документацию принадлежат ООО «ЭйВиДи-систем»

[market@open4u.ru](mailto:market@open4u.ru) [open4u.ru](file:///C:/Users/Алена/Downloads/open4u.ru)

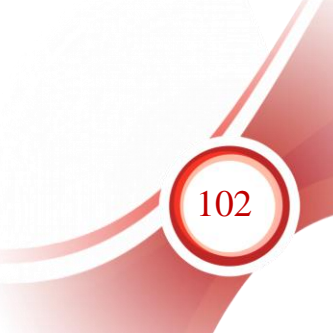